User's Manual

# **MITSUBISHI**

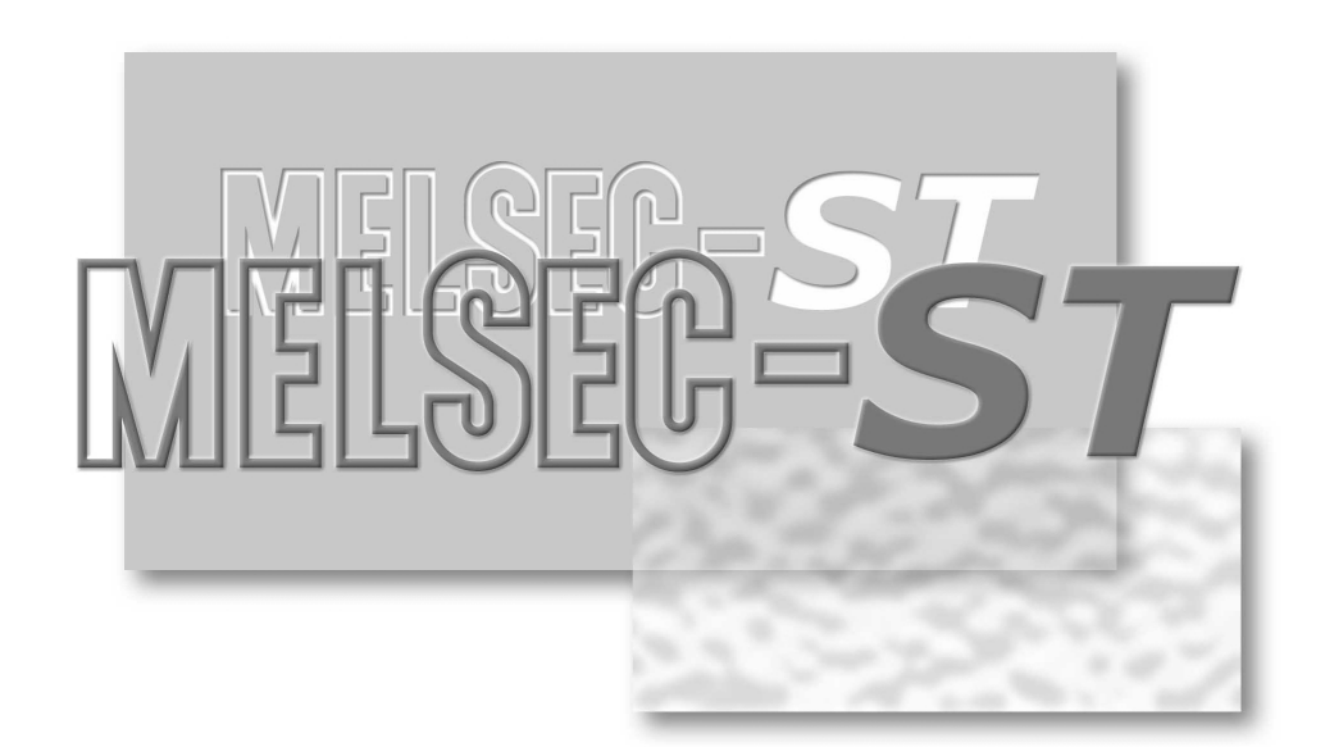

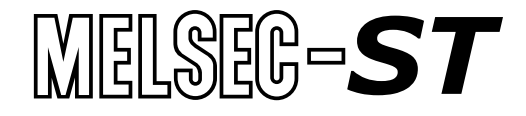

**ST1SS1**

# SAFETY PRECAUTIONS

(Read these precautions before using.)

When using this product, thoroughly read this manual and the associated manuals introduced in this manual. Also pay careful attention to safety and handle the product properly.

The precautions given in this manual are concerned with this product only. Refer to the user's manual of the network system for safety precautions of the network system.

In this manual, safety precautions are classified into two categories: "DANGER" and "CAUTION".

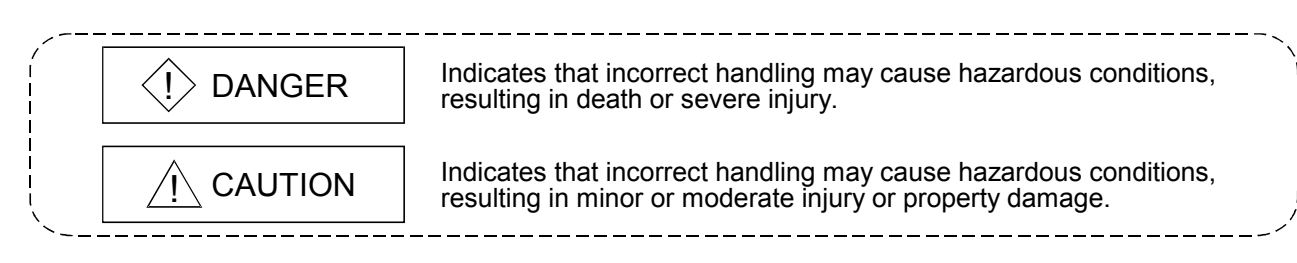

Depending on circumstances, failure to observe  $\triangle$  CAUTION level precautions may also lead to serious results.

Be sure to observe the instructions of both levels to ensure the safety.

Store this manual in a safe place for future reference and also pass it on to the end user.

### [DESIGN PRECAUTIONS]

# $\Diamond$  DANGER

 If a communication error occurs in the network, the error station (MELSEC-ST system) shows the following behavior:

All outputs turn OFF. (In the MELSEC-ST system, the output status at the time of error can be set to clear/hold/preset by user parameters of each slice module. As "clear" is set by default, the outputs turn OFF when an error occurs. In the case where the system operates safely with the output set to "hold" or "preset", change the parameter settings.)

Create an interlock circuit on the program so that the system operates safely based on the communication status information. Failure to do so may cause an accident due to faulty output or malfunction.

 Create an external fail safe circuit that will ensure the MELSEC-ST system operates safely, even when the external power supply or the system fails.

Accident may occur due to output error or malfunction.

- (1) The status of output changes depending on the setting of various functions that control the output. Take sufficient caution when setting for those functions.
- (2) Normal output may not be obtained due to malfunctions of output elements or the internal circuits. Configure a circuit to monitor signals whose operations may lead to a serious accident.

# [DESIGN PRECAUTIONS]

# A CAUTION

- Make sure to initialize the network system after changing parameters of the MELSEC-ST system or the network system. If unchanged data remain in the network system, this may cause malfunctions.
- Do not install the control wires or communication cables together with the main circuit or power wires. Keep a distance of 100 mm (3.94 inch) or more between them. Not doing so could result in malfunctions due to noise.

### [INSTALLATION PRECAUTIONS]

# A CAUTION

- Use the MELSEC-ST system in the general environment specified in the MELSEC-ST system users manual. Using this MELSEC-ST system in an environment outside the range of the general specifications could result in electric shock, fire, erroneous operation, and damage to or deterioration of the product.
- Mount the head module and base module(s) on the DIN rail securely (one by one) referring to the MELSEC-ST system users manual and then fix them with stoppers. Incorrect mounting may result in a fall of the module, short circuits or malfunctions.
- Secure the module with several stoppers when using it in an environment of frequent vibration. Tighten the screws of the stoppers within the specified torque range. Undertightening can cause a drop, short circuit or malfunction. Overtightening can cause a drop, short circuit or malfunction due to damage to the screw or module.
- Make sure to externally shut off all phases of the power supply for the whole system before mounting or removing a module. Failure to do so may damage the module.
	- (1) Online replacement of the power distribution module and/or the base module is not available. When replacing either of the modules, shut off all phases of the external power supply.

Failure to do so may result in damage to all devices of the MELSEC-ST system.

(2) The I/O modules and the intelligent function modules can be replaced online. Since online replacement procedures differ depending on the module type, be sure to make replacement as instructed.

For details, refer to the chapter of online module change in this manual.

- $\bullet$  Do not directly touch the module's conductive parts or electronic components. Doing so may cause malfunctions or failure of the module.
- Make sure to securely connect each cable connector. Failure to do so may cause malfunctions due to poor contact.

### [INSTALLATION PRECAUTIONS]

# A CAUTION

 DIN rail must be conductive; make sure to ground it prior to use. Failure to do so may cause electric shocks or malfunctions. Undertightening can cause a short circuit or malfunction. Overtightening can cause a short circuit due to damage to the screw.

### [WIRING PRECAUTIONS]

# $\Diamond$  DANGER

- Completely turn off the external power supply when installing or placing wiring. Not completely turning off all power could result in electric shock or damage to the product.
- Always place the SSI absolute encoder signal cable at least 100mm(3.94inch) away from the main circuit cables and AC control lines.

Fully keep it away from high-voltage cables and circuits which include harmonics, such as an inverter's load circuit.

Not doing so will make the module more susceptible to noises, surges and inductions.

# $\land$  CAUTION

- Make sure to ground the control panel where the MELSEC-ST system is installed in the manner specified for the MELSEC-ST system. Failure to do so may cause electric shocks or malfunctions.
- Check the rated voltage and the terminal layout and wire the system correctly. Connecting an inappropriate power supply or incorrect wiring could result in fire or damage.
- Tighten the terminal screws within the specified torque range. If the terminal screws are loose, it could result in short circuits or erroneous operation. Overtightening may cause damages to the screws and/or the module, resulting in short circuits or malfunction.
- **•** Prevent foreign matter such as chips or wiring debris from entering the module. Failure to do so may cause fires, damage, or erroneous operation.
- When connecting the communication and power supply cables to the module, always run them in conduits or clamp them. Not doing so can damage the module and cables by pulling a dangling cable accidentally or can cause a malfunction due to a cable connection fault.
- When disconnecting the communication and power supply cables from the module, do not hold and pull the cable part. Disconnect the cables after loosening the screws in the portions connected to the module. Pulling the cables connected to the module can damage the module and cables or can cause a malfunction due to a cable connection fault.

### [STARTUP AND MAINTENANCE PRECAUTIONS]

## $\Diamond$  DANGER

- Do not touch the terminals while power is on. Doing so could cause shock or erroneous operation.
- Make sure to shut off all phases of the external power supply for the system before cleaning the module or tightening screws.

Not doing so can cause the module to fail or malfunction.

# A CAUTION

- $\bullet$  Do not disassemble or modify the modules. Doing so could cause failure, erroneous operation, injury, or fire.
- $\bullet$  Do not drop or give a strong impact to the module since its case is made of resin. Doing so can damage the module.
- Make sure to shut off all phases of the external power supply for the system before mounting/removing the module onto/from the control panel. Not doing so can cause the module to fail or malfunction.
- Before handling the module, make sure to touch a grounded metal object to discharge the static electricity from the human body.

Failure to do so may cause a failure or malfunctions of the module.

 When using any radio communication device such as a cellular phone, keep a distance of at least 25cm (9.85 inch) away from the MELSEC-ST system. Not doing so can cause a malfunction.

## [DISPOSAL PRECAUTIONS]

# A CAUTION

When disposing of this product, treat it as industrial waste.

#### REVISIONS

The manual number is given on the bottom left of the back cover.

| <b>Print Date</b> | * Manual Number                  | The managements to given on the bottom fort of the back cover.<br>Revision |
|-------------------|----------------------------------|----------------------------------------------------------------------------|
| Aug., 2006        | SH(NA)-080630ENG-A First edition |                                                                            |
|                   |                                  |                                                                            |
|                   |                                  |                                                                            |
|                   |                                  |                                                                            |
|                   |                                  |                                                                            |
|                   |                                  |                                                                            |
|                   |                                  |                                                                            |
|                   |                                  |                                                                            |
|                   |                                  |                                                                            |
|                   |                                  |                                                                            |
|                   |                                  |                                                                            |
|                   |                                  |                                                                            |
|                   |                                  |                                                                            |
|                   |                                  |                                                                            |
|                   |                                  |                                                                            |
|                   |                                  |                                                                            |
|                   |                                  |                                                                            |
|                   |                                  |                                                                            |
|                   |                                  |                                                                            |
|                   |                                  |                                                                            |
|                   |                                  |                                                                            |
|                   |                                  |                                                                            |
|                   |                                  |                                                                            |
|                   |                                  |                                                                            |
|                   |                                  |                                                                            |
|                   |                                  |                                                                            |
|                   |                                  |                                                                            |
|                   |                                  |                                                                            |
|                   |                                  |                                                                            |
|                   |                                  |                                                                            |
|                   |                                  |                                                                            |
|                   |                                  |                                                                            |
|                   |                                  |                                                                            |
|                   |                                  |                                                                            |
|                   |                                  |                                                                            |
|                   |                                  |                                                                            |
|                   |                                  |                                                                            |
|                   |                                  |                                                                            |
|                   |                                  |                                                                            |
|                   |                                  |                                                                            |
|                   |                                  |                                                                            |
|                   |                                  |                                                                            |

Japanese Manual Version SH-080629-A

This manual confers no industrial property rights or any rights of any other kind, nor does it confer any patent licenses. Mitsubishi Electric Corporation cannot be held responsible for any problems involving industrial property rights which may occur as a result of using the contents noted in this manual.

© 2006 MITSUBISHI ELECTRIC CORPORATION

#### **INTRODUCTION**

Thank you for choosing the ST1SS1 type MELSEC-ST SSI absolute encoder input module. Before using the module, please read this manual carefully to fully understand the functions and performance of the ST1SS1 type MELSEC-ST SSI absolute encoder input module and use it correctly.

#### **CONTENTS**

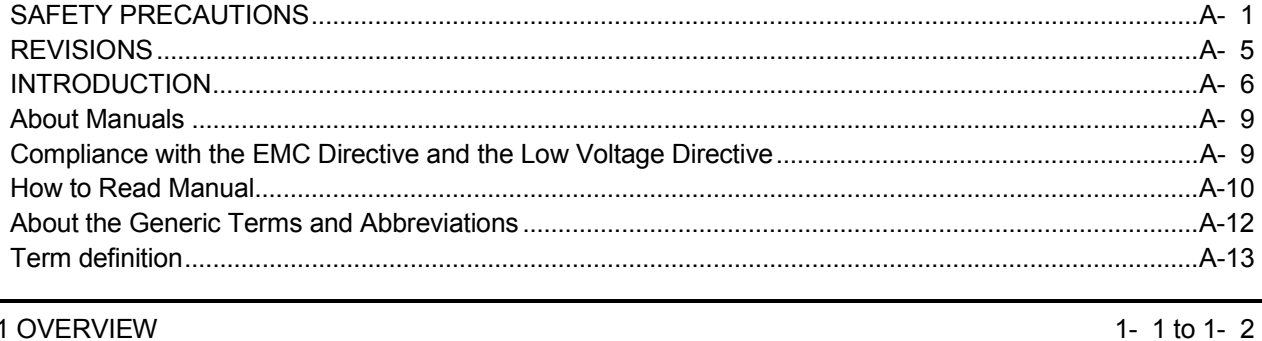

1 OVERVIEW

#### 2 SYSTEM CONFIGURATION

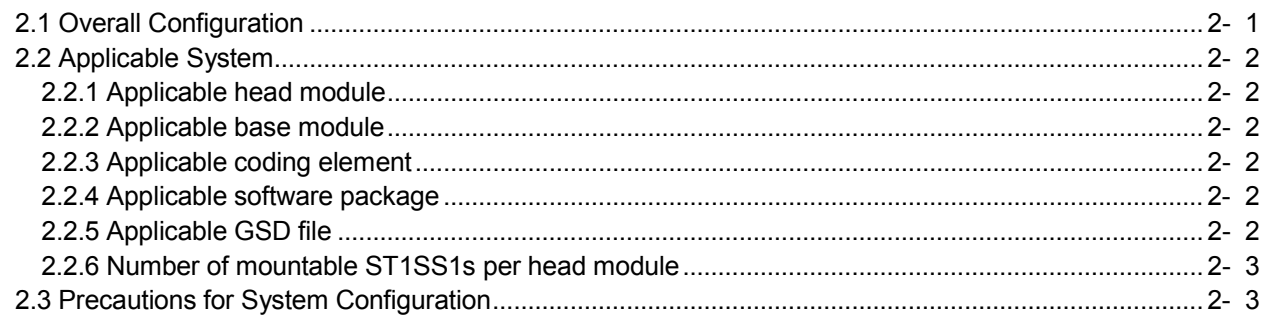

#### 3 SPECIFICATIONS

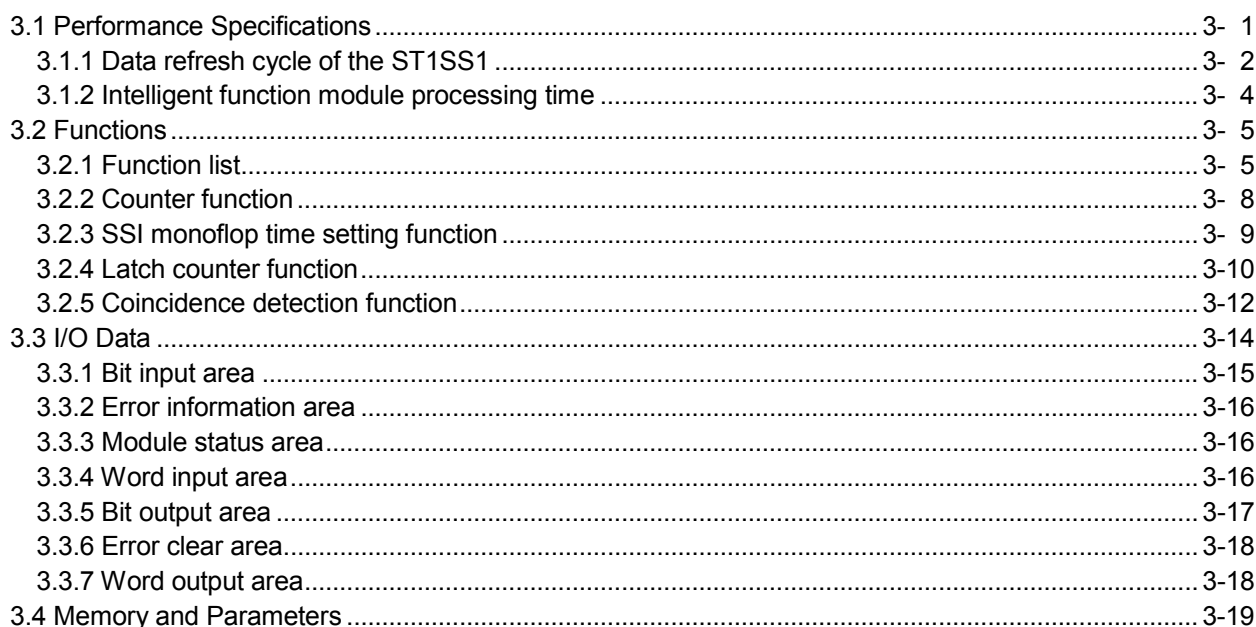

2- 1 to 2- 3

3- 1 to 3-20

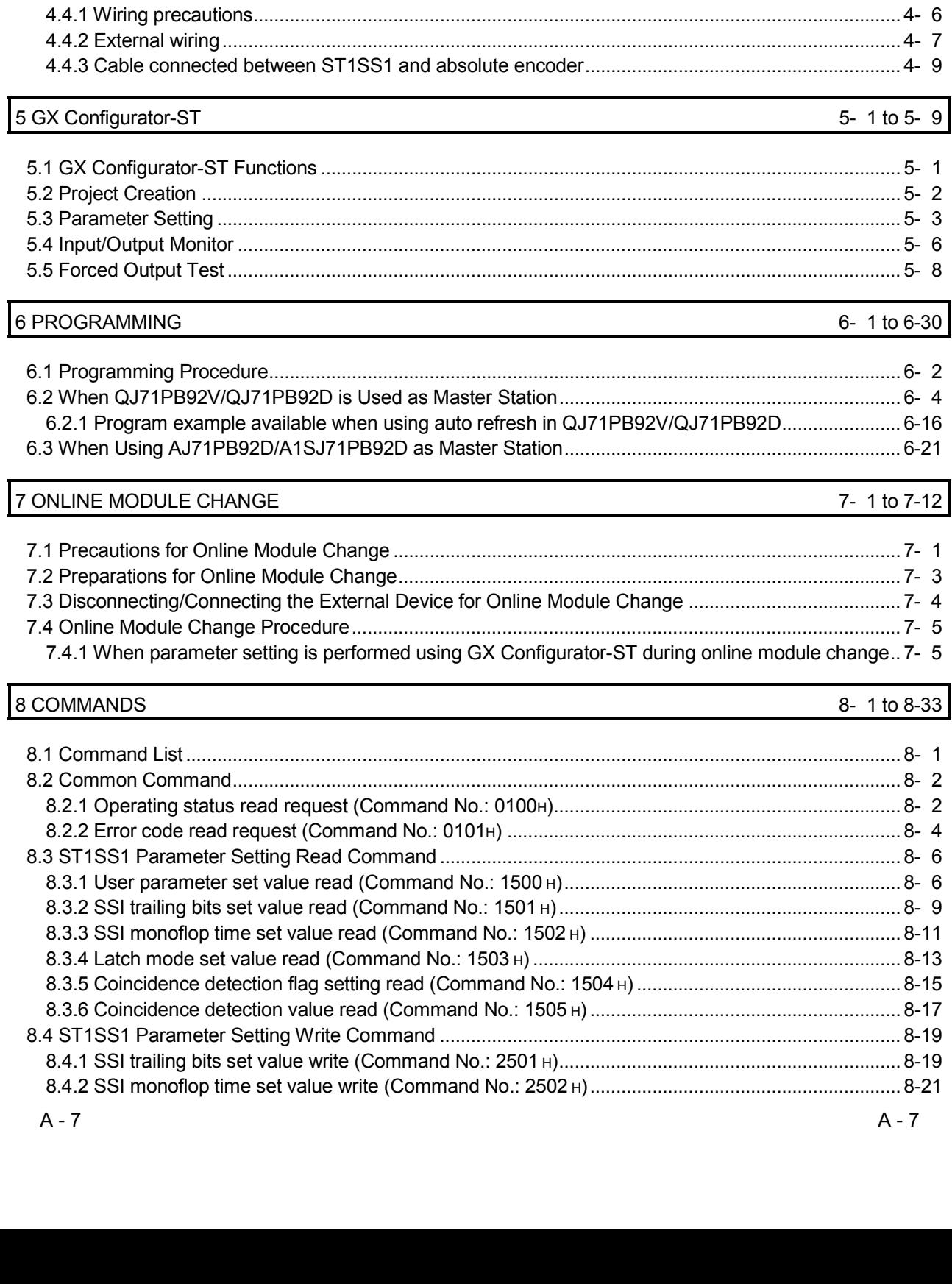

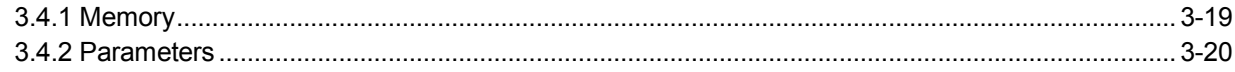

#### 4 SETUP AND PROCEDURES BEFORE OPERATION

### $\overline{2}$

4- 1 to 4-10

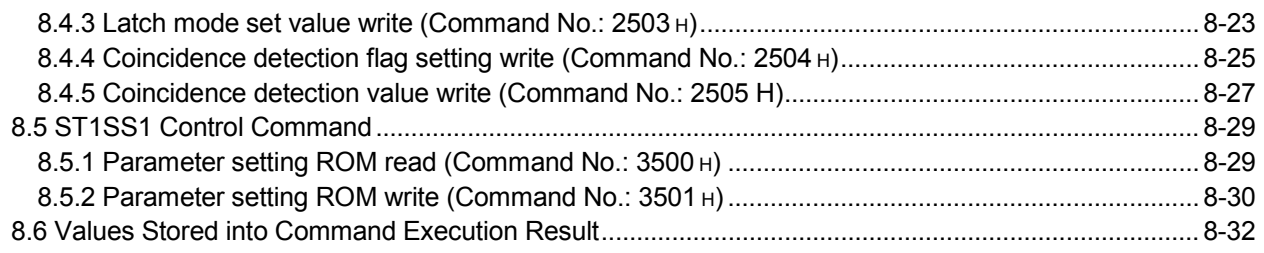

### 9 TROUBLESHOOTING

 $9 - 1$  to  $9 - 4$ 

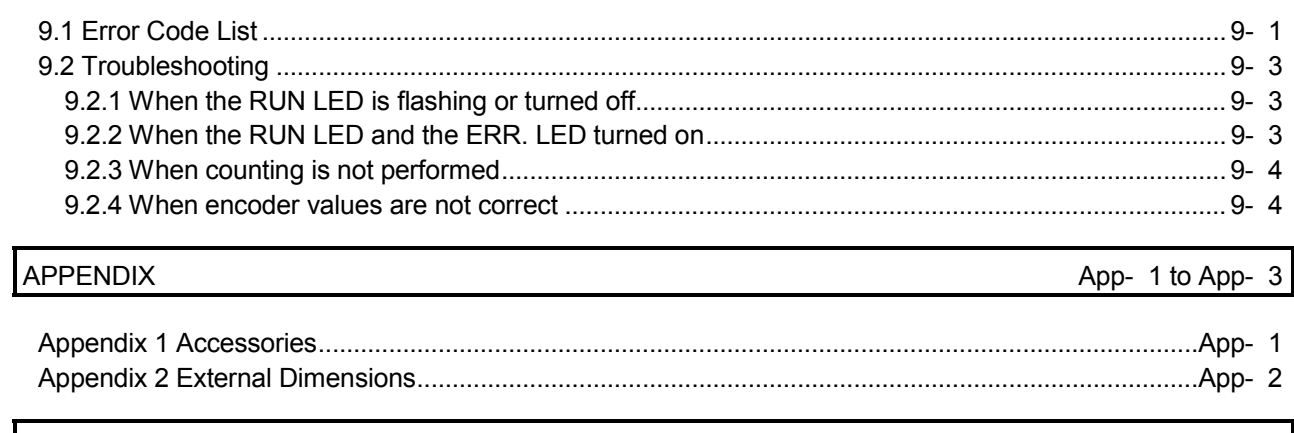

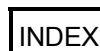

Index- 1 to Index-  $2$ 

#### About Manuals

The following manuals are related to this product. Referring to this list, please request the necessary manuals.

#### Relevant Manuals

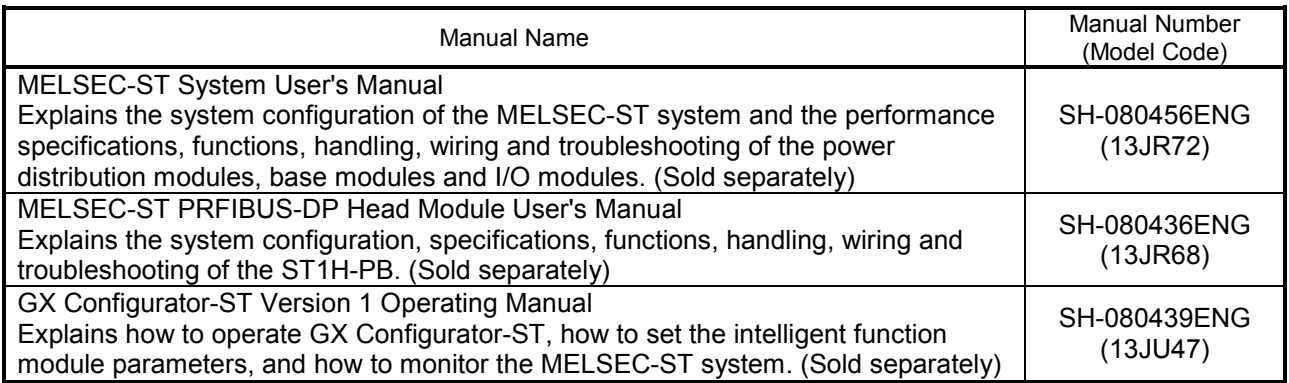

#### Compliance with the EMC Directive and the Low Voltage Directive

When incorporating the Mitsubishi MELSEC-ST system that is compliant with the EMC directive and the low voltage directive into other machine or equipment and making it comply with the EMC directive and the low voltage directive, refer to "EMC Directive and Low Voltage Directive" of the MELSEC-ST System User's Manual. The CE logo is printed on the rating plate of the EMC Directive and the Low Voltage Directive.

By making this product conform to the EMC directive and low voltage instruction, it is not necessary to make those steps individually.

#### **How to Read Manual**

This manual explains each area for input data and output data using the following symbols.

#### (1) Data symbol

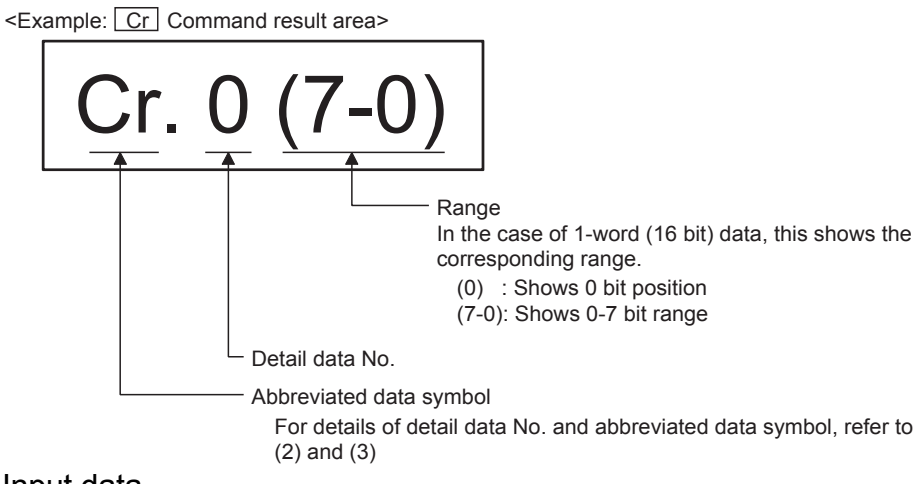

(2) Input data

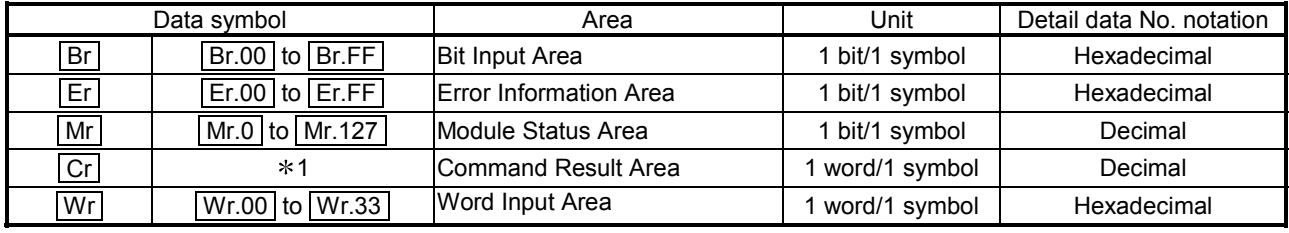

1: The following shows the data symbols and the corresponding detail areas within the

command result area.

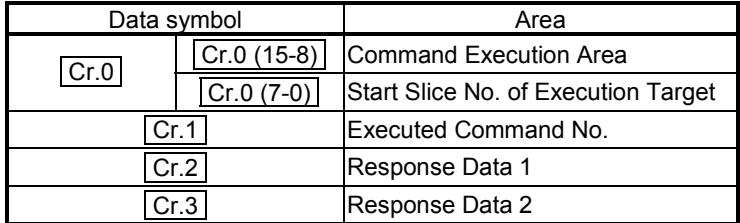

### (3) Output data

| Data symbol |                | Area                    | Unit            | Detail data No. notation |
|-------------|----------------|-------------------------|-----------------|--------------------------|
| <b>Bw</b>   | Bw.00 to Bw.FF | <b>Bit Output Area</b>  | 1 bit/1 symbol  | Hexadecimal              |
| Ew          | Ew.00 to Ew.FF | <b>Error Clear Area</b> | 1 bit/1 symbol  | Hexadecimal              |
| Sw          | Sw.0 to Sw.7   | System Area             | l word/1 symbol | Decimal                  |
| Cw          | $*1$           | Command Execution Area  | 1 word/1 symbol | Decimal                  |
| <b>Ww</b>   | Ww.00 to Ww.33 | <b>Word Output Area</b> | l word/1 symbol | Hexadecimal              |

<sup>1:</sup> The following shows the data symbols and the corresponding detail areas within the command execution area.

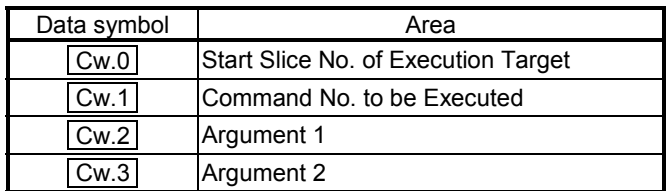

#### About the Generic Terms and Abbreviations

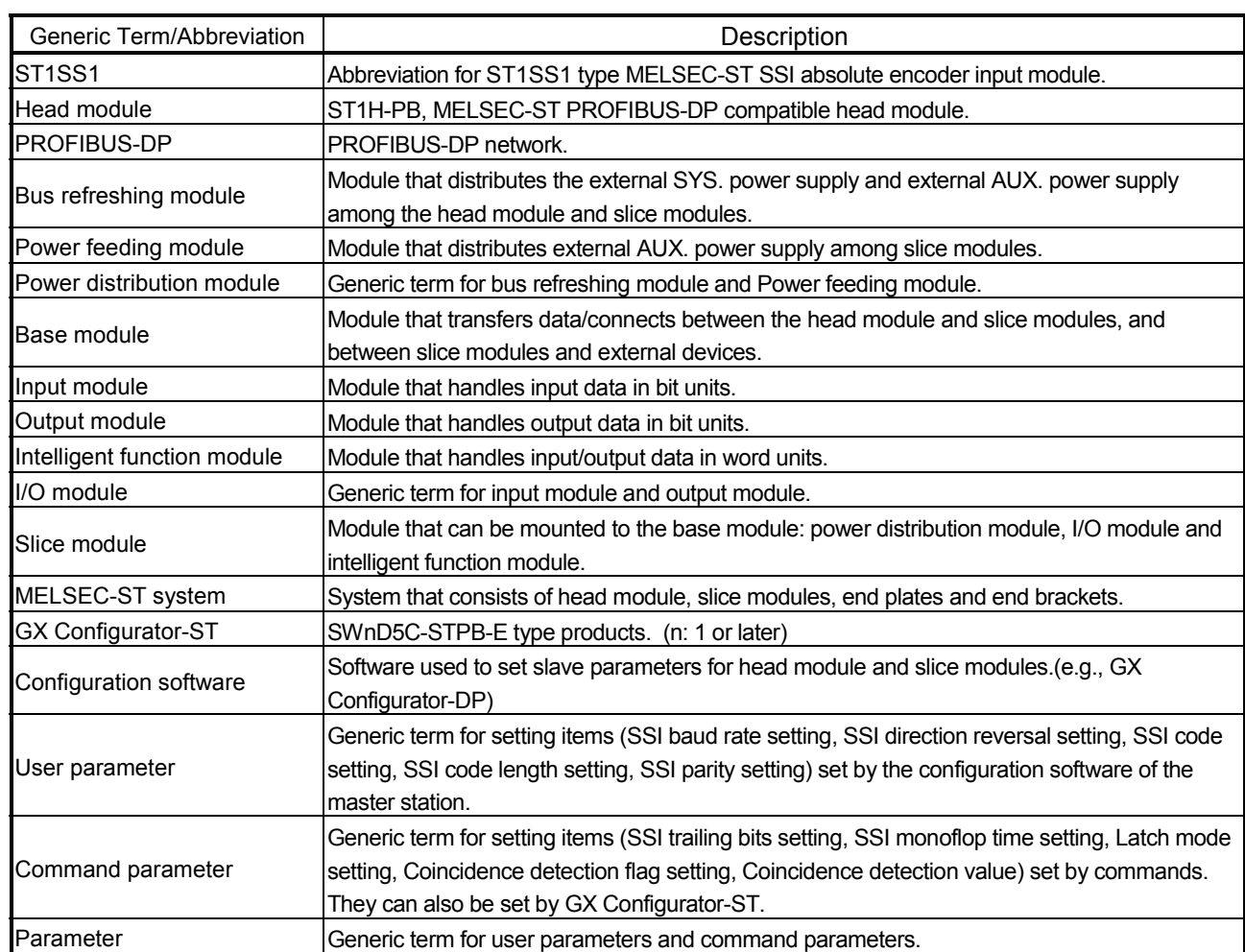

This manual uses the following generic terms and abbreviations to describe the ST1SS1, unless otherwise specified.

#### Term definition

#### The following explains the meanings and definitions of the terms used in this manual.

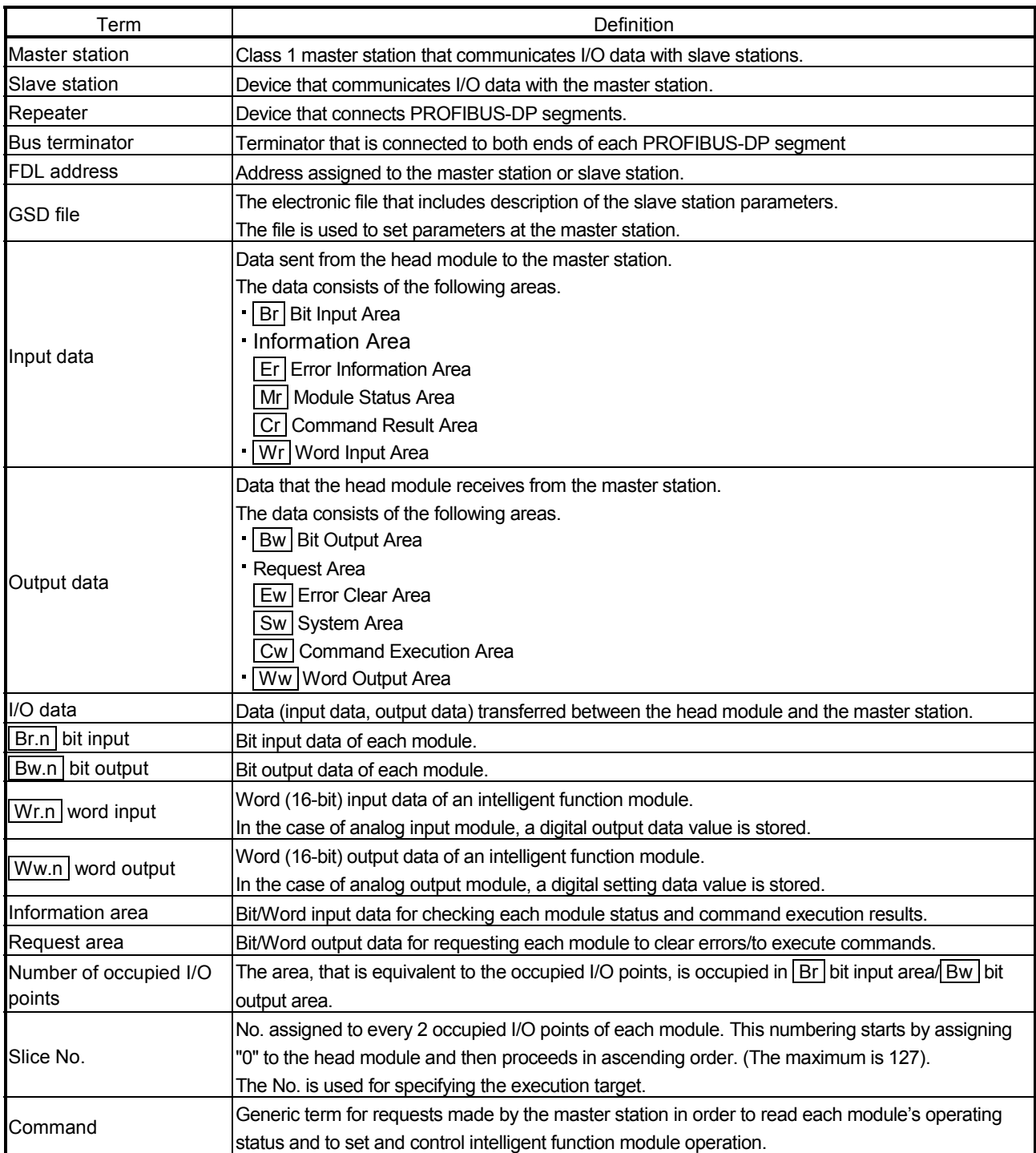

### 1 OVERVIEW

This User's Manual provides the specifications, handling instructions, programming methods, etc. for the MELSEC-ST SSI absolute encoder input module ST1SS1 (hereinafter referred to as the ST1SS1).

SSI is an abbreviation for the Synchronous Serial Interface.

This manual includes descriptions of the ST1SS1 only.

For information on the MELSEC-ST system, refer to the MELSEC-ST System User's Manual.

The ST1SS1 is designed to be connected to an absolute encoder that has the SSI communication function (hereinafter referred to as the SSI absolute encoder), and thereby it can load positioning data sent from the encoder.

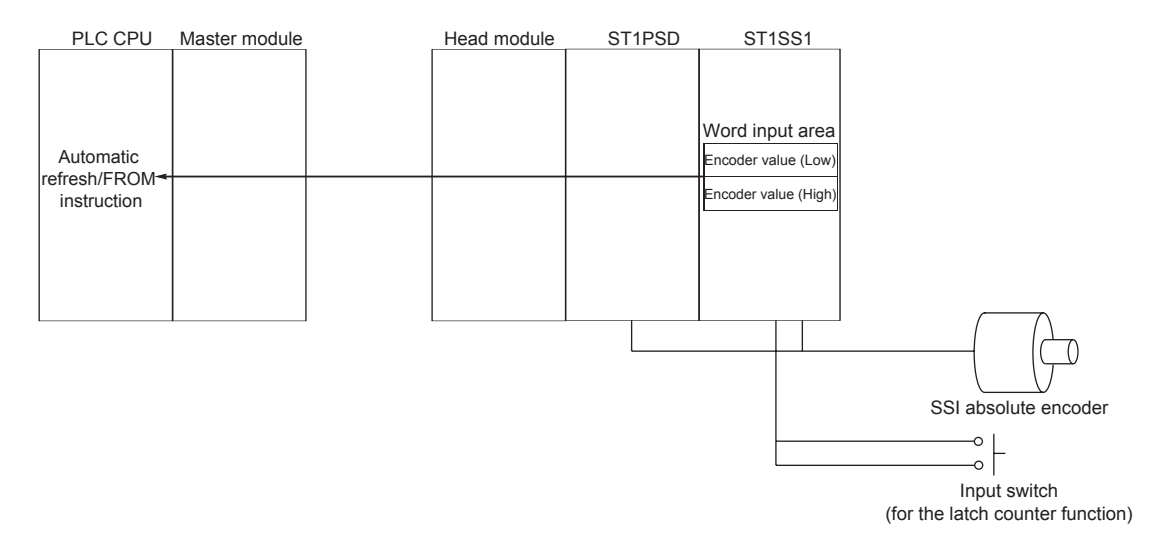

#### 1.1 Features

- (1) Connectable with SSI absolute encoder The ST1SS1 can be connected to an SSI absolute encoder, especially, the one having trailing bits (signals indicating the status of the encoder) since the number of trailing bits can be set.
- (2) Selection of gray or binary code is available. The SSI code for the ST1SS1 can be selected from two options (Gray code and Binary code) so that it is suitable for the SSI absolute encoder to be connected. The ST1SS1 always outputs binary data to a head module. (When Gray code is selected, the ST1SS1 converts values to binary data.)
- (3) SSI baud rate is selectable The SSI baud rate for communication with the SSI absolute encoder is selectable from 125kHz, 250kHz, 500kHz, 1MHz, and 2MHz. Since the SSI baud rate can be selected from 125kHz, 250kHz, 500kHz, 1MHz and 2MHz, the ST1SS1 is applicable to a variety of systems.

(4) SSI code length setting suitable for resolution of SSI absolute encoder

The ST1SS1 is compatible with SSI absolute encoders of 2- to 31-bit resolution, and the SSI code length can be set within the range from 2 to 31 bits.

- (5) Digitally input encoder value can be latched. (Latch count function) With 1-point digital input for the latch function, the ST1SS1 can latch the encoder value when a signal is input by the input switch, etc.
- (6) Rotational direction of SSI absolute encoder is detectable. The ST1SS1 has two LEDs that indicate rotational directions of the SSI absolute encoder, so that its incrementing or decrementing count can be confirmed with the LEDs.
- SSI direction reversal setting SSI absolute encoder output ST<sub>1</sub>SS<sub>1</sub> Wr.n Encoder value (Low), Wr.n+1 Encoder value (High)  $INC. LED$  DEC. LED Increment I Increment I ON OFF No reversal Decrement Decrement OFF ON Increment Decrement OFF ON Reversal Decrement Increment I ON OFF
- (7) Count direction can be reversed. Incrementing or decrementing count relative to the rotational direction of the SSI absolute encoder can be reversed.

- (8) Coincidence detection is available. The ST1SS1 compares the present value with the coincidence detection value set in advance and, if these values are matched, it outputs a bit output signal.
- (9) Failure in DATA signal line is detectable.

Failure occurred in a DATA signal line connected between the ST1SS1 and a SSI absolute encoder (e.g. cable disconnection, short circuit, incorrect wiring) can be detected.

(10) Online module change

The module can be replaced without stopping the system.

(11) Easy setup using GX Configurator-ST

An optional software package (GX Configurator-ST) is separately available. GX Configurator-ST is not necessarily required for system configuration. However, use of GX Configurator-ST is recommended because parameter setting and automatic refresh setting can be made on-screen, resulting in reduction of programming steps, and the setting/operating status can be easily checked.

### 2 SYSTEM CONFIGURATION

This chapter describes the system configuration for use of the ST1SS1.

#### 2.1 Overall Configuration

The overall configuration for use of the ST1SS1 is shown below.

<The system using MELSEC-Q series>

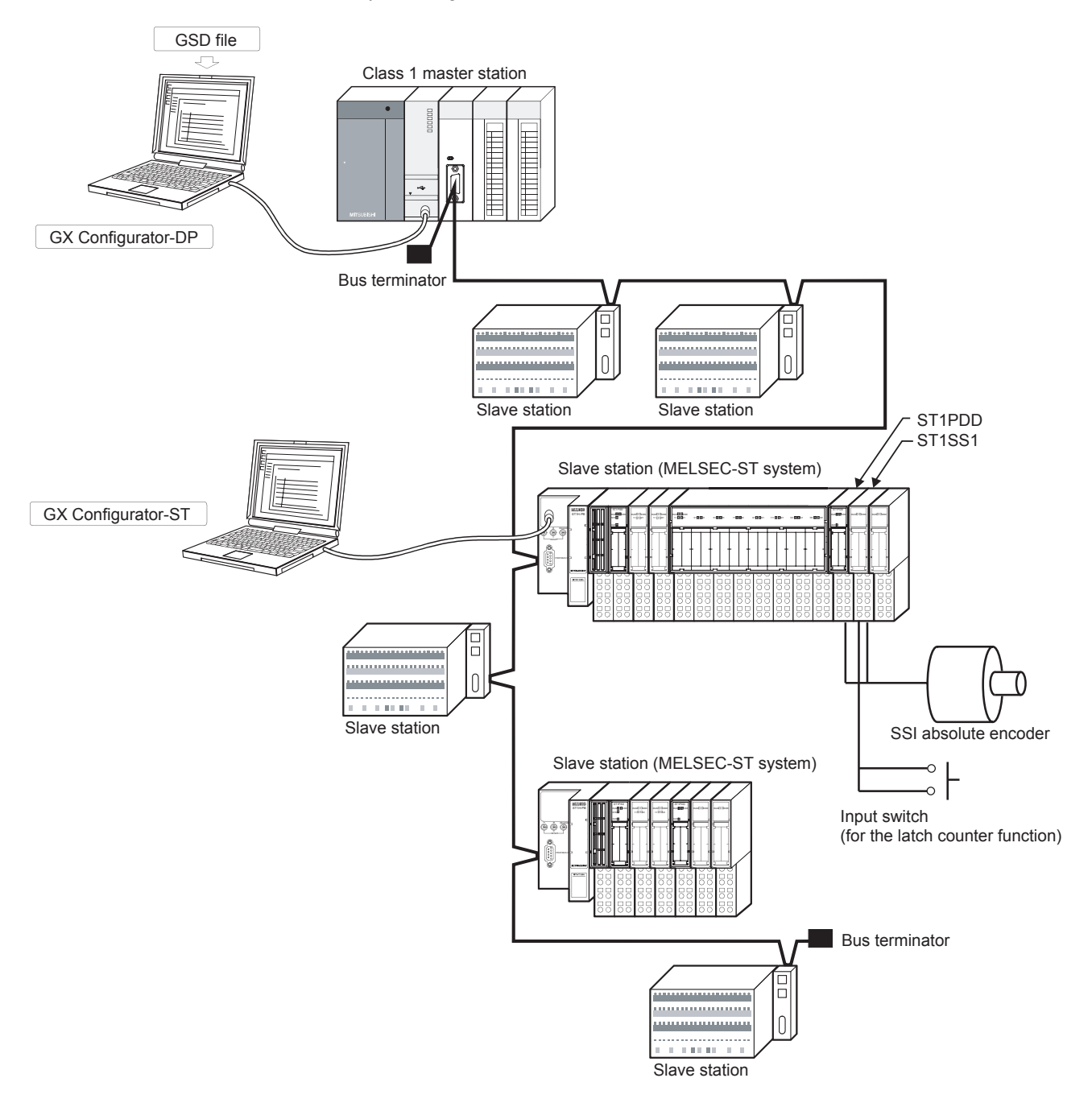

2

#### 2.2 Applicable System

This section explains the applicable system.

#### 2.2.1 Applicable head module

The head module applicable to the ST1SS1 is indicated below.

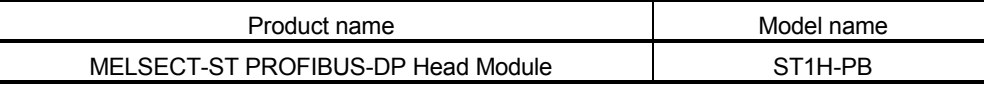

#### 2.2.2 Applicable base module

The base modules applicable to the ST1SS1 are indicated below.

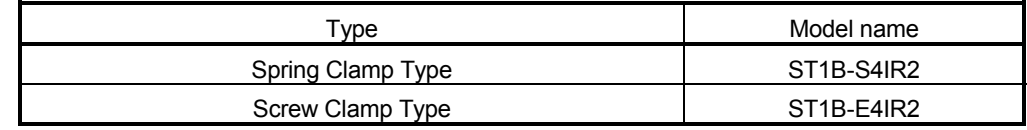

#### 2.2.3 Applicable coding element

The coding elements applicable to the ST1SS1 are indicated below.

The coding element is fitted before shipment.

It is also available separately in case it is lost.

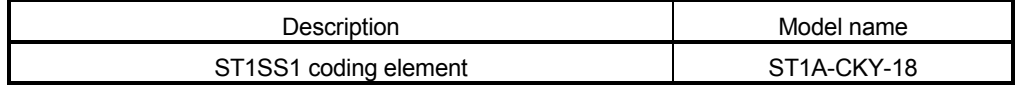

#### 2.2.4 Applicable software package

The software package applicable to the ST1SS1 is indicated below.

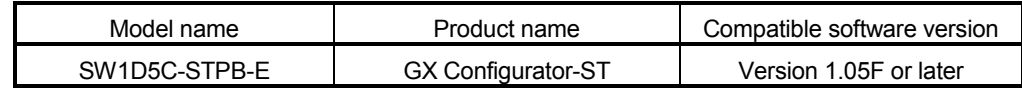

#### 2.2.5 Applicable GSD file

The GSD file applicable to the ST1SS1 is indicated below.

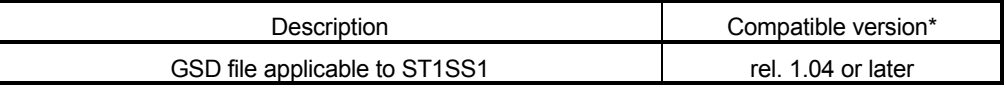

\* The GSD file name and version are displayed in the GSD file registration list of the configuration software on the master station.

Check that the version is rel. 1.04 or later.

2

#### 2.2.6 Number of mountable ST1SS1s per head module

The following shows the number of mountable ST1SS1s per head module.

| No. of mountable ST1SS1s         | <b>Remarks</b>                                          |  |  |
|----------------------------------|---------------------------------------------------------|--|--|
| Up to 20 $1$ <sup>1</sup>        | Placing the ST1PSD (or ST1PDD) on the immediately       |  |  |
| (When the head module is in 128- | left, mount it between the SSI absolute encoder and the |  |  |
| point mode)                      | ST1PSD (or ST1PDD).                                     |  |  |

\*1: When the maximum I/O points of the head module are set as 128-point mode:

(Bit data of head module: 4 bits)

 $+$  (Bit data of ST1SS1: 4 bits  $\times$  20)

+ (Bit data of ST1PSD or ST1PDD: 2 bits  $\times$  20)

 $= 124$  bits < 128 bits (No. of bits in 128-point mode)

The maximum number of mountable modules changes depending on the maximum input/output points setting of the head module. For details, refer to the MELSEC-ST PROFIBUS-DP Head Module User's Manual.

#### 2.3 Precautions for System Configuration

When using the ST1SS1 in the MELSEC-ST system, pay attention to the following:

- 1) Mount the power distribution module on the immediate left of the ST1SS1. (Refer to Section 4.4.2.)
- 2) When using multiple ST1SS1s, mount one power distribution module per ST1SS1.
- 3) When installing the ST1SS1 together with another intelligent function module in the same power supply section, mount the ST1SS1 in the leftmost position of the power supply section.

For other precautions on the system configuration, refer to the MELSEC-ST System User's Manual, Section 3.4 "Precautions for System Configuration".

### 3 SPECIFICATIONS

This chapter provides the specifications of the ST1SS1.

For the general specifications of the ST1SS1, refer to the MELSEC-ST System User's Manual.

#### 3.1 Performance Specifications

This section indicates the performance specifications of the ST1SS1.

#### (1) Performance specifications list

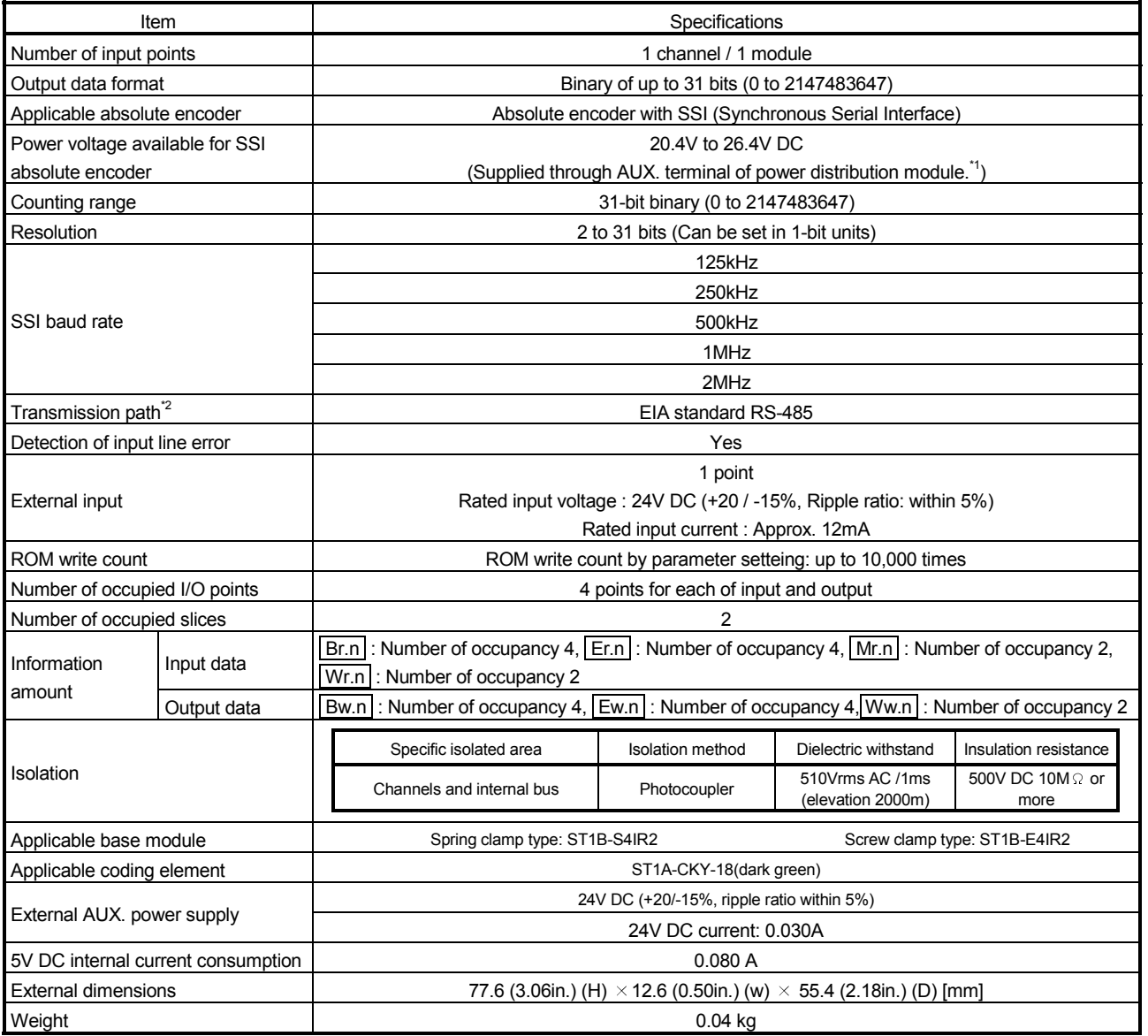

\*1: For the rated current of the AUX. terminal of the power distribution module, refer to the MELSEC-ST System User's Manual.

 \*2: This is the case where the ST1SS1 is connected to an RS-485 type encoder (communication with the one equivalent to TI's SN75176 has been confirmed.) If any other type of encoder is connected, communication may be restricted. Be sure to check the specifications of the encoder to be connected.

#### 3.1.1 Data refresh cycle of the ST1SS1

When the ST1SS1 sends a clock to a SSI absolute encoder, the encoder sends a positioning data back to the STSS1 in synchronization with the clock. Data in ST1SS1's Wr.n Encoder value (Low) and Wr.n+1 Encoder value (High) areas are refreshed regularly by communications with the SSI absolute encoder.

(1) Data refresh cycle of the ST1SS1

The ST1SS1 data update cycle varies depending on the SSI code length. Shown below is a graph of the ST1SS1 data update cycle for the monoflop time of 96μs.

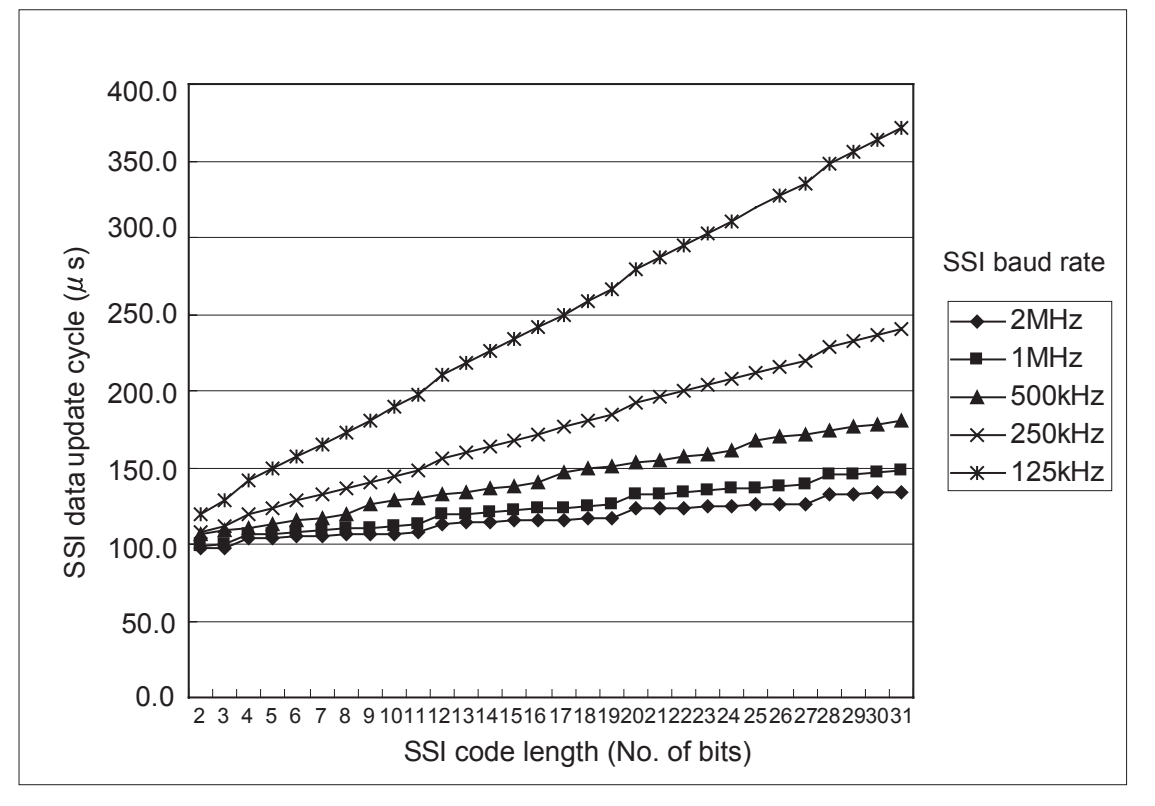

The refresh cycle of  $\boxed{Wr.n}$  Encoder value (Low) and  $\boxed{Wr.n+1}$  Encoder value (High) can be obtained from the formula shown below. The formula varies depending on the SSI baud rate.

#### (a) When the SSI baud rate is 250kHz/1MHz/2MHz

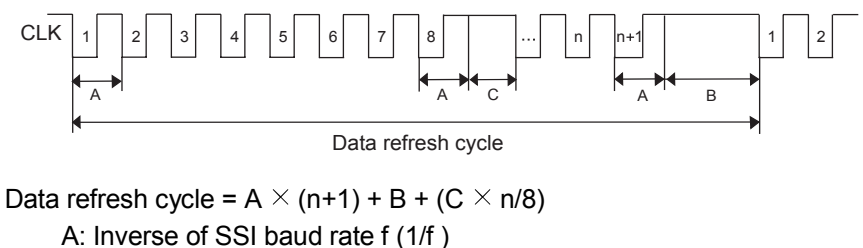

n: SSI code length (Refer to Section 3.2.1)

- B: SSI monoflop time (Refer to Section 3.2.3)
- C: Clock delay\*
	- 250kHz: 4μs
	- 1MHz: 5μs
	- 2MHz: 5.5μs
- Example) Calculation for the following case: SSI baud rate: 250kHz, SSI code length: 25 bits, and SSI monoflop time: 96μs  $4 \times (25+1) + 96 + (4 \times 25/8) = 212.5$ μs

#### (b) When the SSI baud rate is 125kHz/500kHz

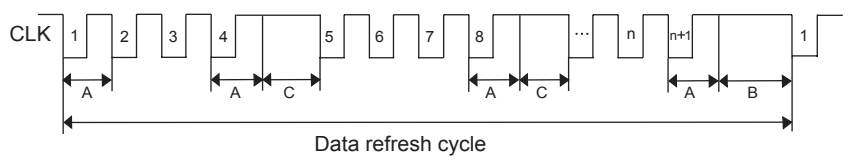

Data refresh cycle =  $A \times (n+1) + B + (C \times n/4)$ 

- A: Inverse of SSI baud rate f (1/f )
- n: SSI code length (Refer to Section 3.2.1)
- B: SSI monoflop time (Refer to Section 3.2.3)
- C: Clock delay\*

125kHz/500kHz: 5μs

Example) Calculation for the following case: SSI baud rate: 125kHz, SSI code length: 25 bits, and SSI monoflop time: 96μs

 $8 \times (25+1) + 96 + (5 \times 25/4) = 335.25 \mu s$ 

Clock delay is the time of delay that occurs in communication with the SSI absolute encoder. The clock delay varies depending on the SSI baud rate. 1) When the SSI baud rate is 250kHz/1MHz/2MHz The following clock delay occurs every 8 bits. SSI baud rate  $250$ kHz :  $4\mu s$ SSI baud rate 1MHz: 5μs SSI baud rate 2MHz : 5.5μs CLK When the SSI code length is 10 bits Clock delay SSI monoflop time 1 2 3 4 5 678 9 11 10 1 2 2) When the SSI baud rate is 125kHz/500kHz Clock delay of 5μs occurs every 4 bits. 1 2 3 4 5678 9 10 11 1 Clock delay Clock delay SSI monoflop time CLK When the SSI code length is 10 bits

3.1.2 Intelligent function module processing time

The ST1SS1 intelligent function module processing time is Data refresh cycle. For the input transmission delay time, refer to your head module user's manual.

#### 3.2 Functions

This section explains functions of the ST1SS1.

#### 3.2.1 Function list

Table 3.1 lists functions of the ST1SS1.

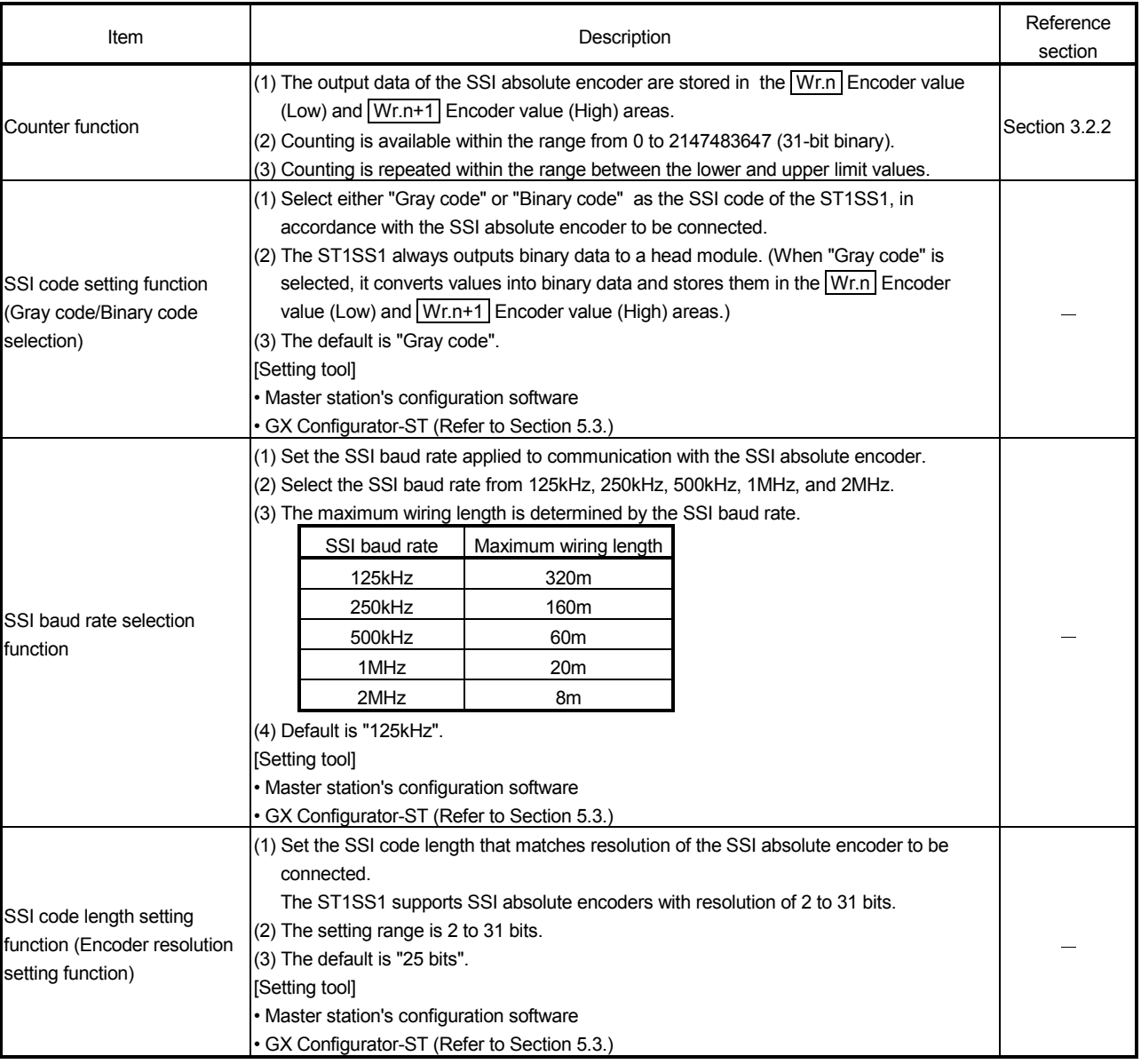

### Table 3.1 ST1SS1 Function List (1/3)

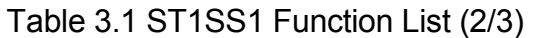

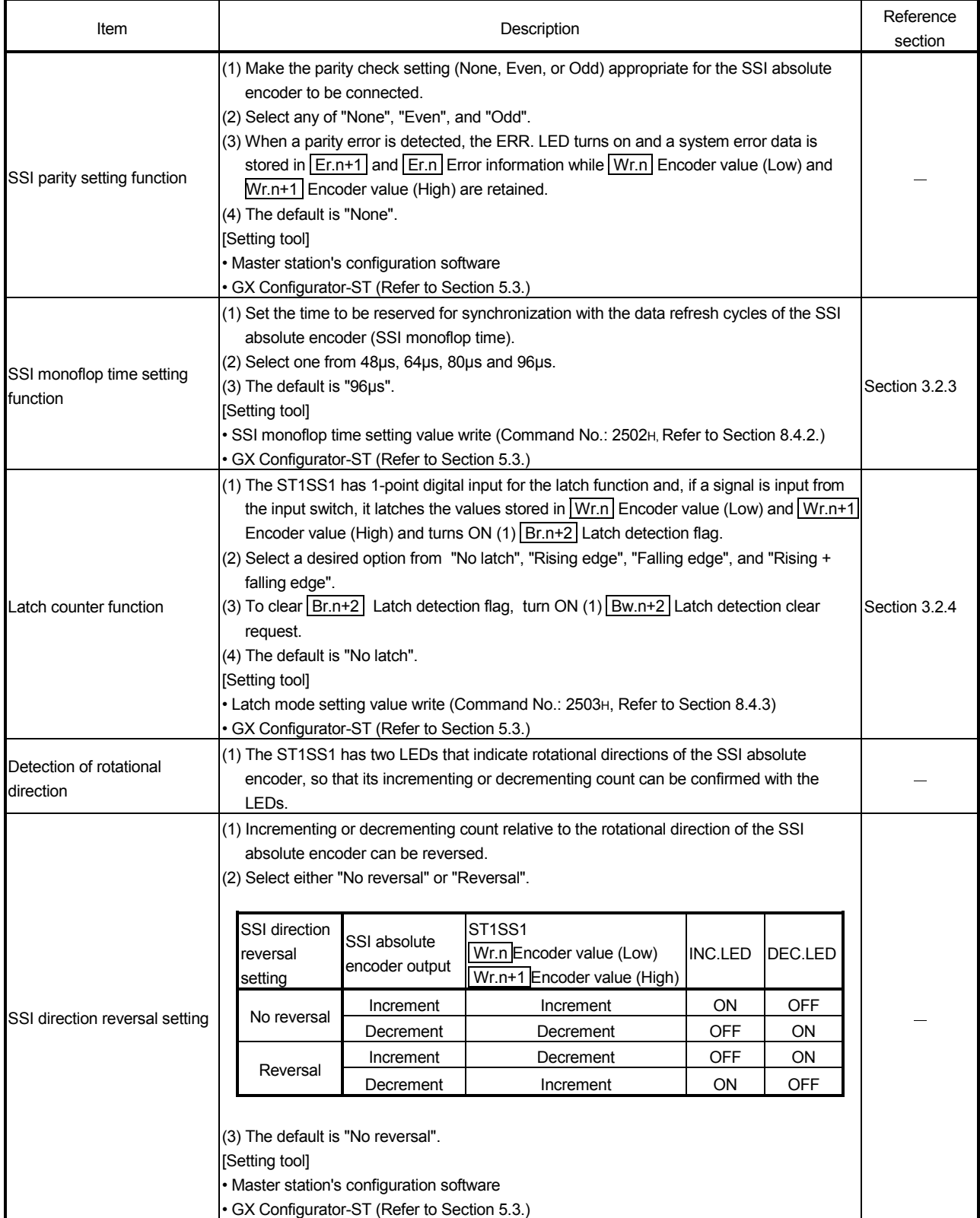

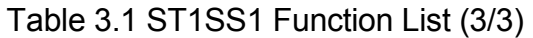

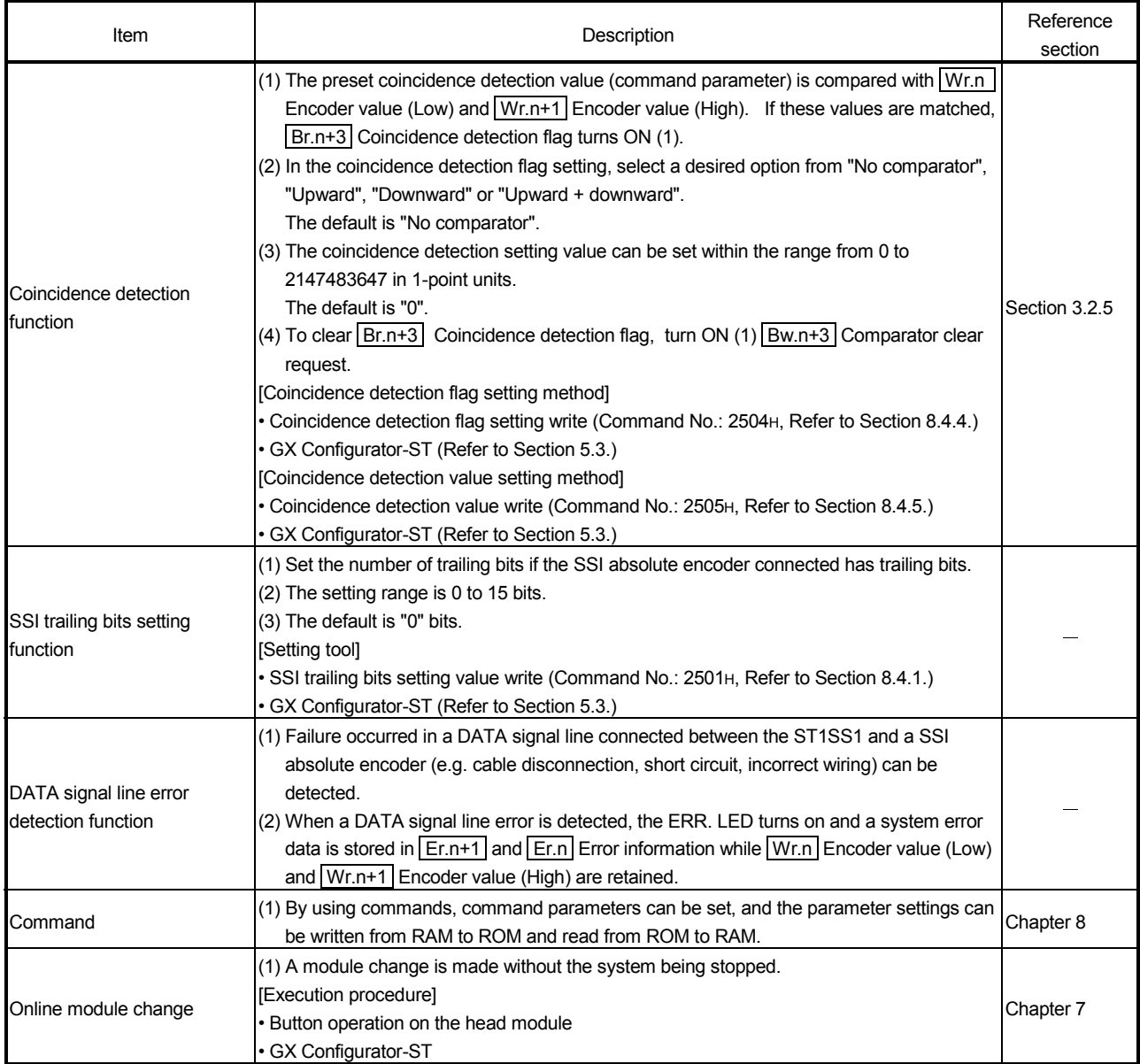

#### 3.2.2 Counter function

- (1) The output data of the SSI absolute encoder are stored in the  $\boxed{Wr.n}$  Encoder value (Low) and  $\boxed{Wr.n+1}$  Encoder value (High) areas.
- (2) Counting is available within the range from 0 to 2147483647 (31-bit binary).
- (3) Counting is repeated within the range between the lower limit(0) and upper (different depending on the SSI code length setting) limit values.

Increment

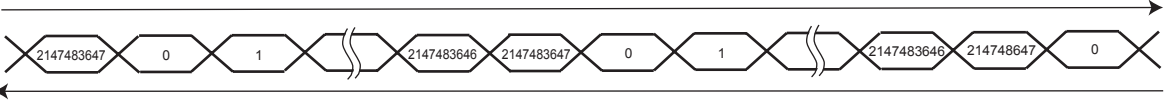

Decrement

(4) At power-up of the MELSEC-ST system, at reset of the head module, or when Bw.n+1 Convert setting request turns OFF (0), 0 is stored.

#### 3.2.3 SSI monoflop time setting function

(1) The SSI monoflop time (Tp) is a time to be secured for synchronization with the data refresh cycles of an SSI absolute encoder.

To communicate with the SSI absolute encoder, set the SSI monoflop time (Tp) to allow time for data transmission of the encoder to be reset (Tm) under condition of Tp>Tm.

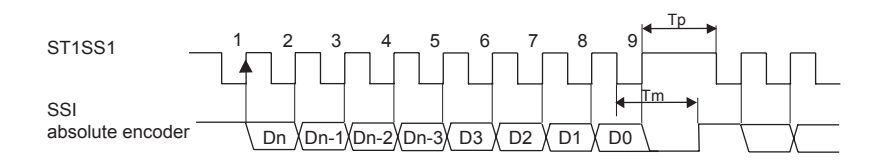

(2) Select one from 48μs, 64μs, 80μs and 96μs.

When the SSI baud rate is 125kHz or 250kHz, the SSI monoflop time setting is restricted depending.

For the case of 500kHz, 1MHz, or 2MHz, there are no restrictions.

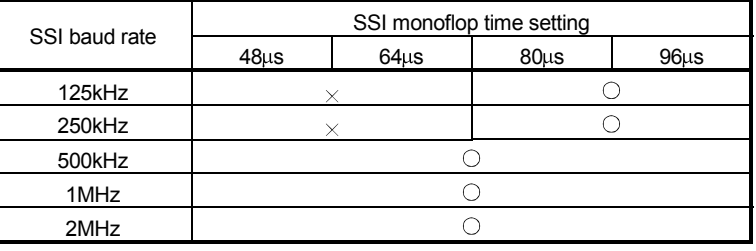

 $\bigcirc$ : Can be set  $\times$ : Can not be set

(3) Default value is 96μs.

#### 3.2.4 Latch counter function

- (1) The ST1SS1 has 1-point digital input for the latch function and, if a signal is input from the input switch, it latches the values stored in  $\boxed{Wr.n}$  Encoder value (Low) and  $\boxed{Wr.n+1}$  Encoder value (High) and turns ON (1)  $\boxed{Br.n+2}$ Latch detection flag.
- (2) Select a desired option from "No latch", "Rising edge", "Falling edge", and "Rising + falling edge".
- (3) To clear  $\boxed{Br.n+2}$  Latch detection flag, turn ON (1)  $\boxed{Bw.n+2}$  Latch detection clear request.
- (4) While  $\boxed{Br.n+2}$  Latch detection flag is OFF (0),  $\boxed{Wr.n}$  Encoder value (Low) and  $\boxed{Wr.n+1}$  Encoder value (High) are constantly updated to the latest values.

(5) The figure below shows the relation between the SSI absolute encoder output, the digital input signal, and  $|Wr.n|$  Encoder value (Low) and  $|Wr.n+1|$ Encoder value (High) in the latch counter function (Latch mode setting: Rising edge).

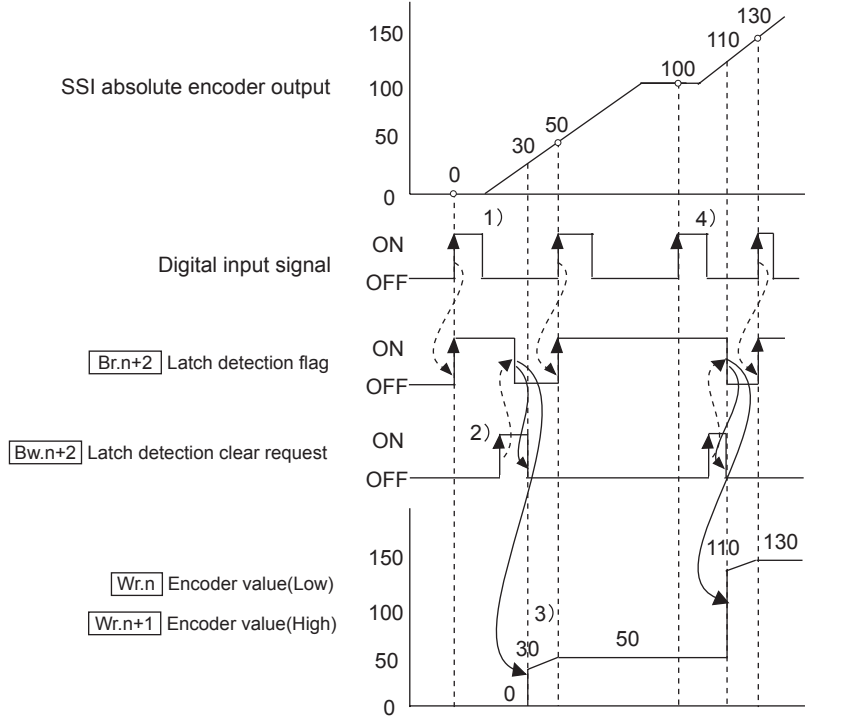

- 1)  $\boxed{Br.n+2}$  Latch detection flag turns ON (1) at the rise of the digital input signal, and  $\boxed{Wr.n}$  Encoder value (Low) and  $\boxed{Wr.n+1}$ Encoder value (High) are latched.
- 2) When  $\boxed{Bw.n+2}$  Latch detection clear request turns ON (1), Br.n+2 Latch detection flag turns OFF (0).
- 3) While  $\boxed{Br.n+2}$  Latch detection flag is OFF (0),  $\boxed{Wr.n}$  Encoder value (Low) and  $\sqrt{Wr.n+1}$  Encoder value (High) are constantly updated to the latest values.
- 4) If the digital input signal rises with  $\boxed{Br.n+2}$  Latch detection flag turned ON (1),  $Wr.n$  Encoder value (Low) and  $Wr.n+1$  Encoder value (High) are not updated.

#### 3.2.5 Coincidence detection function

- (1) The preset coincidence detection value (command parameter) is compared with  $Wr.n$  Encoder value (Low) and  $Wr.n+1$  Encoder value (High). If these values are matched,  $\boxed{Br.n+3}$  Coincidence detection flag turns ON (1).
- (2) In the coincidence detection flag setting, select a desired option from "No comparator", "Upward", "Downward" or "Upward + downward". Conditions for detection on each setting are given in the table below.

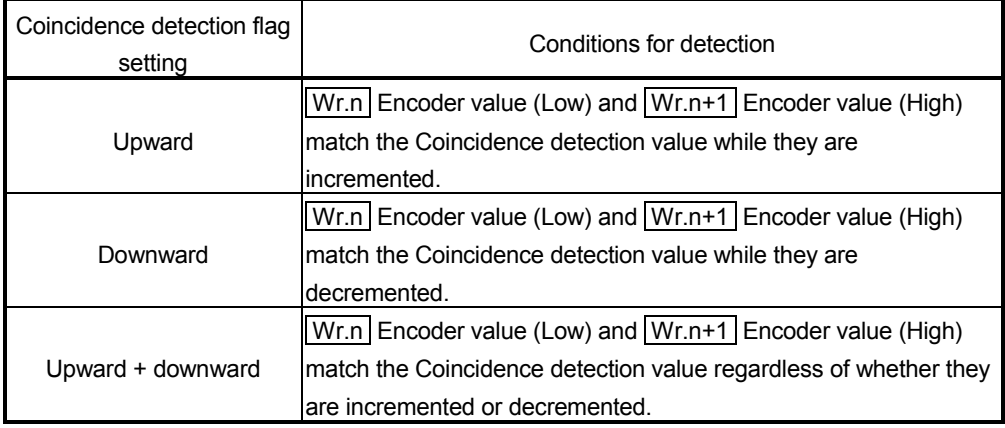

- (3) The coincidence detection setting value can be set within the range from 0 to 2147483647 in 1-point units.
- (4) To clear  $\vert$  Br.n+3 Coincidence detection flag, turn ON (1)  $\vert$  Bw.n+3 Comparator clear request.
- (5) The following diagram shows the relationship between  $|Wr.n|$  Encoder value (Low),  $\boxed{Wr.n+1}$  Encoder value (High) and  $\boxed{Br.n+3}$  Coincidence detection flag in the coincidence detection function.

Example 1) Coincidence detection flag setting: Upward, Coincidence detection value: 1000

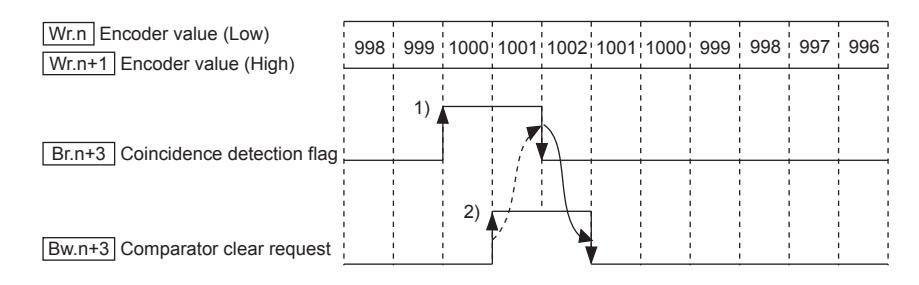

- 1) When  $\boxed{Wr.n}$  Encoder value (Low) and  $\boxed{Wr.n+1}$  Encoder value (High) match the Coincidence detection value while they are incremented, Br.n+3 Coincidence detection flag turns ON (1).
- 2) Turning ON (1)  $\boxed{Bw.n+3}$  Comparator clear request turns OFF (0) Br.n+3 Coincidence detection flag.

#### Example 2) Coincidence detection flag setting: Downward, Coincidence detection value: 1000

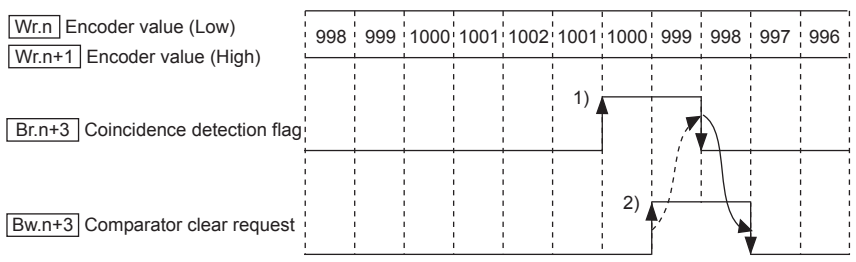

- 1) When  $\boxed{Wr.n}$  Encoder value (Low) and  $\boxed{Wr.n+1}$  Encoder value (High) match the Coincidence detection value while they are decremented, Br.n+3 Coincidence detection flag turns ON (1).
- 2) Turning ON (1)  $\boxed{Bw.n+3}$  Comparator clear request turns OFF (0) Br.n+3 Coincidence detection flag.
- Example 3) Coincidence detection flag setting: Upward + downward, Coincidence detection value: 1000

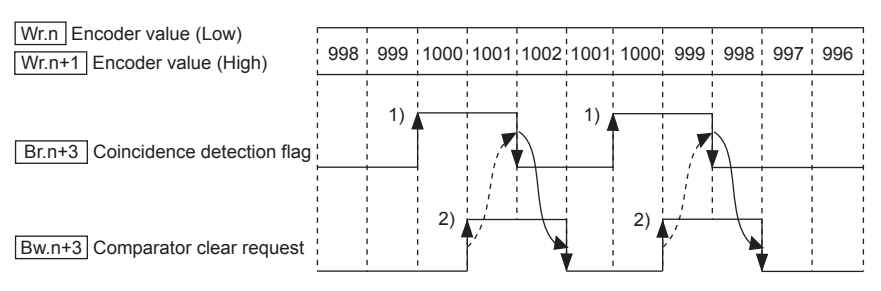

- 1) When  $\boxed{Wr.n}$  Encoder value (Low) and  $\boxed{Wr.n+1}$  Encoder value (High) match the Coincidence detection value regardless of whether they are incremented or decremented,  $|Br.n+3|$ Coincidence detection flag turns ON (1).
- 2) Turning ON (1) Bw.n+3 Comparator clear request turns OFF (0) Br.n+3 Coincidence detection flag.
- (6) The coincidence detection function compares the present values of  $|\Psi r|$ . Encoder value (Low) and  $Wr.n+1$  Encoder value (High) with the previous ones.

When the encoder value changes from the upper to the lower limit or from the lower to the upper limit, the Coincidence detection flag turns ON (1) even if the direction of value change is opposite to the setting.

Example) Coincidence detection flag setting: Upward, Coincidence detection value: 1000, SSI code length setting: 16 bits

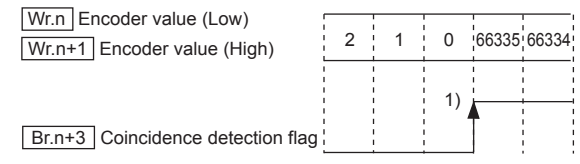

1) When the value is changed from the lower limit (0) to the upper limit (65535) in the decrement setting, the ST1SS1 identifies the increase from 0 to 65535 and turns ON (1) the Coincidence detection flag.

#### 3.3 I/O Data

The ST1SS1 has the areas for data transfer with the head module as indicated in Table 3.2.

Request Area  $\begin{array}{|c|c|c|c|c|c|c|c|}\n\hline\n\text{Request Area} & \text{Ew} & \text{Error Clear Area} & 4 & 0 & \text{Section 3.3.6}\n\end{array}$ 

This section explains the composition of each area.

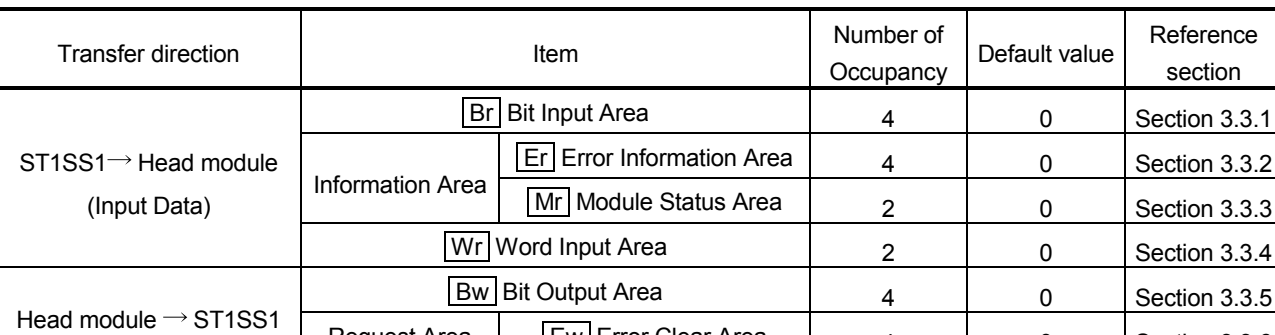

#### Table 3.2 I/O Data List

(Output Data) Www Word Output Area 2 0 Section 3.3.7

### 3.3.1 Bit input area

This section explains the  $\boxed{Br}$  Bit input area.

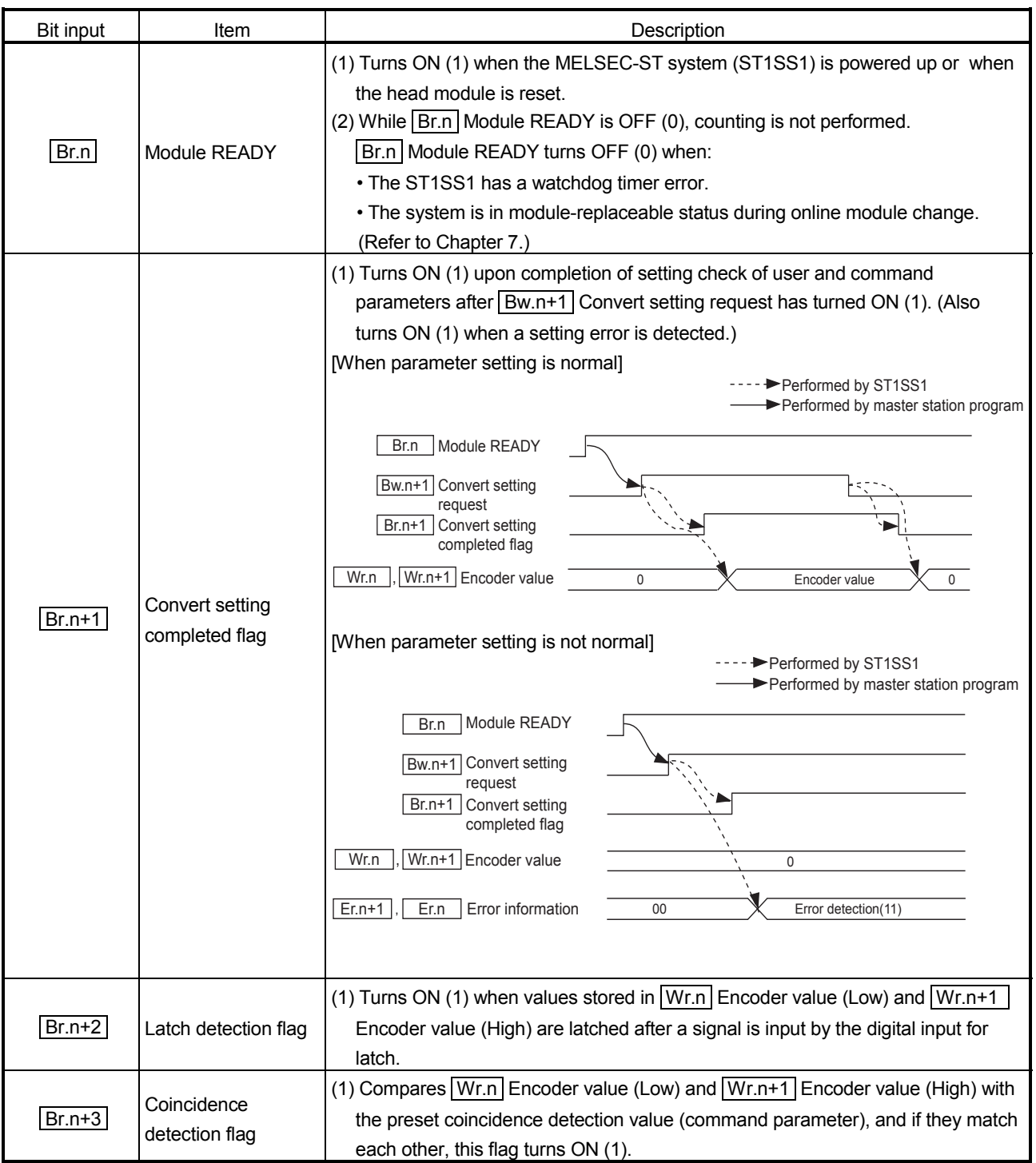

#### 3.3.2 Error information area

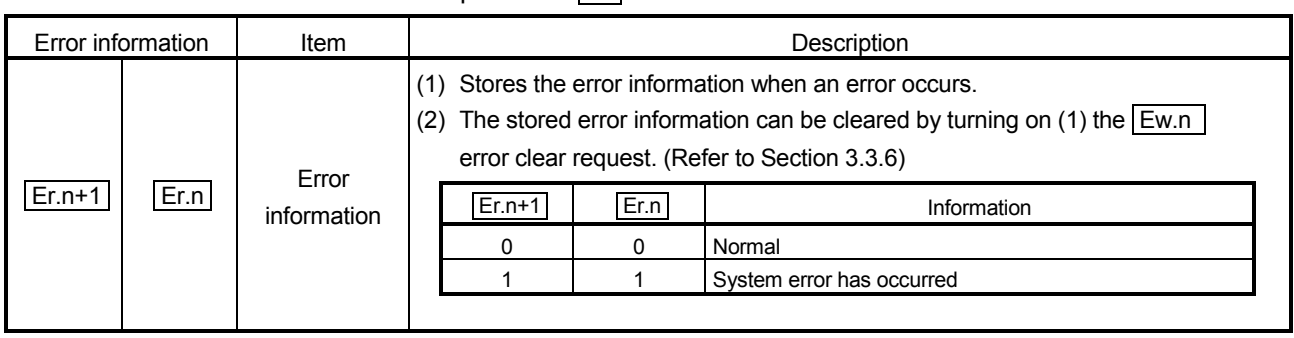

This section explains the  $\boxed{E}$  error information area.

#### 3.3.3 Module status area

This section explains the  $\boxed{\text{Mr}}$  module status area.

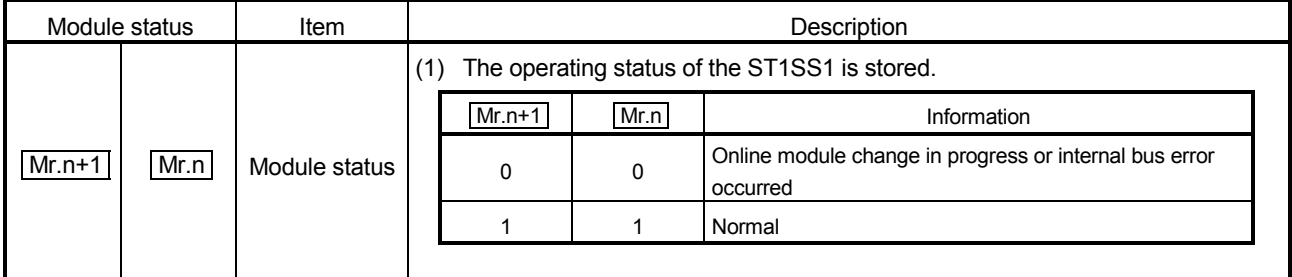

#### 3.3.4 Word input area

This section explains the  $\boxed{\text{Wr}}$  word input area.

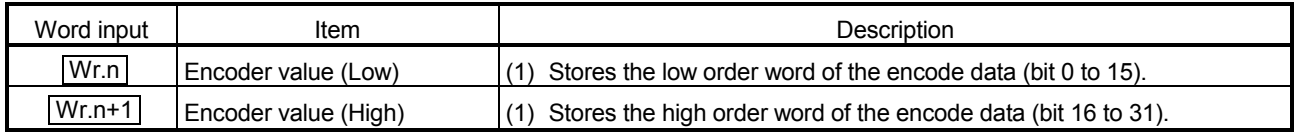
# 3 SPECIFICATIONS MELSEC-ST

## 3.3.5 Bit output area

This section explains the  $\boxed{\mathrm{Bw}}$  bit output area.

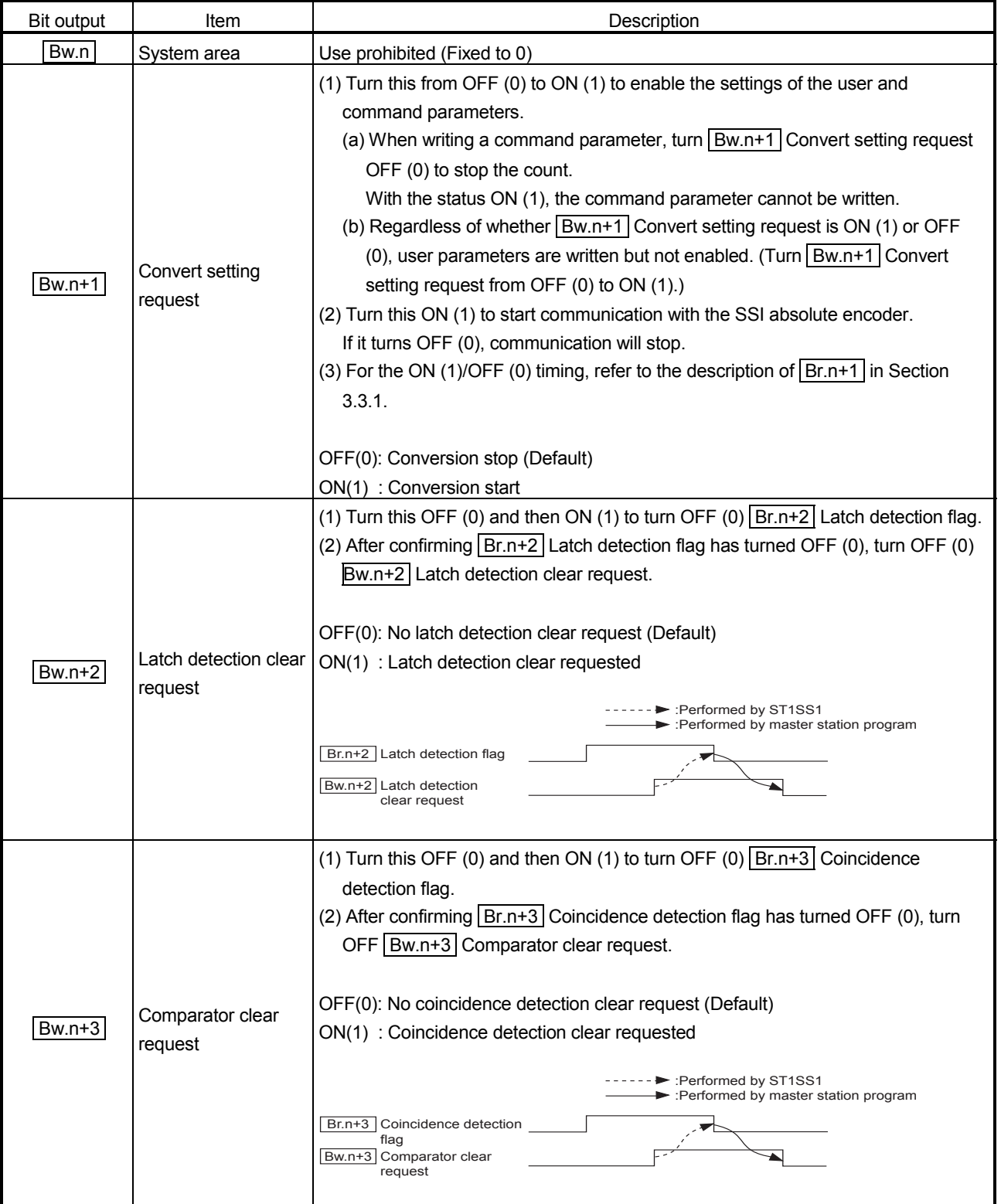

#### 3.3.6 Error clear area

This section explains the  $E$ w error clear area.

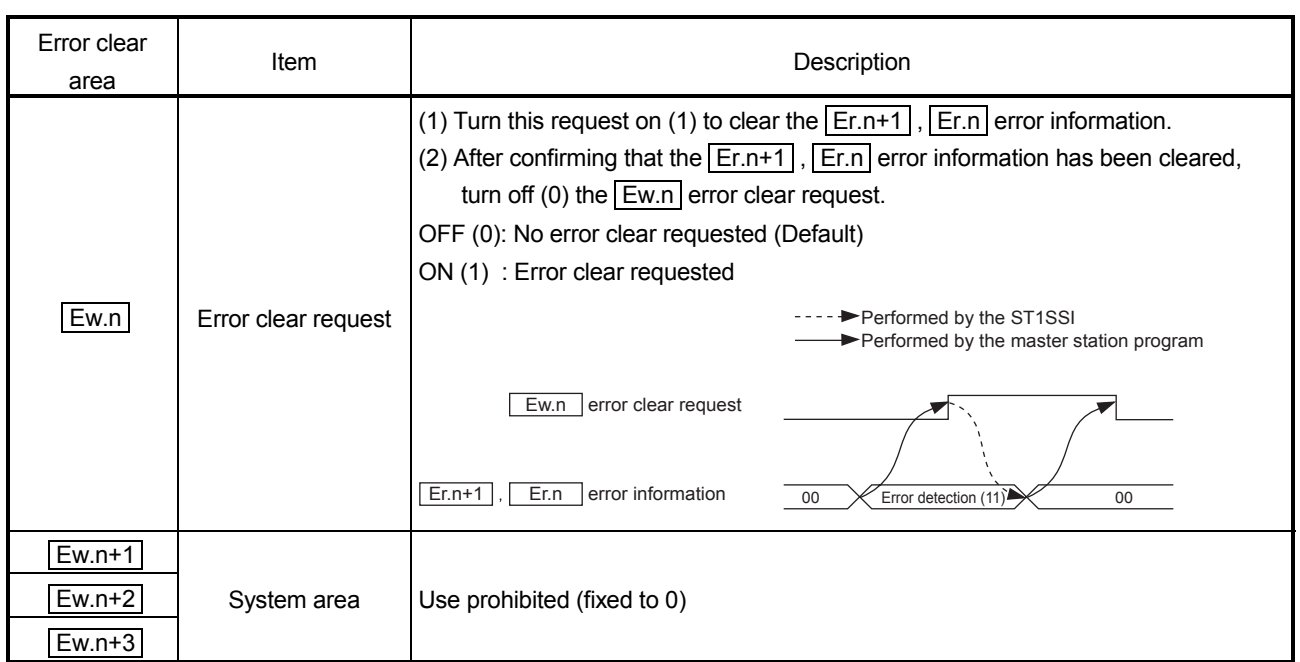

#### 3.3.7 Word output area

The ST1SS1 does not use the  $\boxed{\text{Ww}}$  word output area since it is operational without reserving the area.

To make effective use of the Ww word output area, select "ST1SS1 (without Ww)" using the configuration software of the master station or GX Configurator-ST. The number of occupancy of the  $\boxed{\text{Ww}}$  word output area in the ST1SS1 is 0.

#### 3.4 Memory and Parameters

This section explains the memory and parameters of the ST1SS1.

#### 3.4.1 Memory

RAM and ROM are available as the parameter storage memory of the ST1SS1.

- (1) RAM
	- (a) The ST1SS1 operates based on the parameter settings stored in the RAM.
	- (b) The parameter settings stored in the RAM become valid when the  $\vert$  Bw.n+1 convert setting request turns from OFF to ON.
- (2) ROM
	- (a) The ROM stores the parameters. The stored parameters are not erased at power-off.
	- (b) The parameters stored in the ROM are transferred to the RAM when:
		- The MELSEC-ST system (ST1SS1) is powered off, then on.
		- The head module is reset.
		- Parameter setting ROM read (command number:  $3500_H$ ) is executed.

#### 3.4.2 Parameters

The ST1SS1 has user parameters and command parameters.

- (1) User parameters
	- (a) Setting item
		- SSI baud rate setting
		- SSI direction reversal setting
		- SSI code setting
		- SSI code length setting
		- SSI parity setting
	- (b) Setting method

Set the parameters using the configuration software of the master station. When the MELSEC-ST system is tested alone, set the parameters using GX Configurator-ST.

- (2) Command parameters
	- (a) Setting item
		- SSI trailing bits setting
		- SSI monoflop time setting
		- Latch mode setting
		- Coincidence detection flag setting
		- Coincidence detection value
	- (b) Setting method
		- 1) Command

Execute a command from the master station to write the settings to the RAM of the ST1SS1.

When the command parameters are written in advance using Parameter setting ROM write (command number: 3501H), master station program steps can be reduced.

2) GX Configurator-ST

Use of GX Configurator-ST allows the parameters to be easily set onscreen, reducing master station program steps. Write and save the settings, which are used for a MELSEC-ST system

startup, to the ROM. (Use write to RAM when conducting a test temporarily.)

## 4 SETUP AND PROCEDURES BEFORE OPERATION

#### 4.1 Handling Precautions

- (1) Do not drop the module or give it hard impact since its case is made of resin. Doing so can damage the module.
- (2) Do not disassemble or modify the modules. Doing so could cause failure, malfunction, injury or fire.
- (3) Be careful not to let foreign particles such as swarf or wire chips enter the module. They may cause a fire, mechanical failure or malfunction.

#### 4.2 Setup and Procedure before Operation

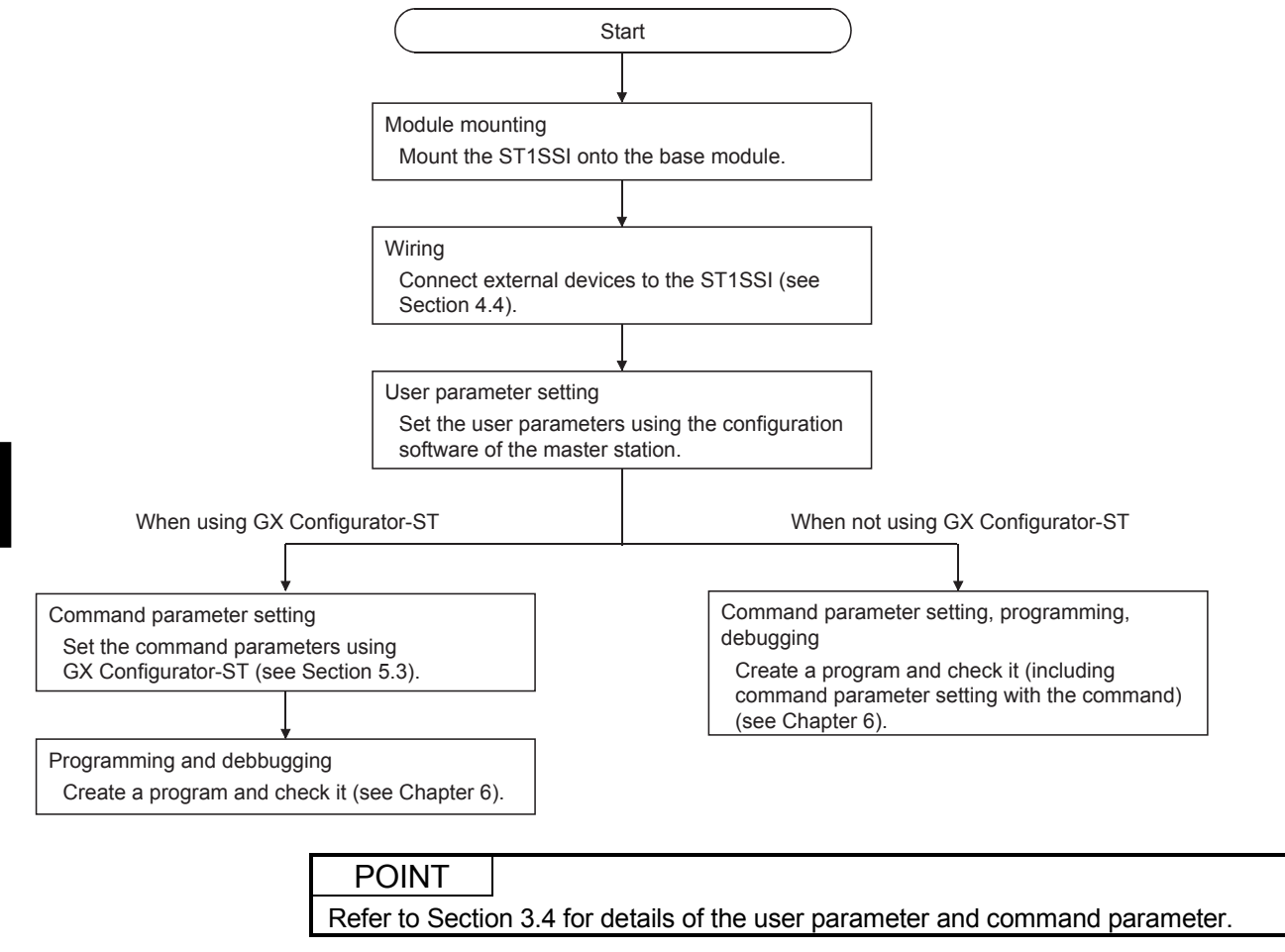

#### 4.3 Part Names

The name of each part in the ST1SS1 is listed below. The following shows the ST1SS1 mounted on the spring clamp type base module.

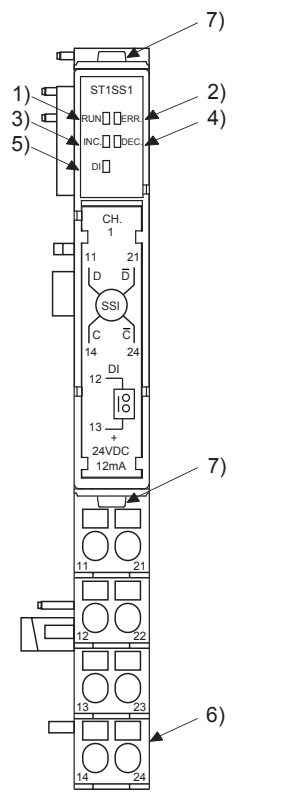

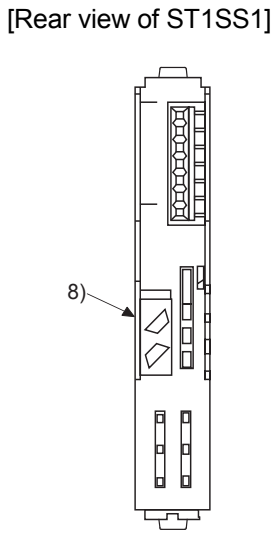

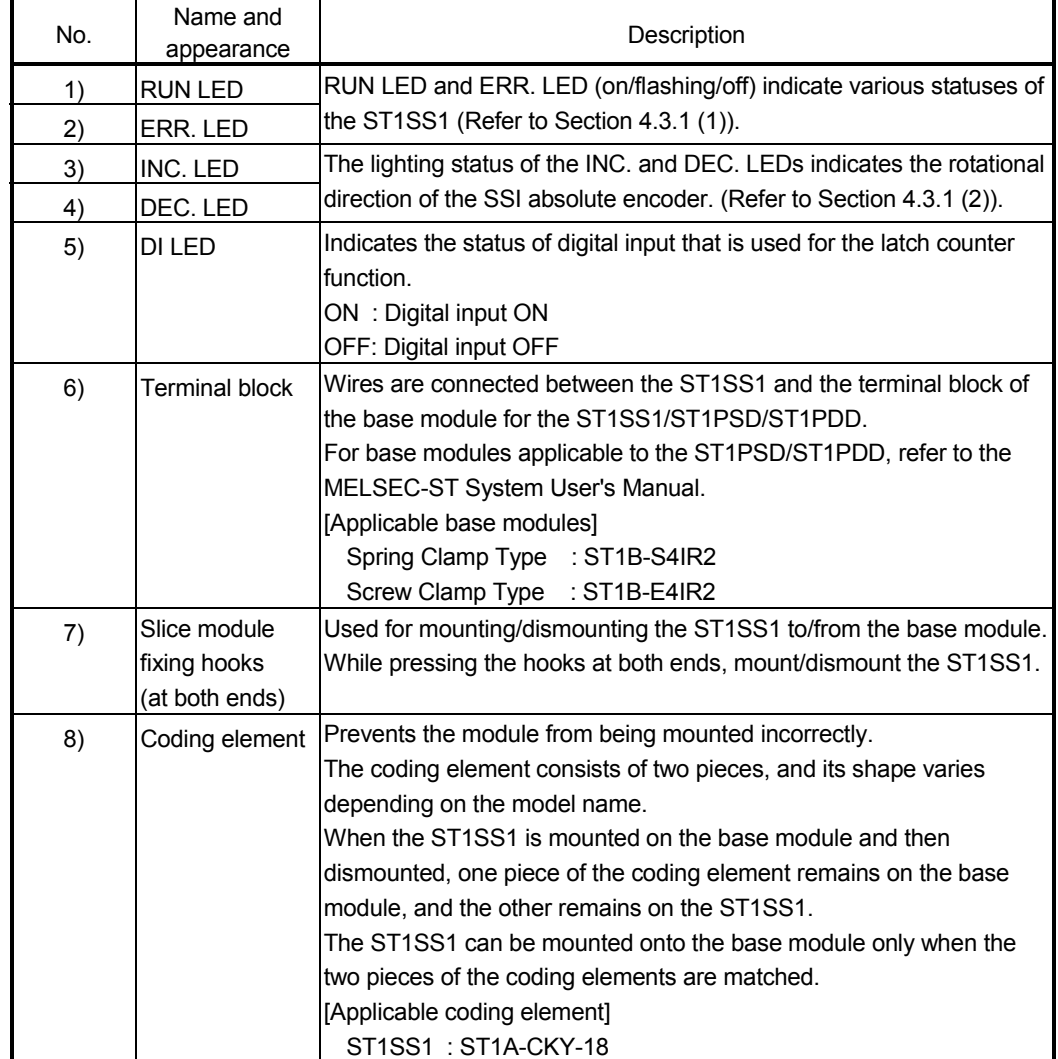

#### POINT

In order to ensure safety, make sure to attach the coding element to the base module and ST1SS1.

#### [Terminal block assignment of the ST1SS1]

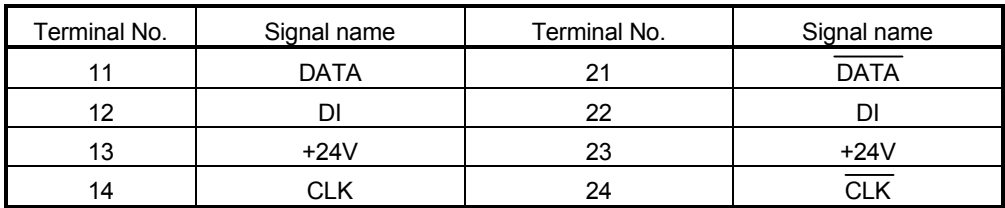

#### 4.3.1 Status confirmation by LED

The LED indications are described here.

#### (1) Indications of RUN and ERR. LEDs Indications of the RUN and ERR. LEDs are shown below.

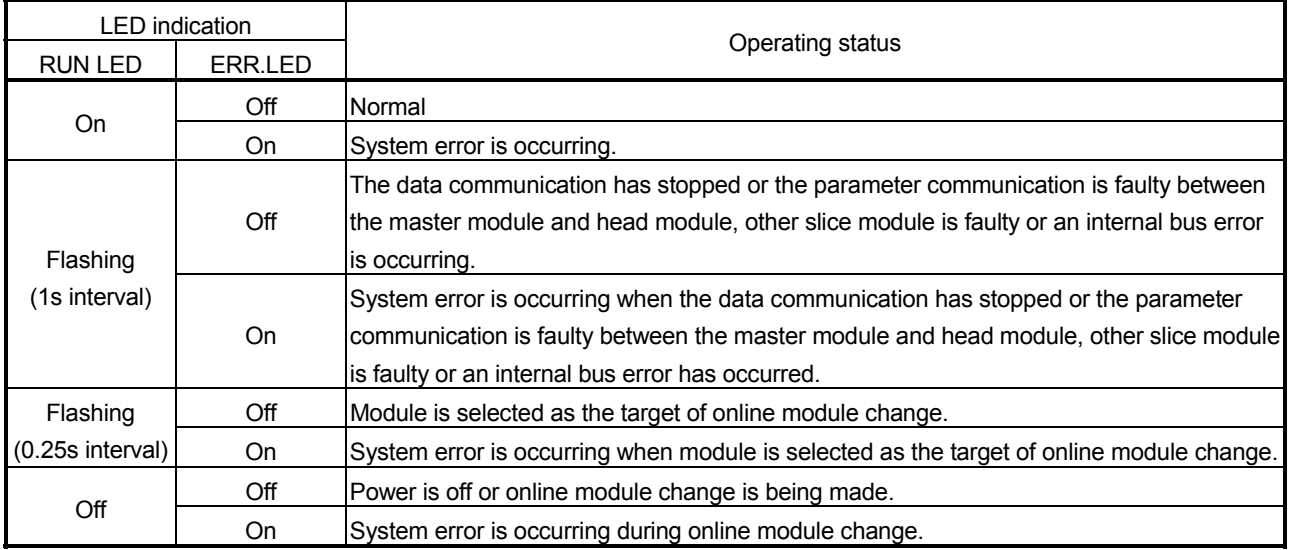

(2) Indications of INC. and DEC. LEDs

Indications of the INC. and DEC. LEDs are shown below.

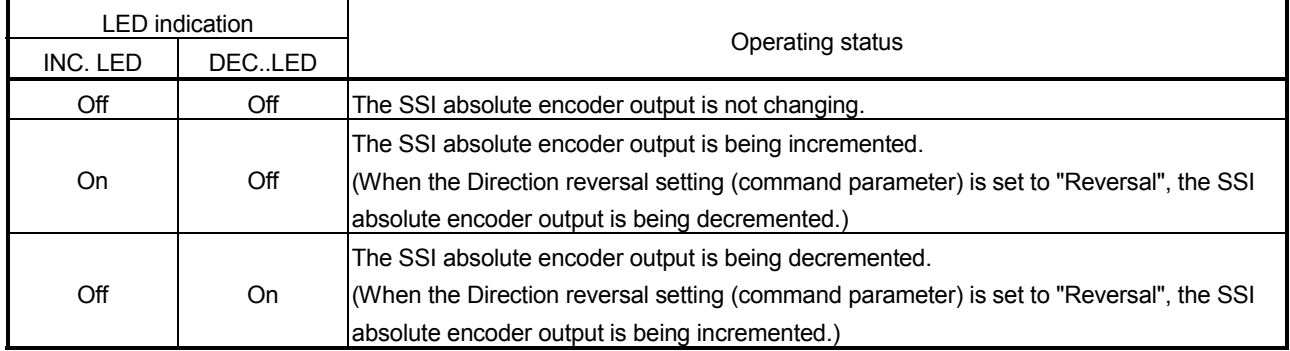

#### POINT

When the encoder value is changed from the upper limit to the lower limit or from the lower limit to the upper limit, the INC. or DEC. LED showing direction opposite to the SSI absolute encoder rotation turns on instantaneously.

#### 4.4 Wiring

The wiring precautions and examples of module connection are provided in this section.

#### 4.4.1 Wiring precautions

In order to optimize the functions of the ST1SS1 and ensure system reliability, external wiring, that is protected from noise, is required. Please observe the following precautions for external wiring:

- (1) Use separate cables for the AC control circuit and the external input signals of the ST1SS1 to avoid the influence of the AC side surges and inductions.
- (2) Do not bring/install the cables closer to/together with the main circuit line, a highvoltage cable or a load cable from other than the MELSEC-ST system. Doing so may increase the effects of noise, surges and induction.
- (3) Always place the SSI absolute encoder signal cable at least 100mm (3.94inch) away from the main circuit cables and AC control lines. Fully keep it away from high-voltage cables and circuits which include harmonics, such as an inverter's load circuit. Not doing so will make the module more susceptible to noises, surges and inductions.

#### 4.4.2 External wiring

Connect the SSI absolute encoder to the ST1SS1 and ST1PSD/ST1PDD with cables. Mount the ST1PSD/ST1PDD on the immediate left of the ST1SS1. Connect the cables to the base module (sold separately).

For wiring details on the ST1PSD/ST1PDD, refer to the MELSEC-ST System User's Manual.

(1) When the ST1PSD is placed on the left

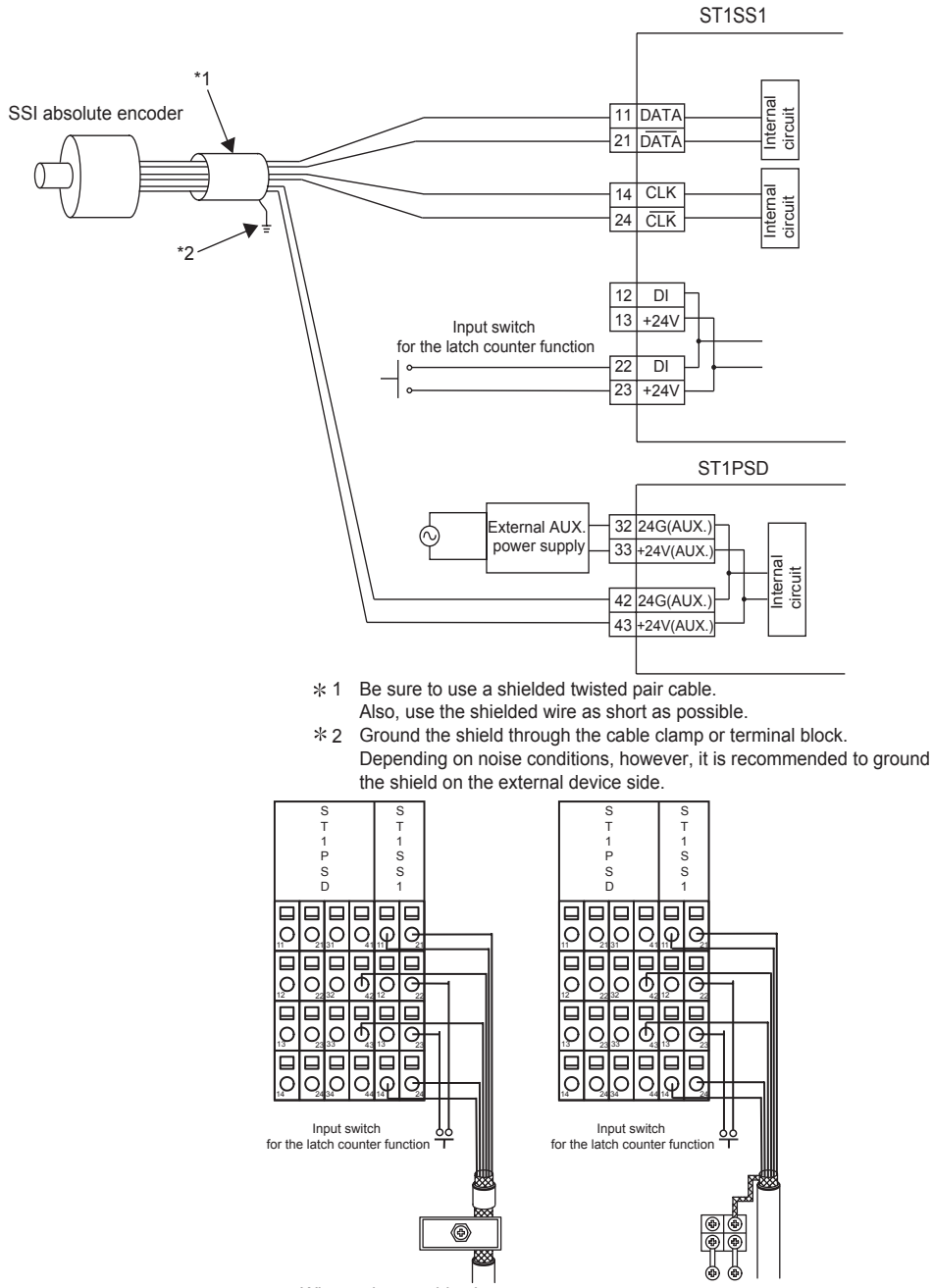

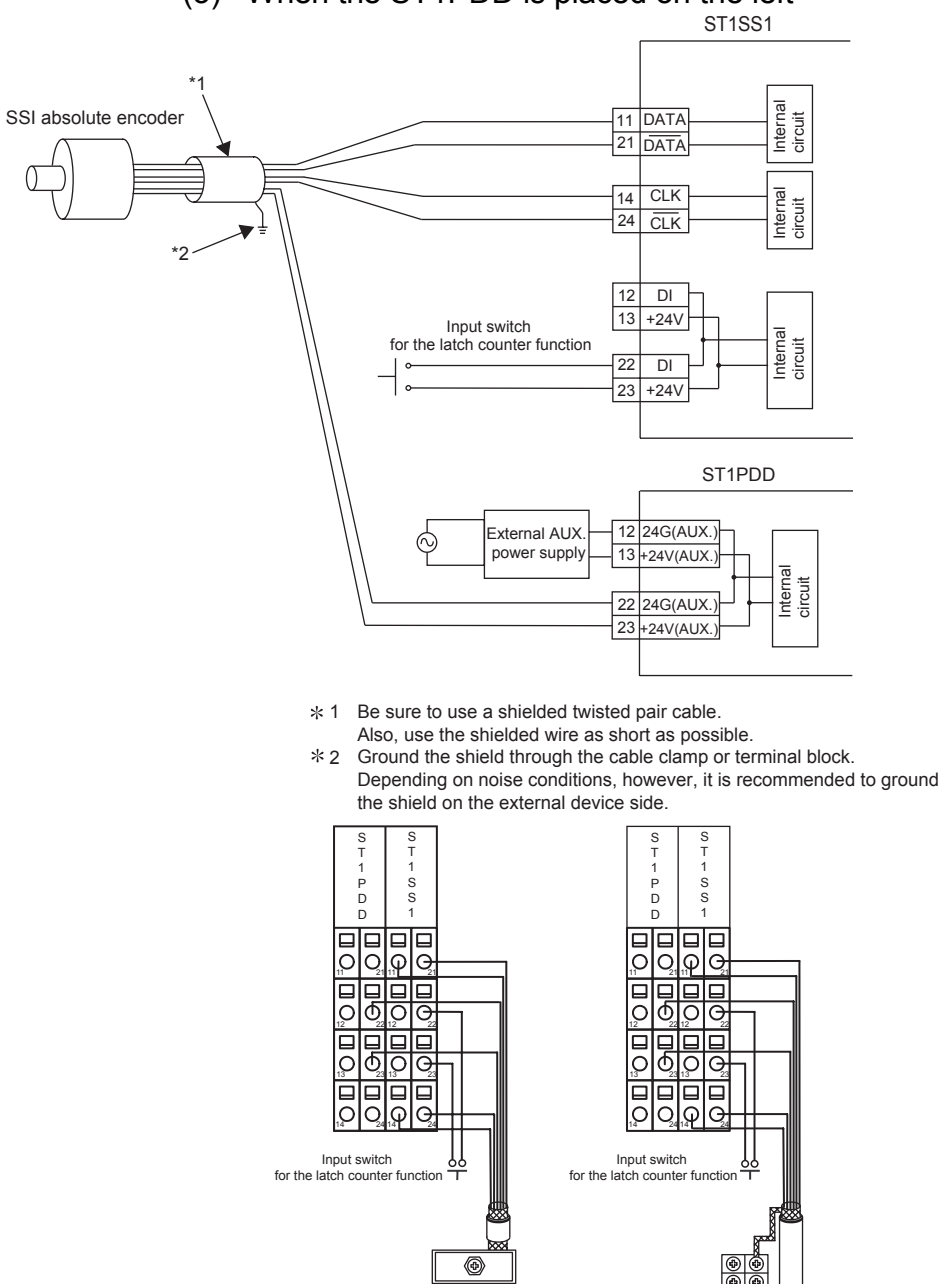

(3) When the ST1PDD is placed on the left

When using a cable clamp

When using a terminal block

#### 4.4.3 Cable connected between ST1SS1 and absolute encoder

Connect the ST1SS1 to the absolute encoder with a shielded twisted pair cable whose cross section is  $0.2$ mm<sup>2</sup> or more (AWG24 or thicker).

However, always confirm the specifications of the absolute encoder. Relation between the baud rate and the maximum cable length (reference values)

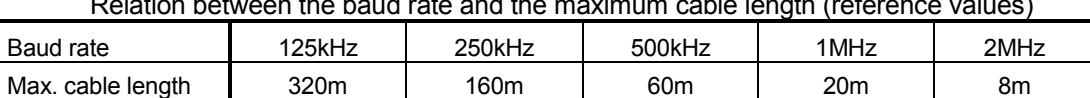

The maximum cable lengths shown in the above table have been ensured for the absolute encoder, CEV-58-M SSI (manufactured by TR ELECTRONIC GmbH). The shown values are not guaranteed because they may change depending on the connected absolute encoder. Treat them as reference values.

#### POINT

If the maximum cable length is exceeded, one of the following will occur.

(1) The encoder value is fixed to an erroneous value, and no error is detected. \*1

(2) The encoder value fluctuates erratically, and an error is detected.

(3) The encoder value cannot be read, and an error is detected.

\*1: Using the parity check or CRC check will raise the error detection rate.

# MEMO

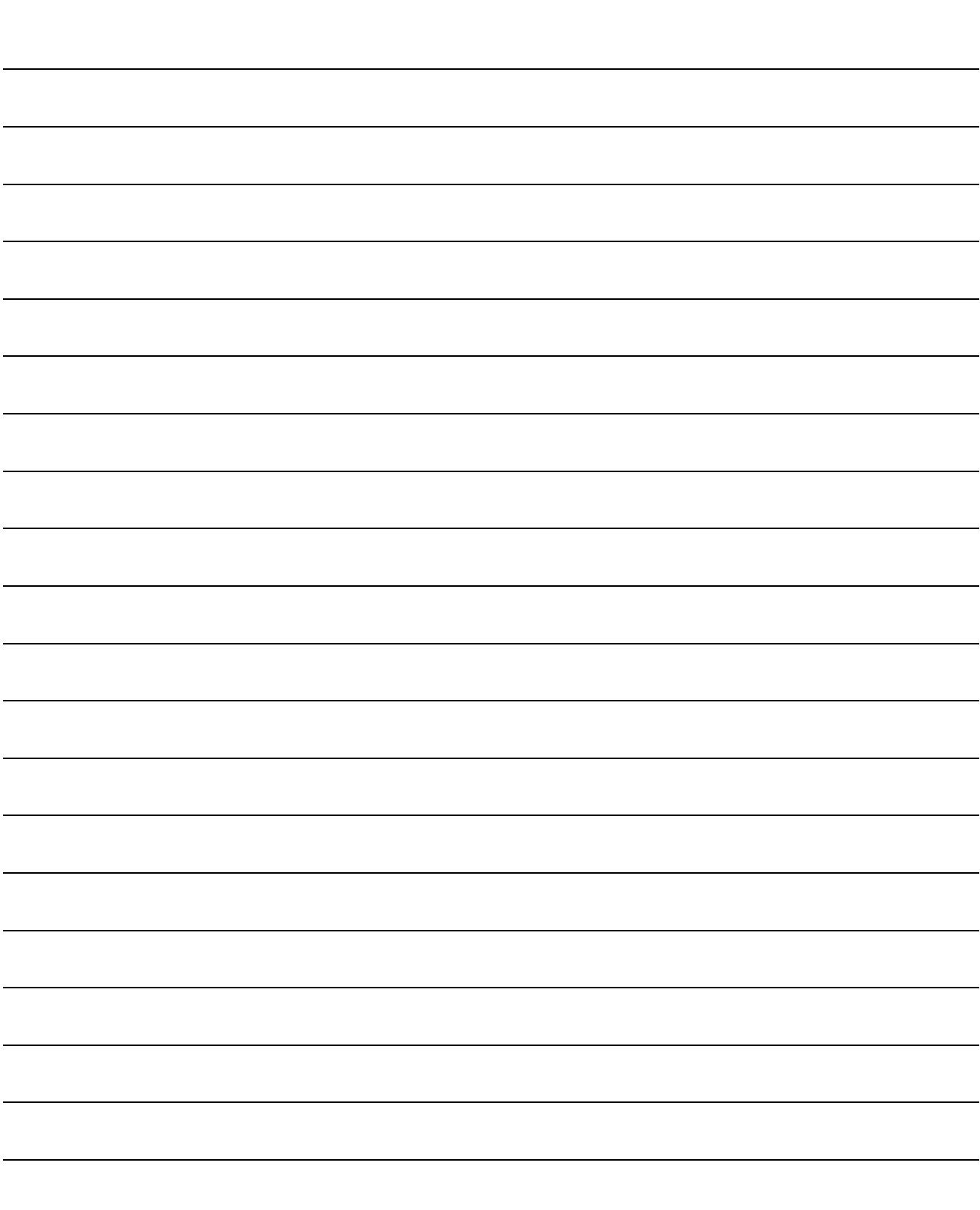

## 5 GX Configurator-ST

This chapter explains the functions of GX Configurator-ST used with the ST1SS1. For details of GX Configurator-ST, refer to the GX Configurator-ST Operating Manual.

#### 5.1 GX Configurator-ST Functions

Table 5.1 lists the GX Configurator-ST functions used with the ST1SS1.

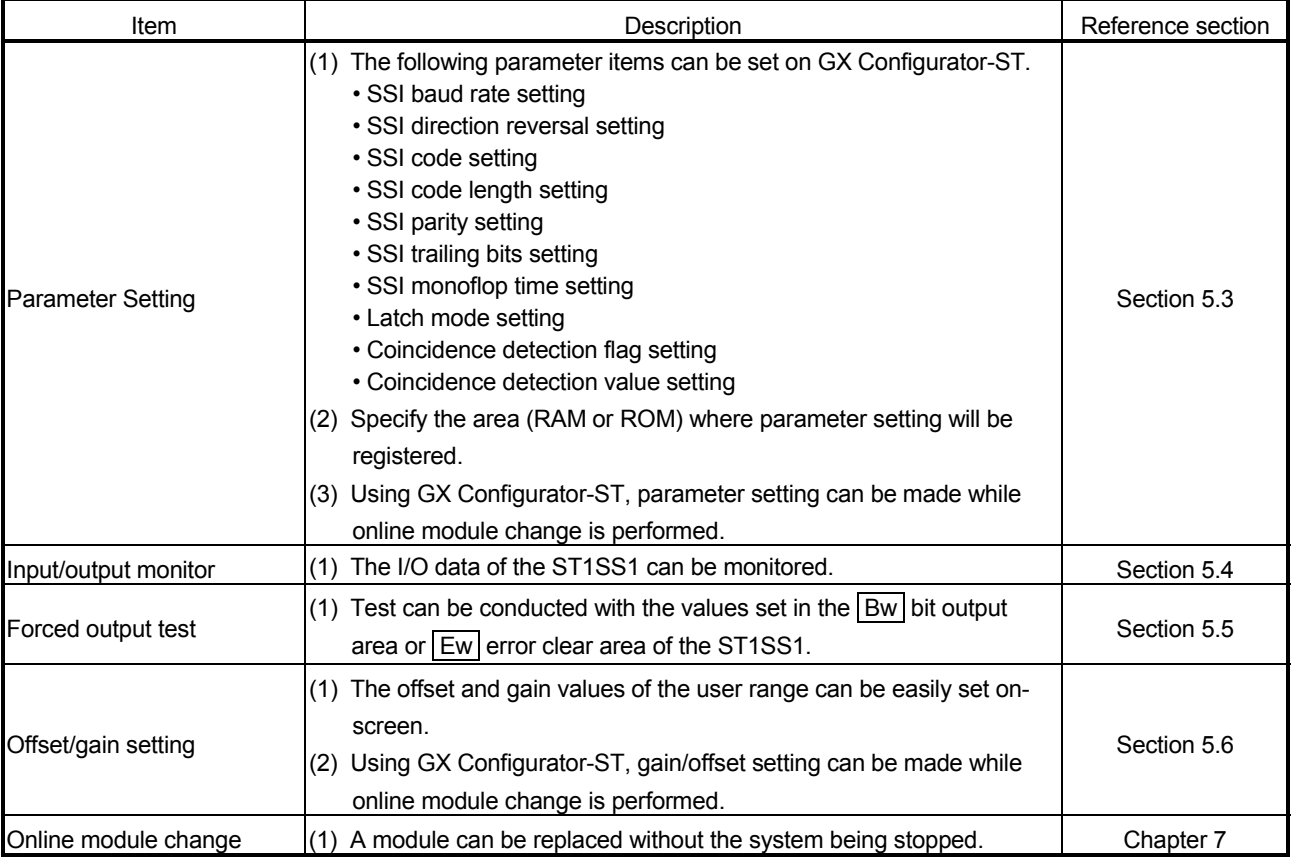

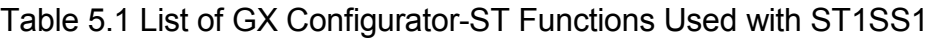

### 5.2 Project Creation

When the MELSEC-ST system can be connected to a personal computer with GX Configurator-ST preinstalled, select [get system] to create a project. Even if there is no MELSEC-ST system, a project can be created. For project creation and get system, refer to the GX Configurator-ST Operating Manual.

#### 5.3 Parameter Setting

This section explains how to set the parameters.

(1) Mode changing The mode need not be changed.

Either the edit mode or diagnosis mode can be used for the setting.

#### (2) Displaying "Parameter Setting" screen

- 1) Select ST1SS1 on the "Module Information List" screen or "System Monitor" screen.
- 2) Click [Edit]  $\rightarrow$  [Parameter Setting].
- (3) Display/Setting Screen

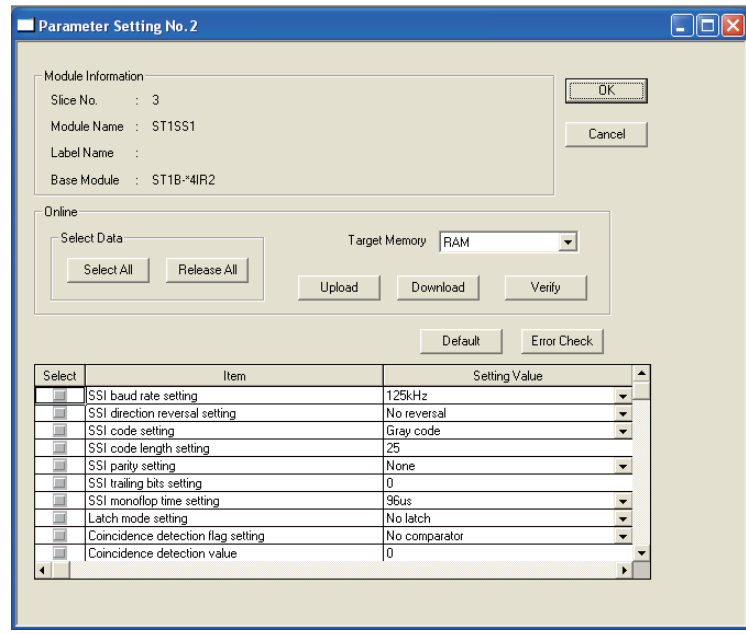

#### (4) Display/setting details

When setting the parameters of multiple channels, make the following setting for each channel.

(a) User parameters

Set the user parameters using the configuration software of the master station.

When the MELSEC-ST system is tested alone, set the parameters using GX Configurator-ST.

- 1) SSI baud rate setting Set a SSI baud rate. Select an option from 125kHz, 250kHz, 500kHz, 1MHz and 2MHz.
- 2) SSI direction reversal setting Set whether the rotation direction can be reversed or not. No reversal: Rotation is not reversed. Reversal : Rotation can be reversed.
- 3) SSI code setting Set the SSI code. (Gray code, Binary code)
- 4) SSI code length setting Set the SSI code length. The setting range is 2 to 31 bits.
- 5) SSI parity setting
	- Set the SSI parity.
	- None : No parity check
	- Even : Even parity check
- Odd : Odd parity check
- (b) Command parameters

By setting the command parameters using GX Configurator-ST, master station program steps can be reduced.

Write and save the settings, which are used for a MELSEC-ST system startup, to the ROM. (Use RAM when conducting a test temporarily.)

- 1) SSI trailing bits setting Set the number of SSI trailing bits. The setting range is from 0 to 15 bits.
- 2) SSI monoflop time setting SSI monoflop time setting Set the SSI monoflop time. Select an option from 48µs, 64µs, 80µs, and 96µs.
- 3) Latch mode setting Specify the latch mode setting. (No latch, Rising edge, Falling edge or Rising + falling edge)

4) Coincidence detection flag setting Set the condition for the coincidence detection. No comparato : No coincidence detection Upward : Detect at the set value or higher Downward : Detect at the set value or lower Upward + Downward: Detect at the set value or higher + or lower 5) Coincidence detection value Set a value for coincidence detection.

The setting range is from 0 to 2147483647 bits.

#### (5) Parameter writing

- 1) From the "Channel:" pull-down menu, select the channel where the parameters will be set.
- 2) Select the parameter items to be written to the ST1SS1 by checking the corresponding "select" check box.
- 3) Make setting in the "Setting Value" field.
- 4) Select the target memory (RAM or ROM) from the pull-down menu of "Target Memory".
- 5) Click the Download button.

When writing the parameters of multiple channels to the ST1SS1, perform the operations in steps 1) to 5) for each channel.

#### 5.4 Input/Output Monitor

This section explains how to monitor the I/O data of the ST1SS1.

- (1) Mode changing Click [Mode]  $\rightarrow$  [Diagnosis].
- (2) Displaying "Input/Output Monitor" screen
	- 1) Select ST1SS1 on the "System Monitor" screen.
	- 2) Click the *Input/Output Monitor* button. Monitor starts as soon as the "Input/Output Monitor" screen is displayed.

#### (3) Display/Setting Screen

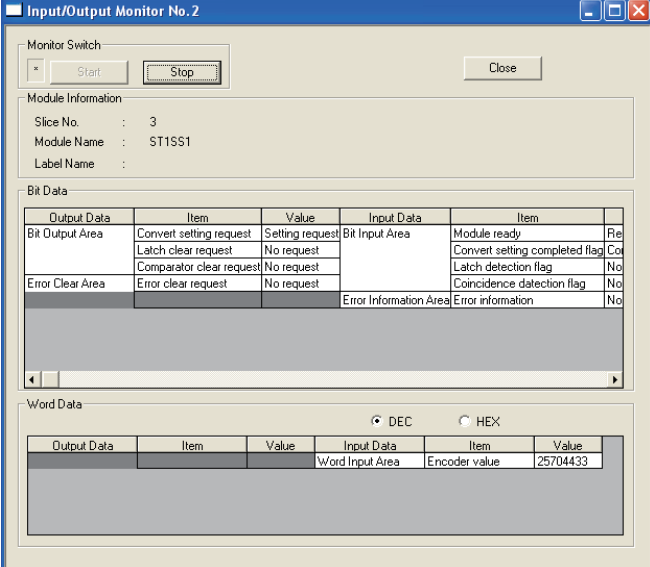

#### (4) Display/setting details (a) Bit Data

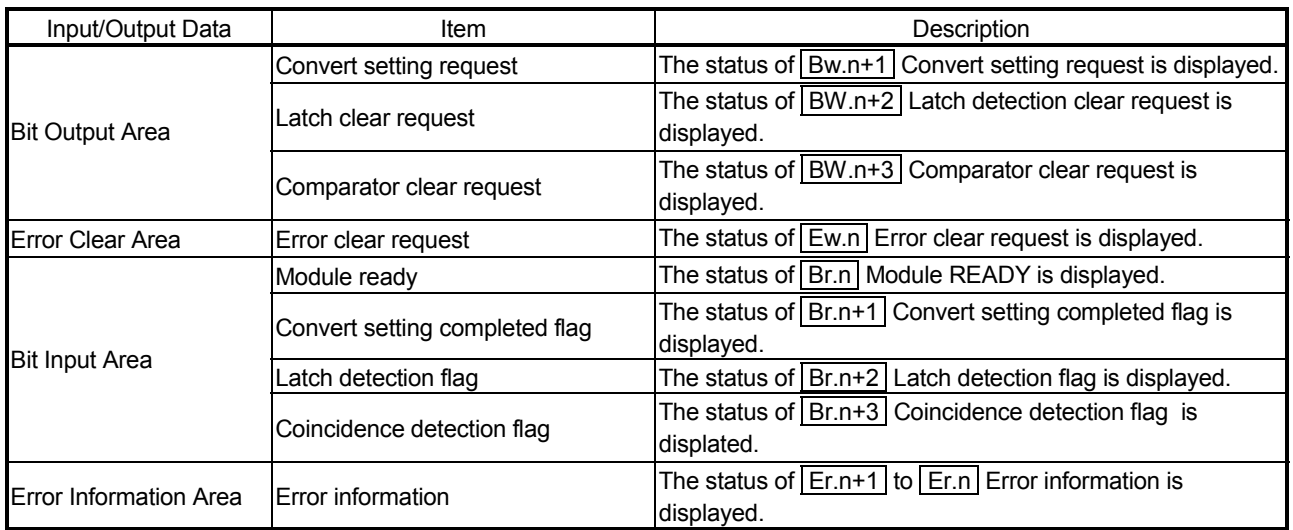

#### (b) Word Data

The display format (decimal/hexadecimal) can be changed.

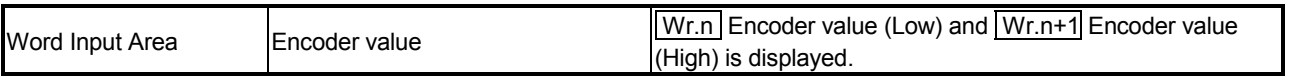

#### 5.5 Forced Output Test

This section explains a forced output test.

Conduct the test after setting values to the bit output area or error clear area of the ST<sub>1</sub>SS<sub>1</sub>

- (1) Mode changing Click [Mode]  $\rightarrow$  [Diagnosis].
- (2) Displaying "Forced Output Test" screen
	- 1) Select ST1SS1 on the "System Monitor" screen.
	- 2) Click the Forced Output Test button.

#### (3) Display/Setting Screen

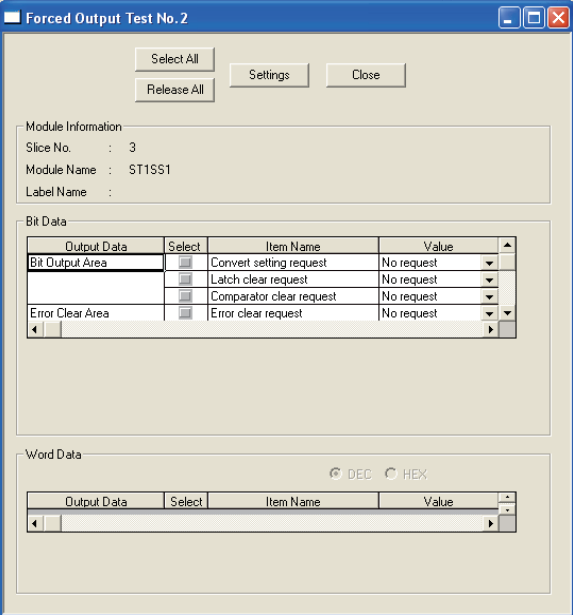

(4) Display/setting details (a) Bit Data

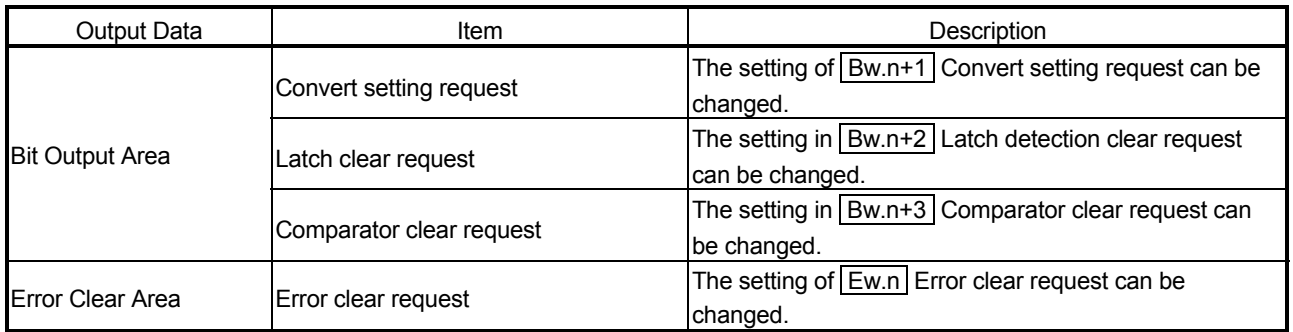

(b) Word Data

Unavailable for the ST1SS1.

#### (5) Test operation

- 1) Select the test item by checking the corresponding "Select" check box.
- 2) Make setting in the "Value" field.
- 3) Click the Settings button.\* Clicking the Settings button executes the test.
	- : When the module is not in the forced output test mode, a screen asking whether to switch to the forced output test mode. Click the  $\overline{\text{OK}}$  button to switch to the forced output test mode.

When the module is switched to the forced output test mode, the RUN LED of the head module flashes.

#### POINT

When the forced output test mode has been cancelled, make sure that the RUN LED of the head module is on.

### 6 PROGRAMMING

This chapter explains program examples available when the QJ71PB92V/QJ71PB92D and AJ71PB92D/A1SJ71PB92D are used as the master station.

## REMARK

Refer to the following manuals for details of the QJ71PB92V/QJ71PB92D and AJ71PB92D/A1SJ71PB92D.

<QJ71PB92V>

- PROFIBUS-DP Master Module User's Manual
- SH-080572ENG (13JR84)
- <QJ71PB92D>
	- PROFIBUS-DP Interface Module User's Manual
	- SH-080127 (13JR22)
- <AJ71PB92D/A1SJ71PB92D>
	- PROFIBUS-DP Interface Module type AJ71PB92D/A1SJ71PB92D User's Manual
	- IB-66773 (13JL20)

#### 6.1 Programming Procedure

Follow the steps shown below and create a program for executing the count operation of the ST1SS1.

When utilizing the program example introduced in this chapter for an actual system, fully verify that there are no problems in controllability in the target system.

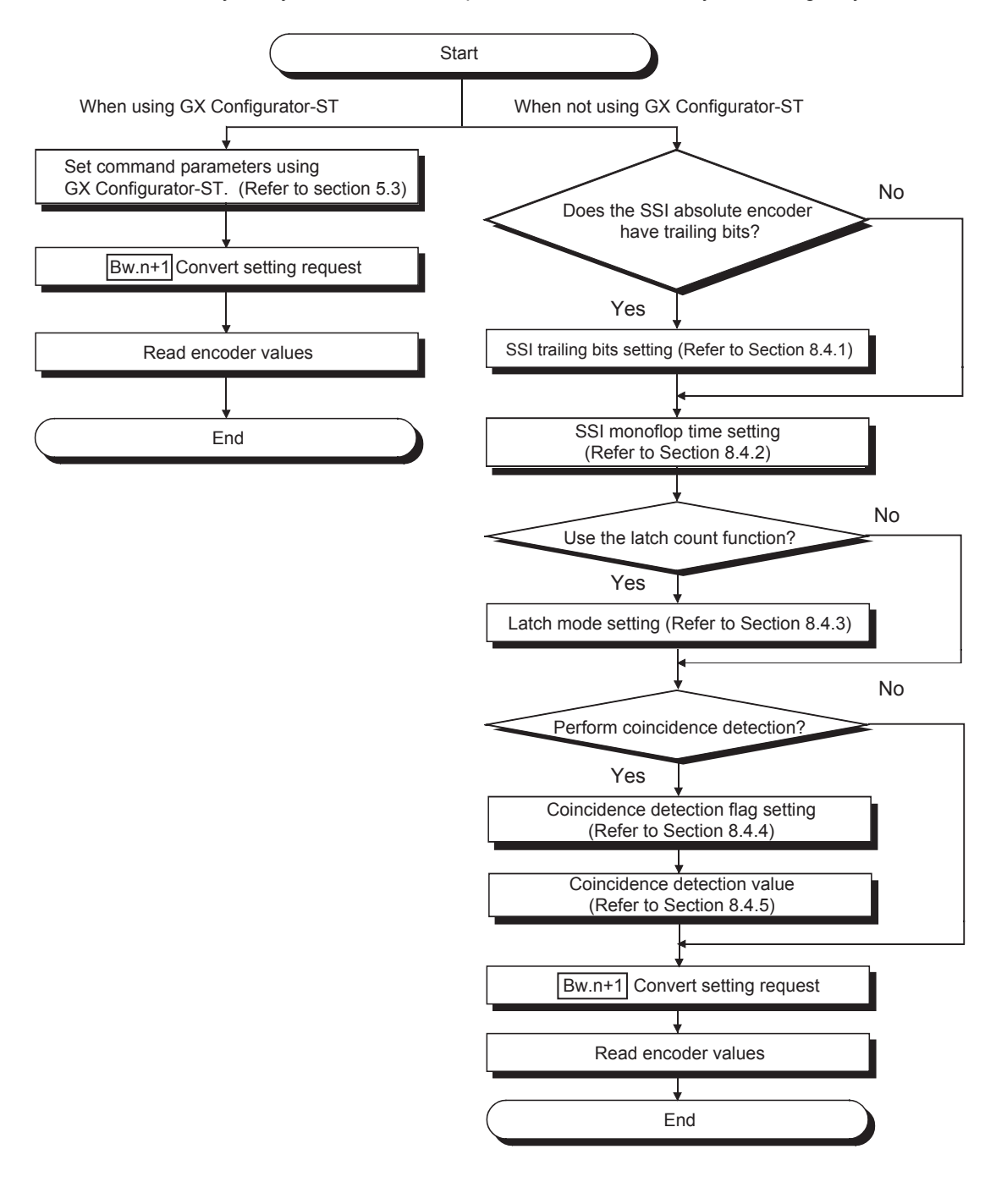

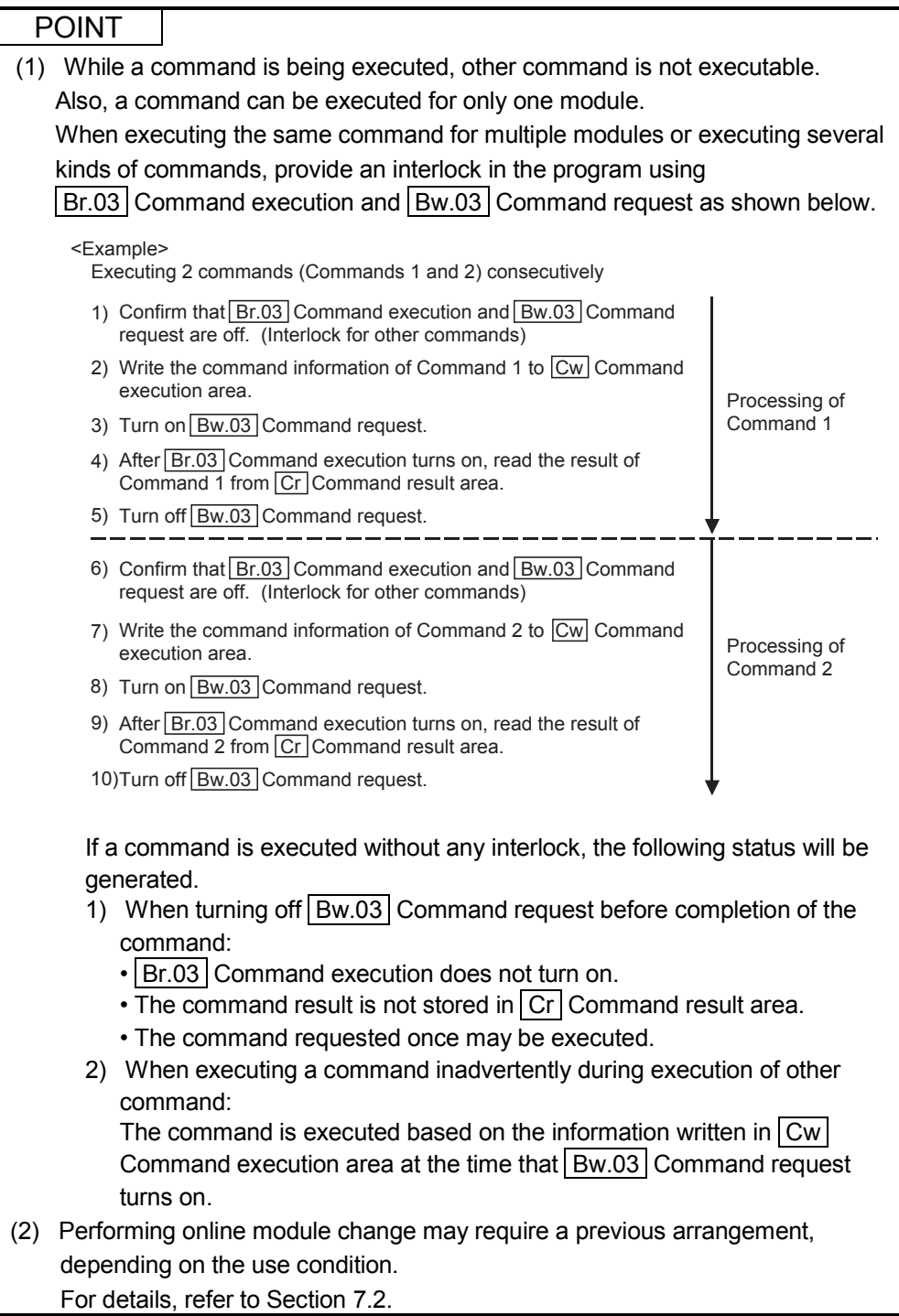

#### 6.2 When QJ71PB92V/QJ71PB92D is Used as Master Station

This section explains program examples available when the QJ71PB92V/QJ71PB92D is used as the master station.

The following table shows the setting differences in the program examples between the QJ71PB92V and QJ71PB92D.

Except for the given differences, both models have identical settings.

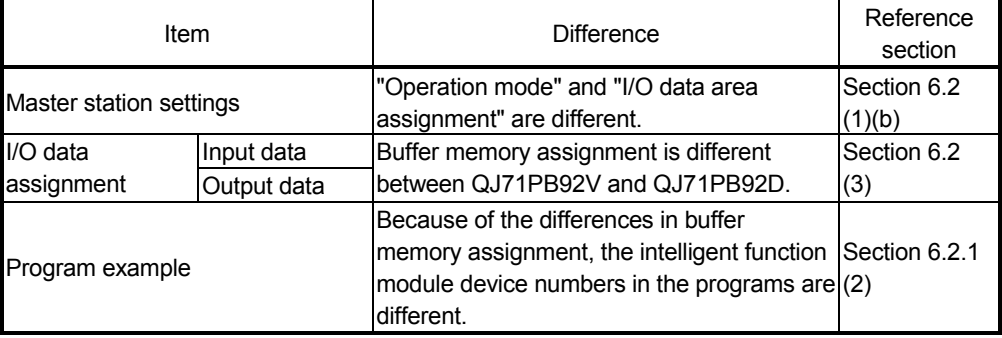

Section 6.2.1 uses the following system configuration example for explanation.

- (1) System configuration of master station (QJ71PB92V/QJ71PB92D) The system configuration of the master station (QJ71PB92V/QJ71PB92D) used in this section is shown below.
	- (a) System configuration of master station (QJ71PB92V/QJ71PB92D)

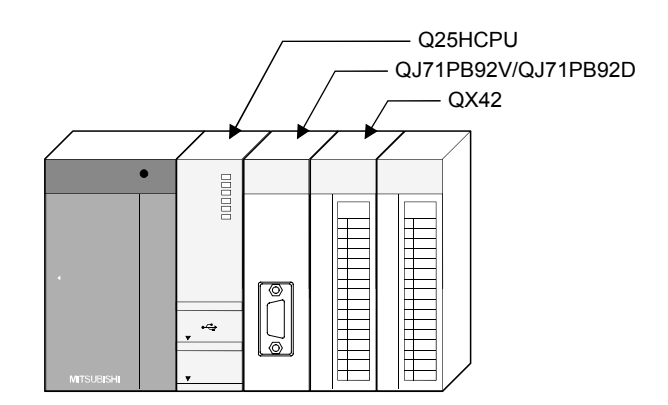

#### (b) Settings of master station (QJ71PB92V/QJ71PB92D) 1) QJ71PB92V

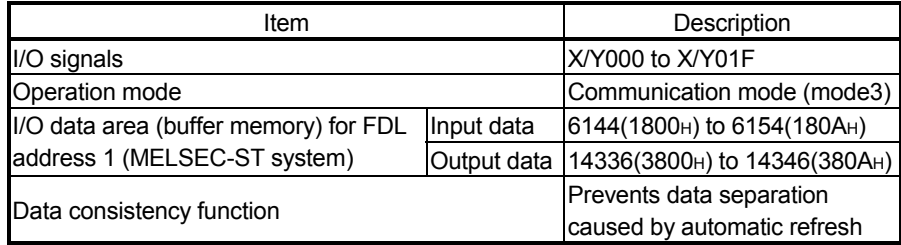

#### 2) QJ71PB92D

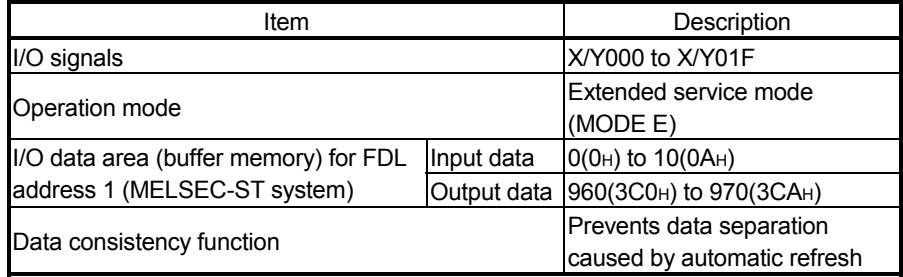

## REMARK

In the MELSEC-ST system, the I/O data size varies depending on the maximum I/O point setting and the number of intelligent function modules mounted. Therefore, the master station is set to the following modes where the data size is variable.

- For the QJ71PB92V: Communication mode (mode 3)
- For the QJ71PB92D: Extended service mode (MODE E)

(2) System configuration of MELSEC-ST system The following system configuration is used as the MELSEC-ST system for

- explanation. (a) System configuration of slave station (MELSEC-ST system) 1) FDL address: 1
	- 2) Maximum I/O point setting: 32-point mode

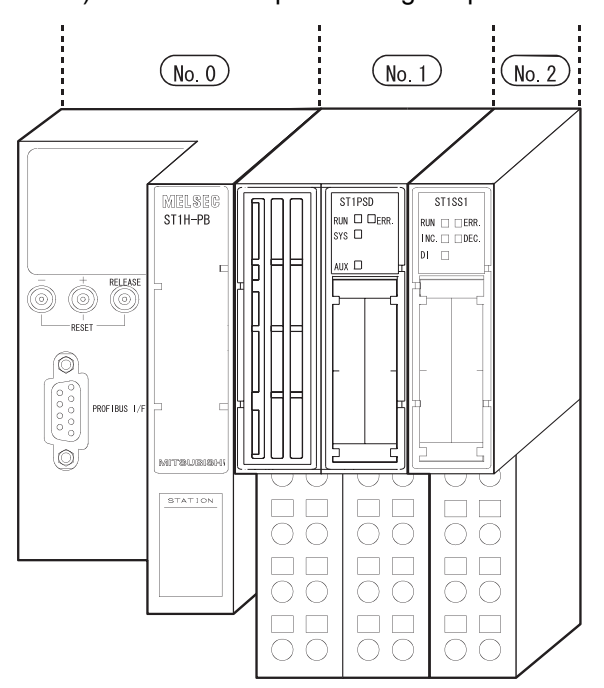

The following table uses the maximum input/output points setting sheet given in the Head Module User's Manual.

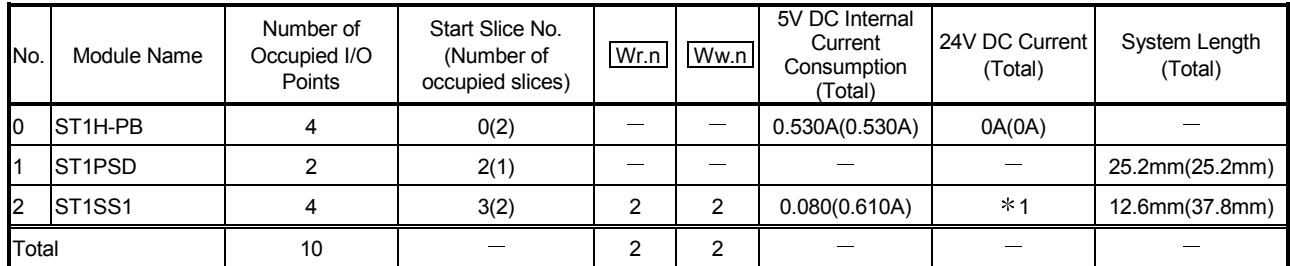

\* 1: The 24V DC current changes depending on the external device connected to each slice module.

Confirm the current consumption of the external device connected to each slice module, and calculate the total value. Refer to the MELSEC-ST System User's Manual for details of current consumption calculation.

## (b) GX Configurator-DP setting

1) Selecting modules

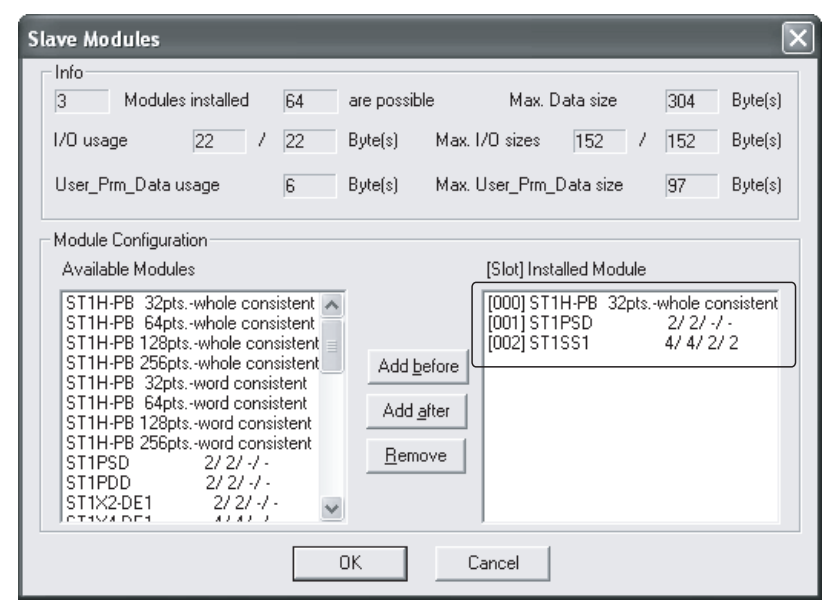

#### 2) Setting the master station

To prevent data from being separated due to automatic refresh, check "Autom. Refresh" and "Consistency".

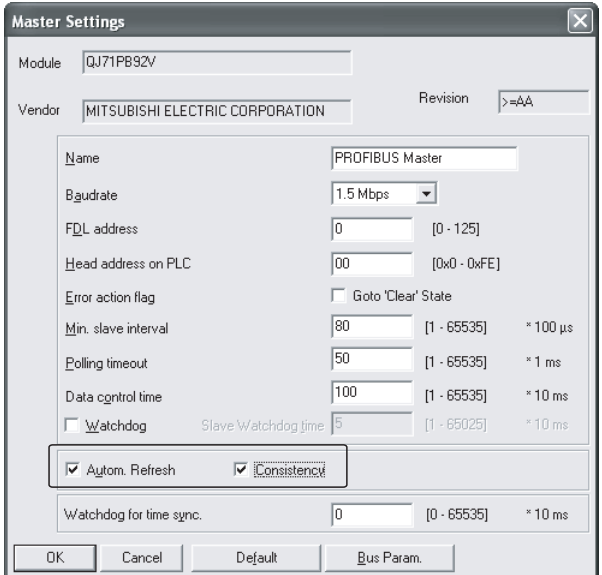

#### (c) ST1SS1 setting

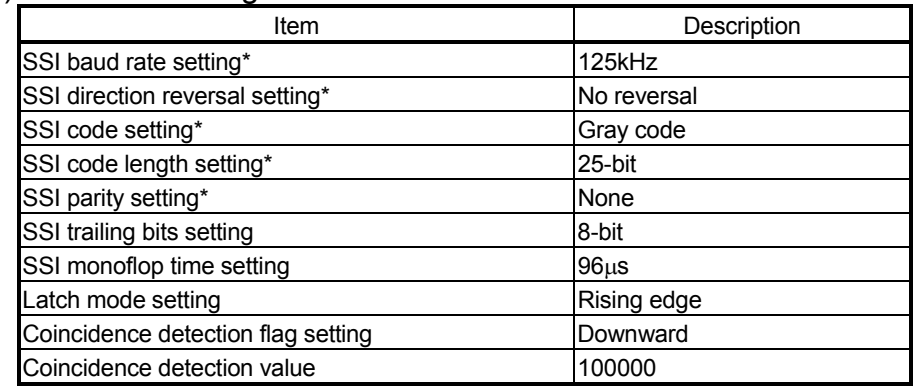

GX Configurator-DP is used for these settings.

#### (3) I/O data assignment

The following shows the I/O data assignment result in the system configuration example given in (2) in this section.

(a) Input data

1) QJ71PB92V

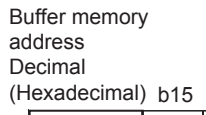

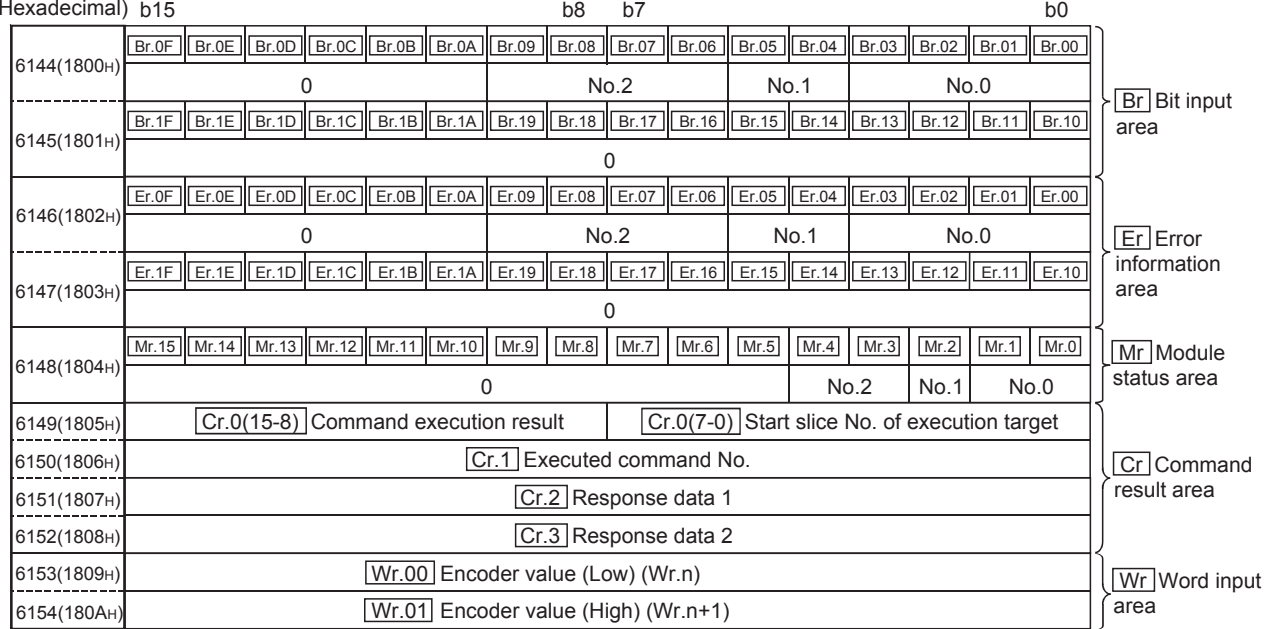

No. 0: Head module (ST1H-PB)

No. 1: Bus refreshing module (ST1PSD)

No. 2: Intelligent Function Module (ST1SS1)

2) QJ71PB92D

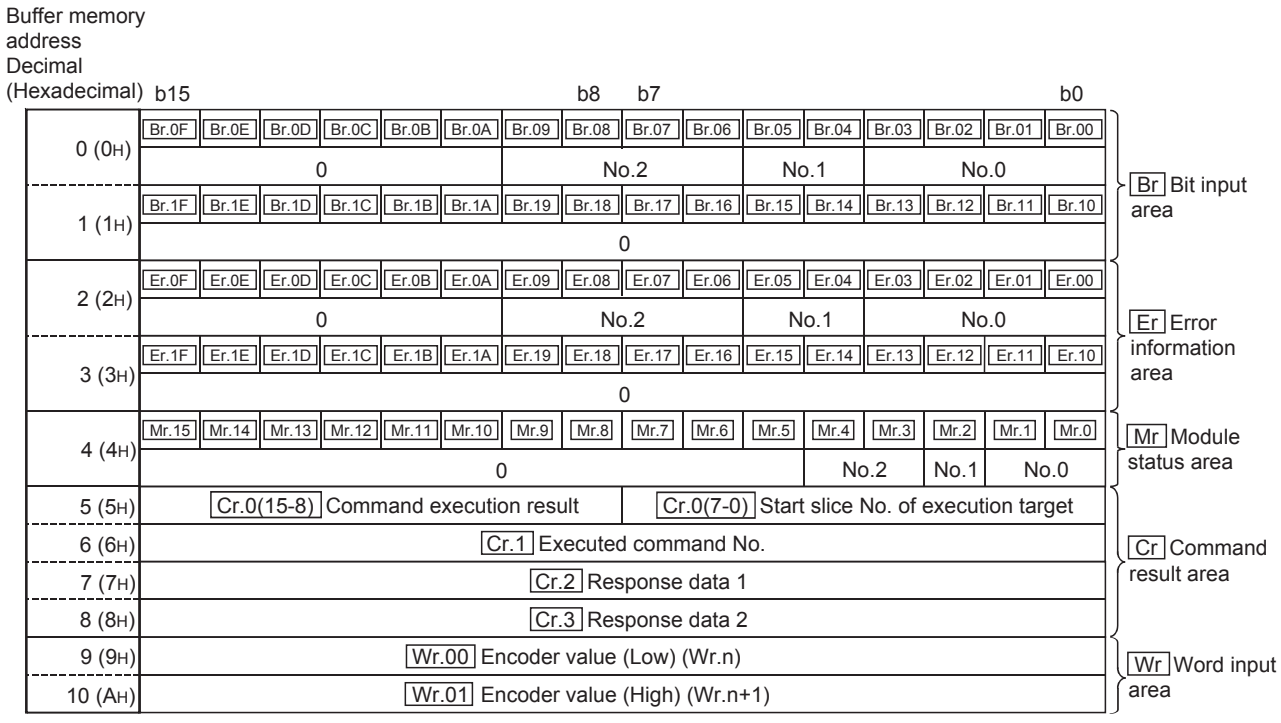

No. 0: Head module (ST1H-PB)

No. 1: Bus refreshing module (ST1PSD)

No. 2: Intelligent Function Module (ST1SS1)

(b) Output data 1) QJ71PB92V

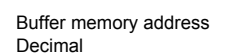

#### 0 No.2 No.1 No.0  $\Omega$ 0 No.2 No.1 No.0  $\Omega$ b15 b8 b7 b0 14336(3800H) 14337(3801H) 14338(3802H) 14339(3803H) 14340(3804H) 14341(3805H) 14342(3806H) 14343(3807H) 14344(3808H) 14345(3809H) 14346(380AH) Bw.0F Bw.0E Bw.0D Bw.0C Bw.0B Bw.0A Bw.04 Bw.09 Bw.08 Bw.07 Bw.06 Bw.05 Bw.04 Bw.04 Bw.02 Bw.01 Bw.00  $\frac{1}{\sqrt{2}}$  Bw.1E  $\frac{1}{\sqrt{2}}$  Bw.1D  $\frac{1}{\sqrt{2}}$  Bw.1C  $\frac{1}{\sqrt{2}}$  Bw.18  $\frac{1}{\sqrt{2}}$  Bw.17  $\frac{1}{\sqrt{2}}$  Bw.15  $\frac{1}{\sqrt{2}}$  Bw.14  $\frac{1}{\sqrt{2}}$   $\frac{1}{\sqrt{2}}$  Bw.12  $\frac{1}{\sqrt{2}}$  Bw.11  $\frac{1}{\sqrt{2}}$  Bw.10 <u>[Ew.0F]|[Ew.0E]|[Ew.0O]|[Ew.0C]|[Ew.0B]|[Ew.0A]|[Ew.09]|[Ew.08]|[Ew.06]|[Ew.05]|[Ew.04]|[Ew.02]|[Ew.01]|[Ew.00]</u> Ew.1F |Ew.1E |Ew.1D |Ew.1C |Ew.1B |Ew.1A |Ew.19 |Ew.18 |Ew.17 |Ew.16 |Ew.15 |Ew.14 |Ew.13 |Ew.12 |Ew.11 |Ew.10 Cw.2 Argument 1 Cw.3 Argument 2 Ww.00 System Area (Ww.n) Ww.01 System Area (Ww.n+1) Cw.1 Command No. to be Executed Cw.0 Start Slice No. of Execution Target Sw.0 System Area (Hexadecimal) b15 Ew Error clear area **Bw** Bit output area Sw System Area Cw Command execution area Ww Word output area

No.0: Head module (ST1H-PB)

No.1: Bus refreshing module (ST1PSD)

No.2: Intelligent Function Module (ST1SS1)

### 2) QJ71PB92D

Buffer memory address

Decimal

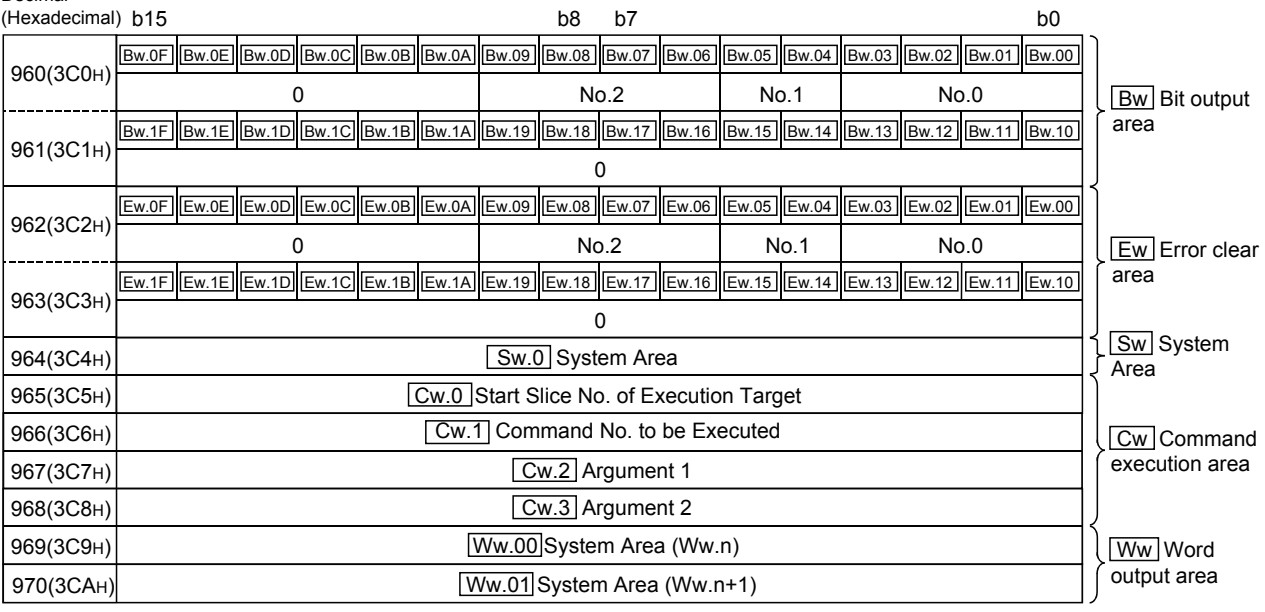

No.0: Head module (ST1H-PB)

No.1: Bus refreshing module (ST1PSD)

No.2: Intelligent Function Module (ST1SS1)

#### (4) Device assignment in program examples

The program example in this section uses the following device assignment.

(a) Devices used by QJ71PB92V/QJ71PB92D

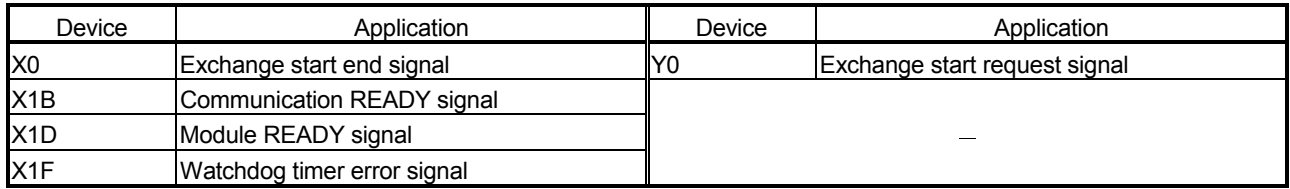

#### (b) Devices used by user

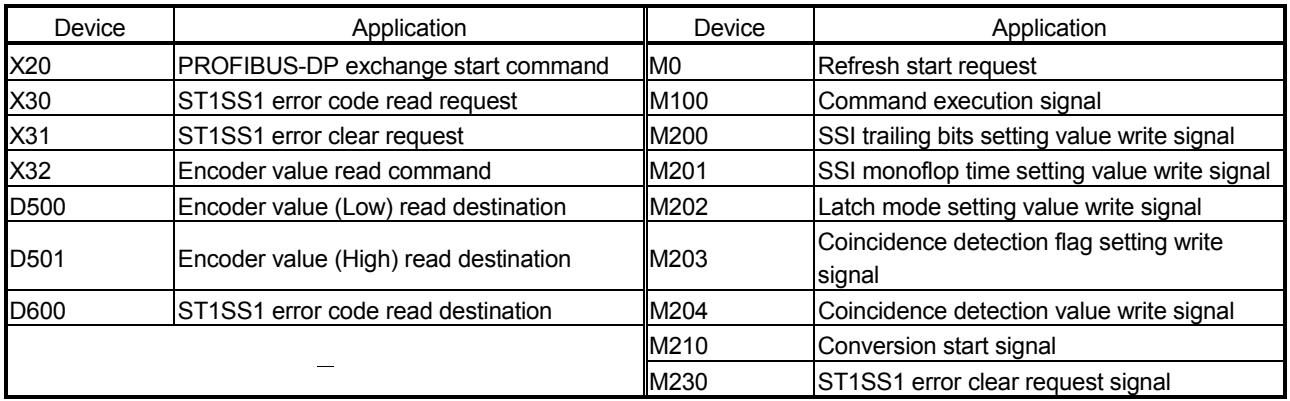

#### (c) Devices used in I/O data 1)  $\boxed{Br}$  Bit input area

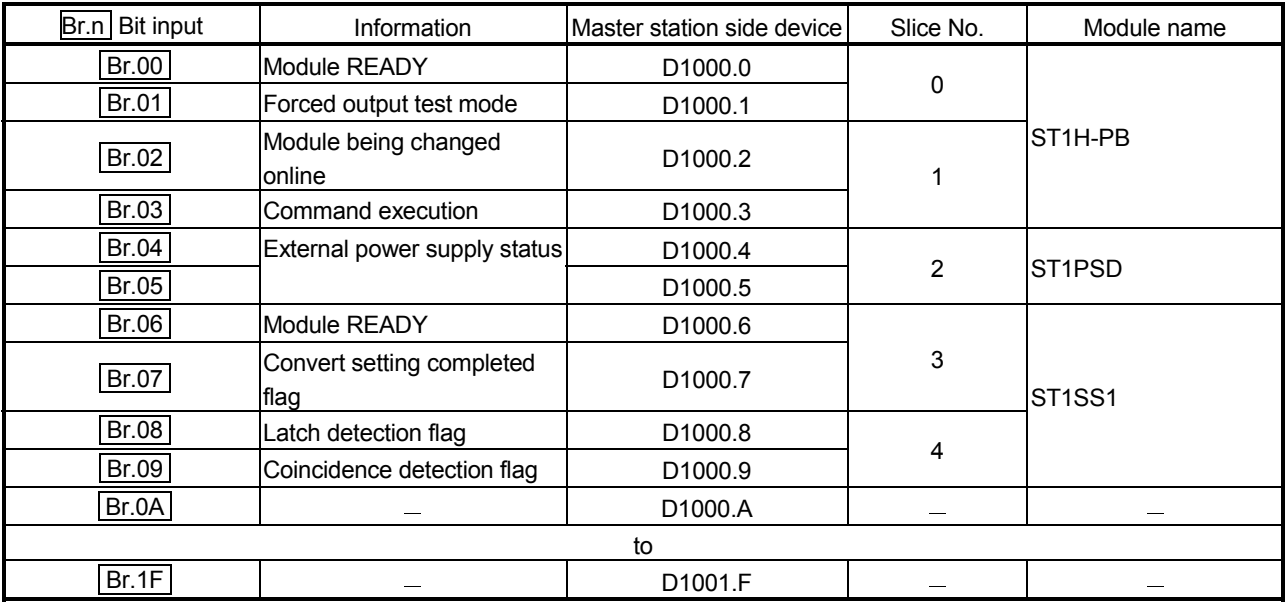

| Error information<br>Er.n | Information                                | Master station side device | Slice No.      | Module name                     |
|---------------------------|--------------------------------------------|----------------------------|----------------|---------------------------------|
| Er.00                     |                                            | D1002.0                    |                |                                 |
| Er.01                     | Head module error                          | D <sub>1002.1</sub>        | $\mathbf 0$    | ST <sub>1H-PB</sub>             |
| Er.02                     | information                                | D1002.2                    | 1              |                                 |
| Er.03                     |                                            | D <sub>1002.3</sub>        |                |                                 |
| Er.04                     | Bus refreshing module<br>error information | D1002.4                    | $\overline{2}$ | ST <sub>1</sub> PSD             |
| Er.05                     |                                            | D <sub>1002.5</sub>        |                |                                 |
| Er.06                     | Error information                          | D <sub>1002.6</sub>        | 3              | ST <sub>1</sub> SS <sub>1</sub> |
| Er.07                     |                                            | D1002.7                    |                |                                 |
| Er.08                     |                                            | D <sub>1002.8</sub>        | $\overline{4}$ |                                 |
| Er.09                     |                                            | D1002.9                    |                |                                 |
| Er.0A                     |                                            | D1002.A                    |                |                                 |
| to                        |                                            |                            |                |                                 |
| Er.1F                     |                                            | D1003.F                    |                |                                 |

2) Er Error information area

## 3) Mr Module status area

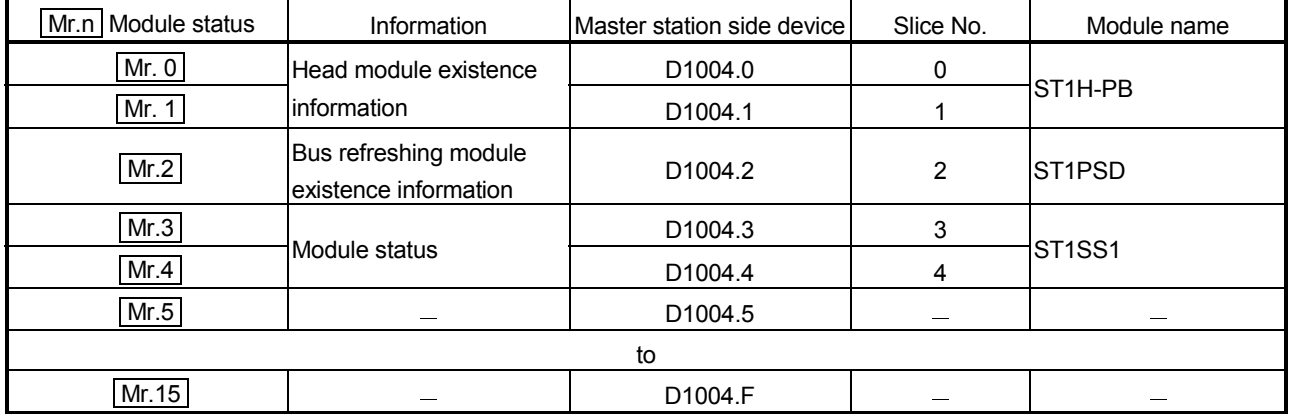

## 4) Cr Command result area

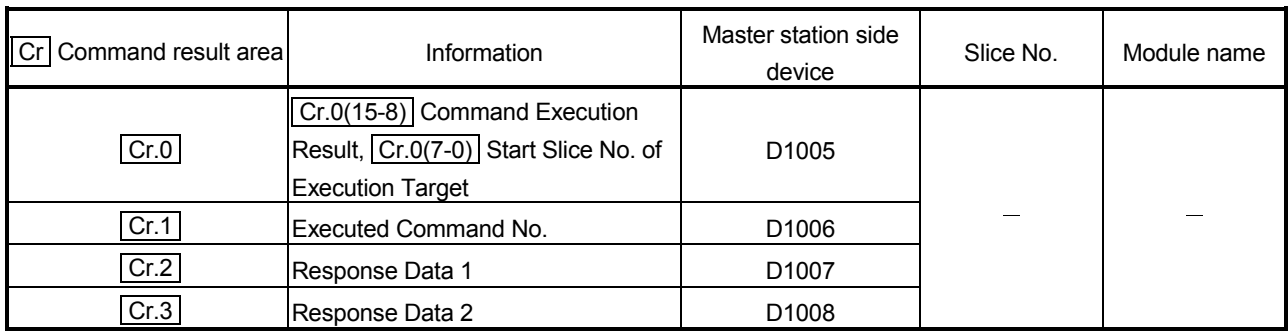
| Wr.n Word input | Information                          | Master station side device | Slice No. | Module name                     |
|-----------------|--------------------------------------|----------------------------|-----------|---------------------------------|
| Wr.00           | Encoder value (Low)<br>( Wr.n )      | D <sub>1009</sub>          | 3         | ST <sub>1</sub> SS <sub>1</sub> |
| Wr.01           | Encoder value (High)<br>$( Wr.n+1 )$ | D <sub>1010</sub>          |           |                                 |

5) Wr Word input area

### 6) **Bw** Bit output area

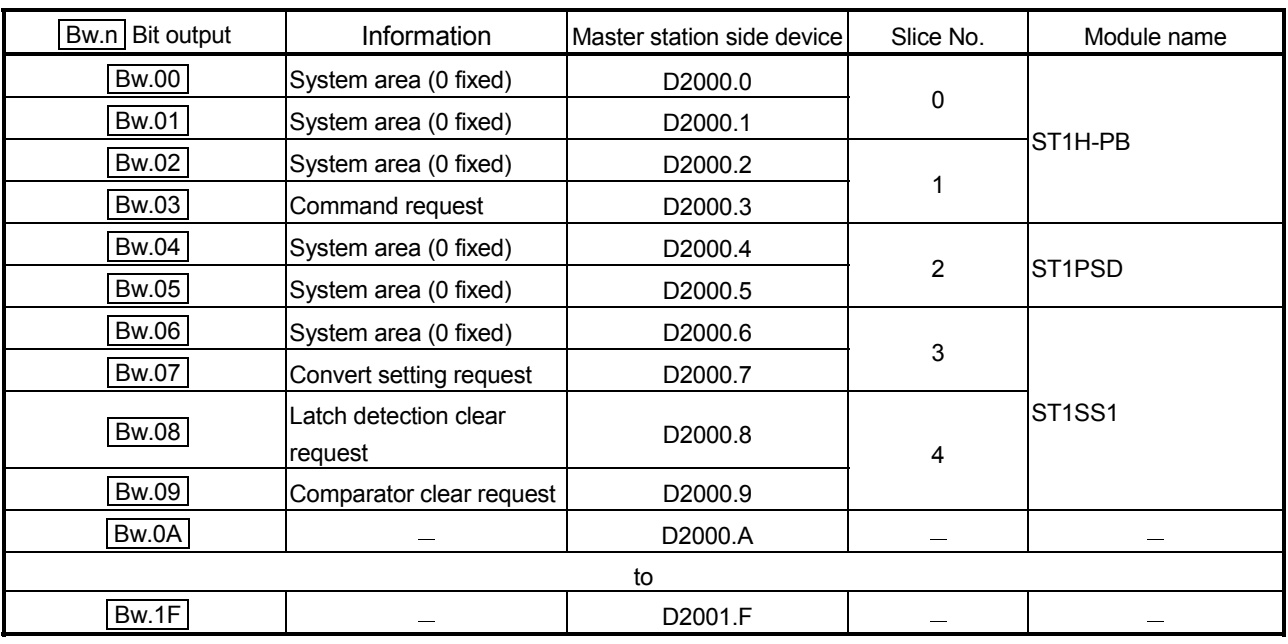

## 7) Ew Error clear area

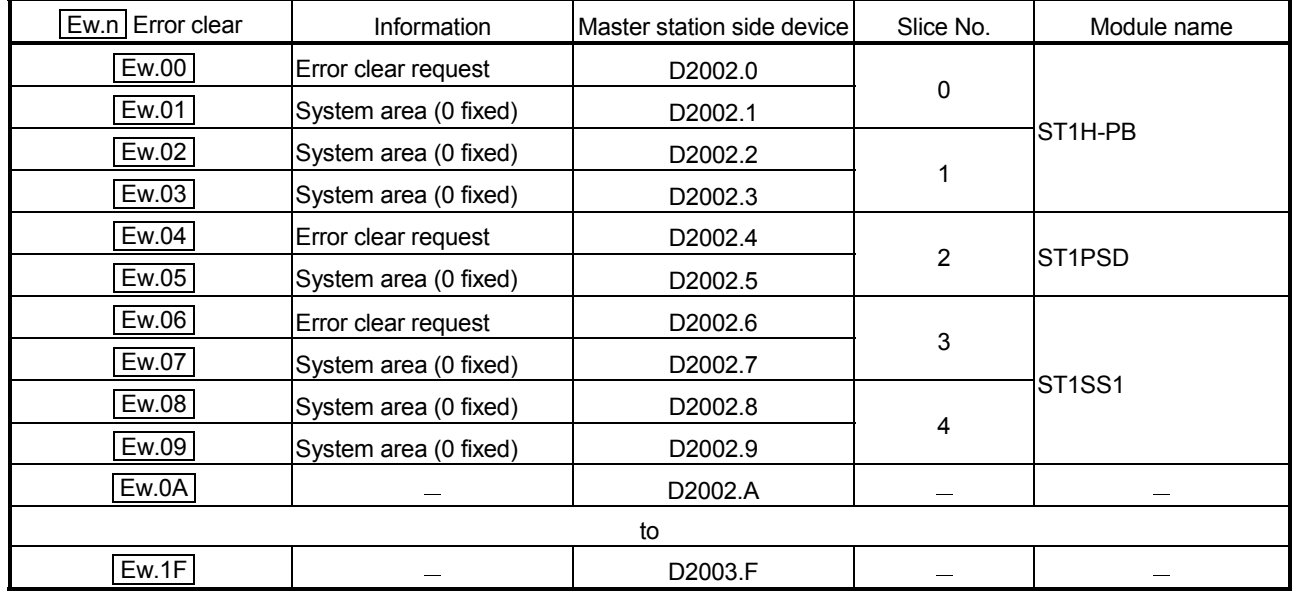

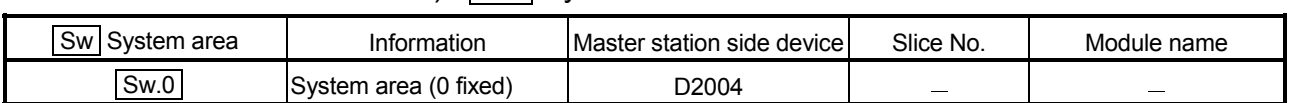

### 8) Sw System area

### 9) Cw Command execution area

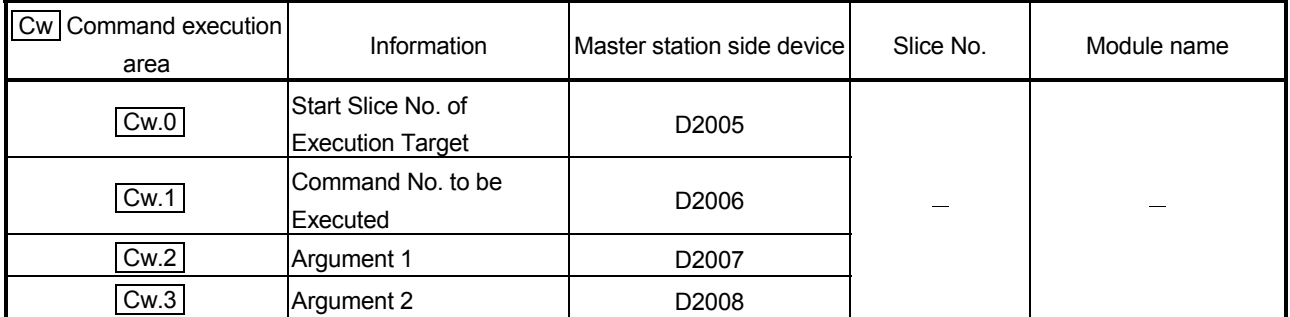

## 10) Ww Word output area

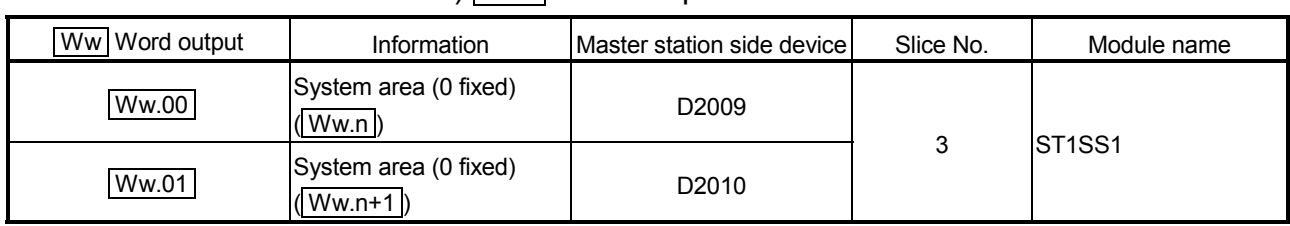

#### 6.2.1 Program example available when using auto refresh in QJ71PB92V/QJ71PB92D

This section explains a program example available when auto refresh is used in the QJ71PB92V/QJ71PB92D to communicate with the MELSEC-ST system. The program example in this section is based on the system configuration in Section 6.2.

#### (1) Auto refresh setting

To use auto refresh, setting must be made on GX Configurator-DP. Refer to the GX Configurator-DP Manual for details.

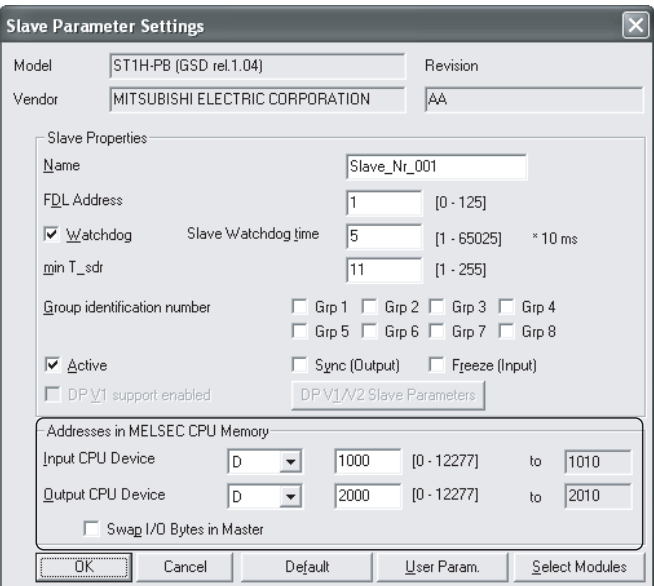

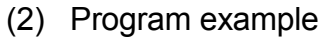

This is a program example for the QJ71PB92V.

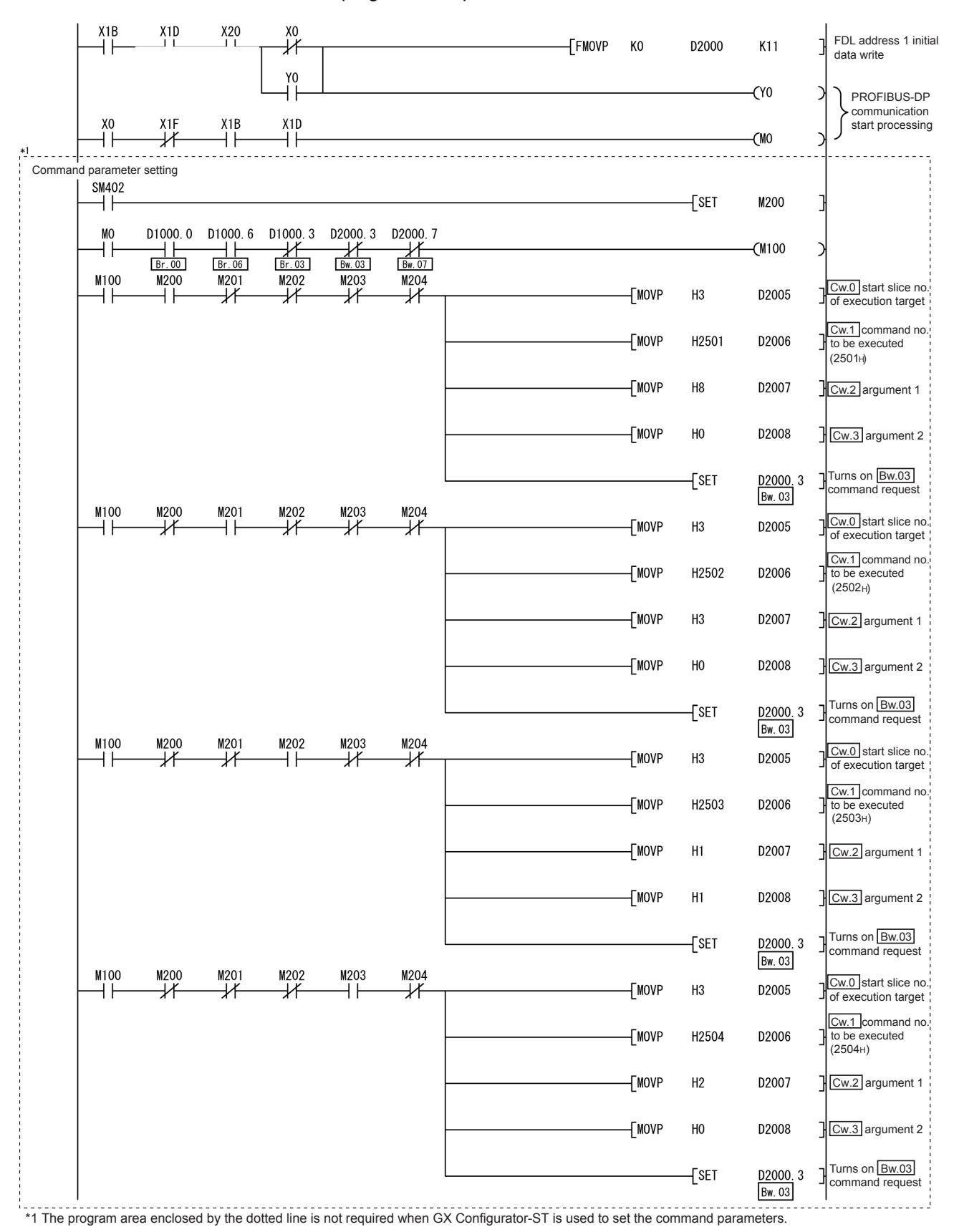

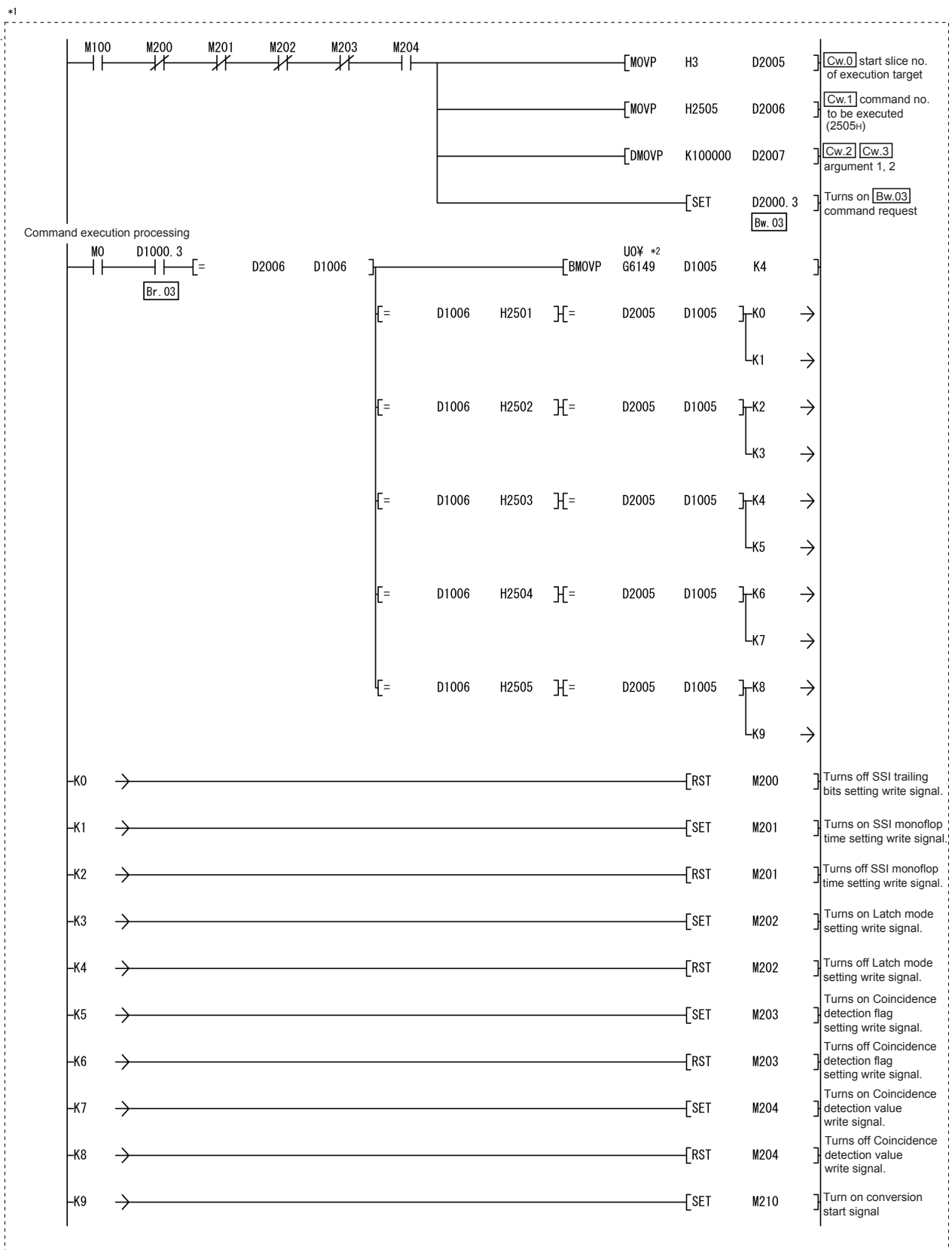

\*1 The program area enclosed by the dotted line is not required when GX Configurator-ST is used to set the command parameters. \*2 When the master station is the QJ71PB92D, it is "U0\G5".

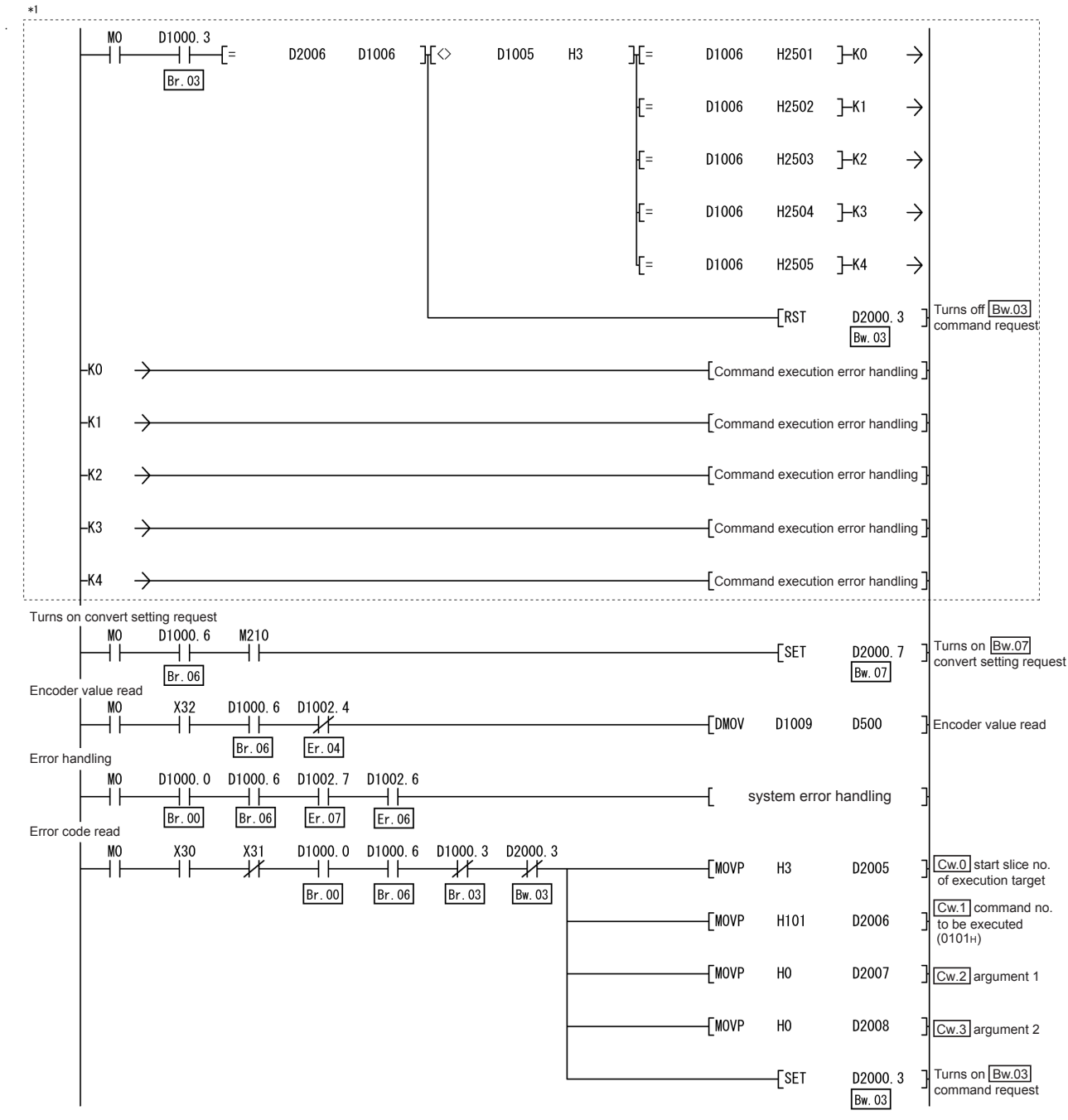

\*1 The program area enclosed by the dotted line is not required when GX Configurator-ST is used to set the command parameters.

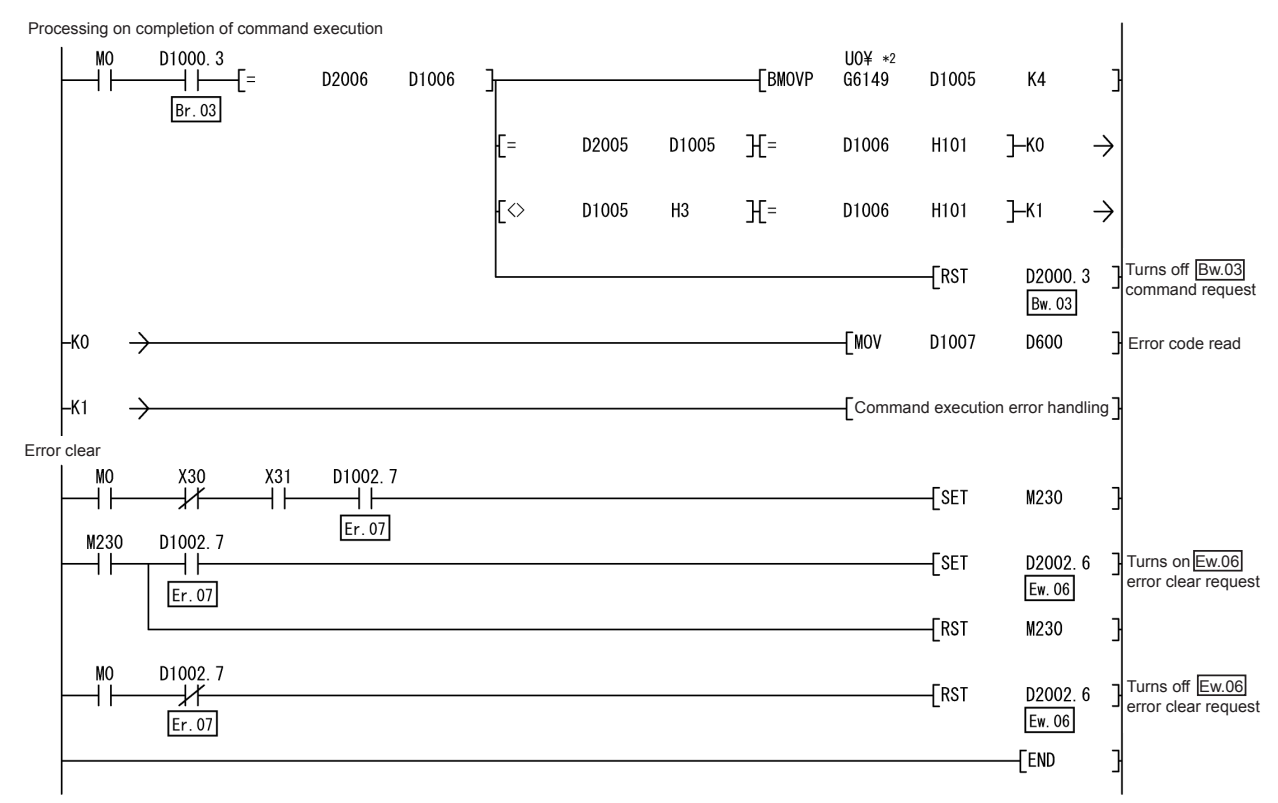

\*2 When the master station is the QJ71PB92D, it is "U0\G5".

#### 6.3 When Using AJ71PB92D/A1SJ71PB92D as Master Station

This section explains a program example available when the AJ71PB92D/A1SJ71PB92D is used as the master station. The program example shown here is the case where the A1SJ71PB92D is used as the master station.

- (1) System configuration of master station (A1SJ71PB92D) The system configuration of the master station (A1SJ71PB92D) used in this section is shown below.
	- (a) System configuration of master station (A1SJ71PB92D)

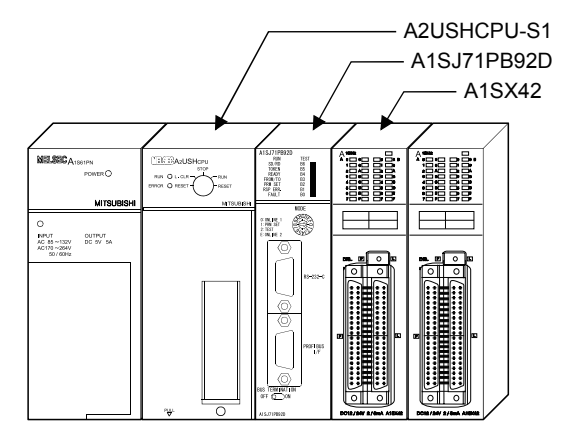

#### (b) Settings of master station (A1SJ71PB92D)

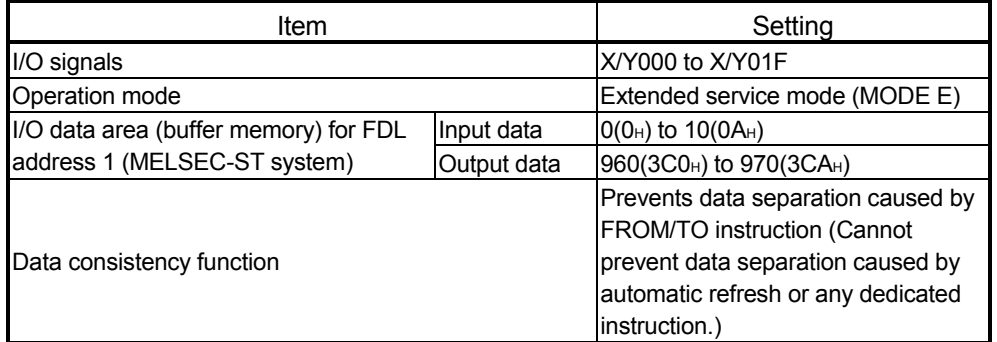

### REMARK

The MELSEC-ST system changes in I/O data size depending on the maximum input/output point setting and the number of mounted intelligent function modules. Hence, the master station operation mode is set to the extended service mode (MODE E) where the data size is variable.

- (2) System configuration of MELSEC-ST system The MELSEC-ST system has the system configuration as described in Section 6.2 (2).
- (3) I/O data assignment The I/O data assignment results are the same as those shown in section 6.2 (3) (a) 2) and (b) 2).

#### (4) Device assignment in program examples

The program example in this section uses the following device assignment.

(a) Devices used by A1SJ71PB92D

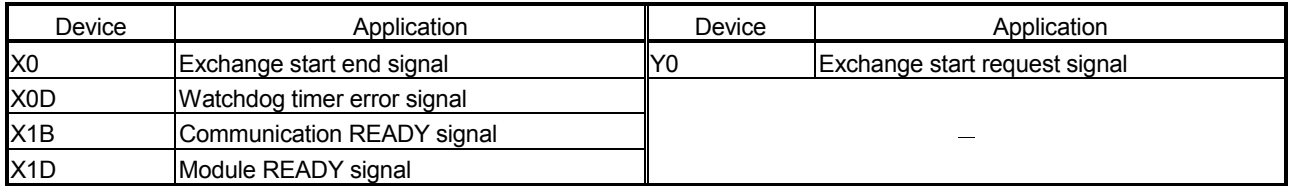

#### (b) Devices used by user

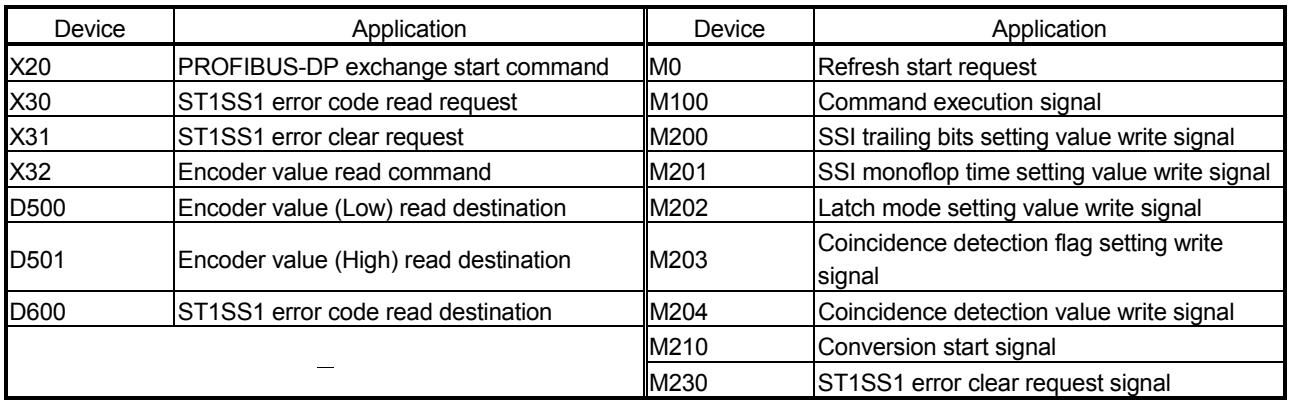

#### (c) Devices used in I/O data 1) Br Bit input area

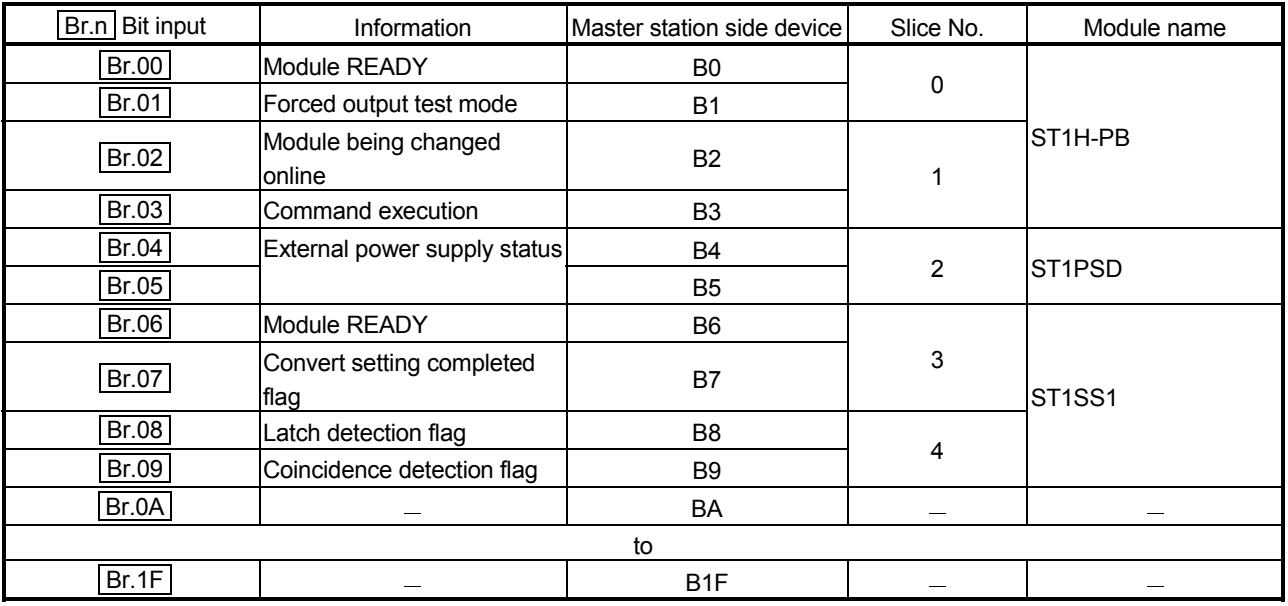

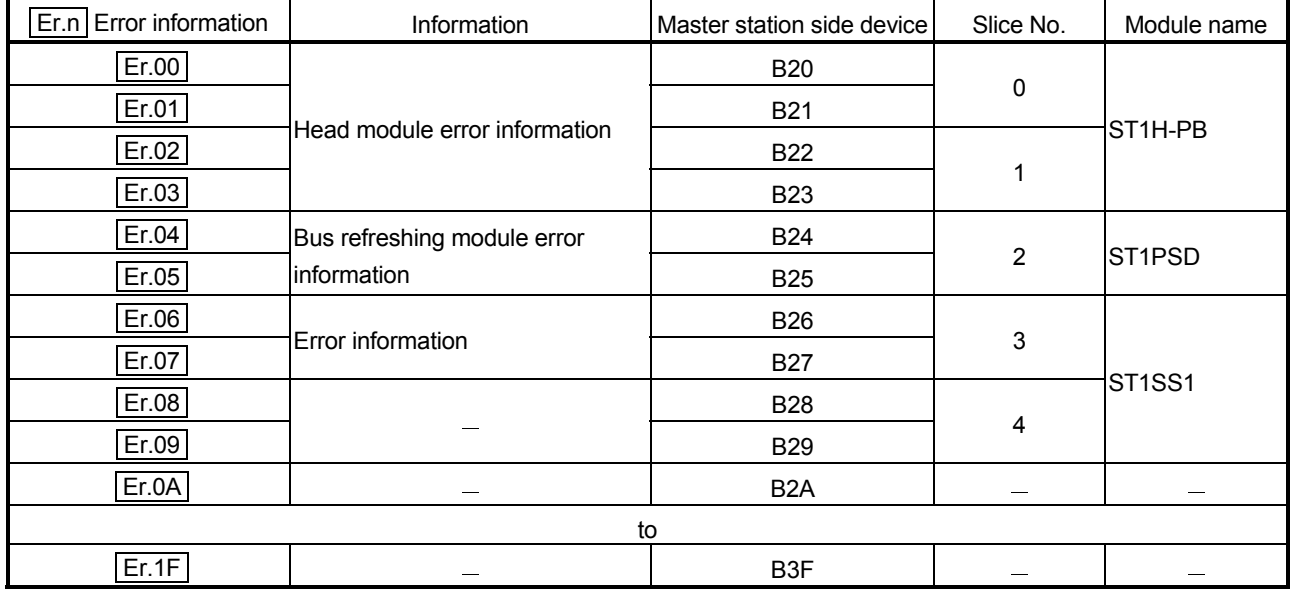

### 2) Er Error information area

### 3) Mr Module status area

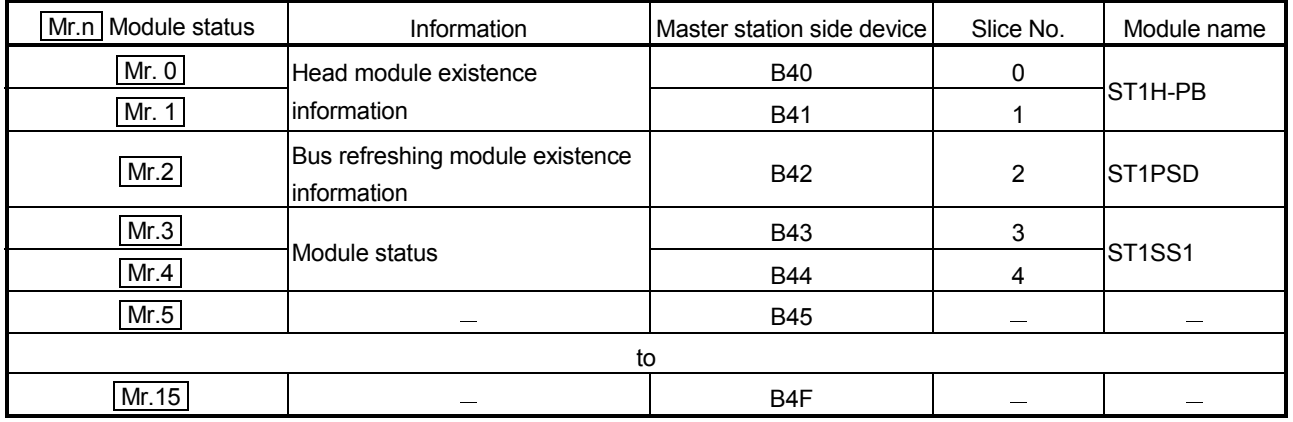

### 4) Cr Command result area

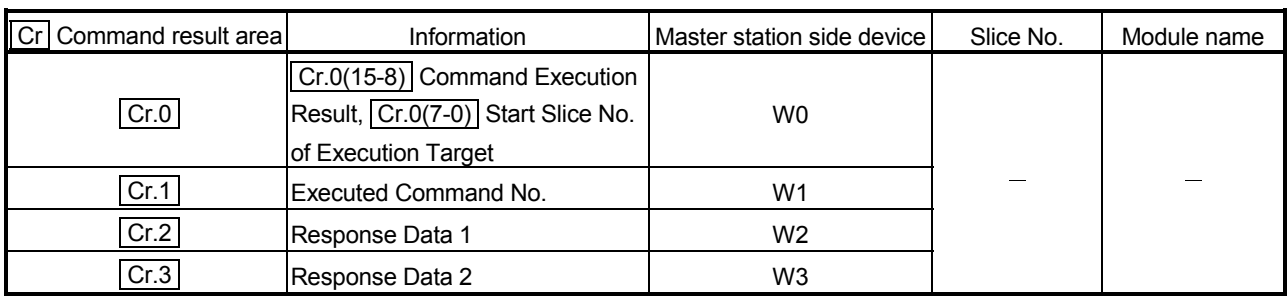

| Wr.n Word input | Information                         | Master station side devicel | Slice No. | Module name                     |
|-----------------|-------------------------------------|-----------------------------|-----------|---------------------------------|
| Wr.00           | Encoder value (Low)<br>$($ Wr.n $)$ | W4                          | 3         | ST <sub>1</sub> SS <sub>1</sub> |
| Wr.01           | Encoder value (High)<br>$( Wr.n+1)$ | W <sub>5</sub>              |           |                                 |

5) Wr Word input area

### 6) **Bw** Bit output area

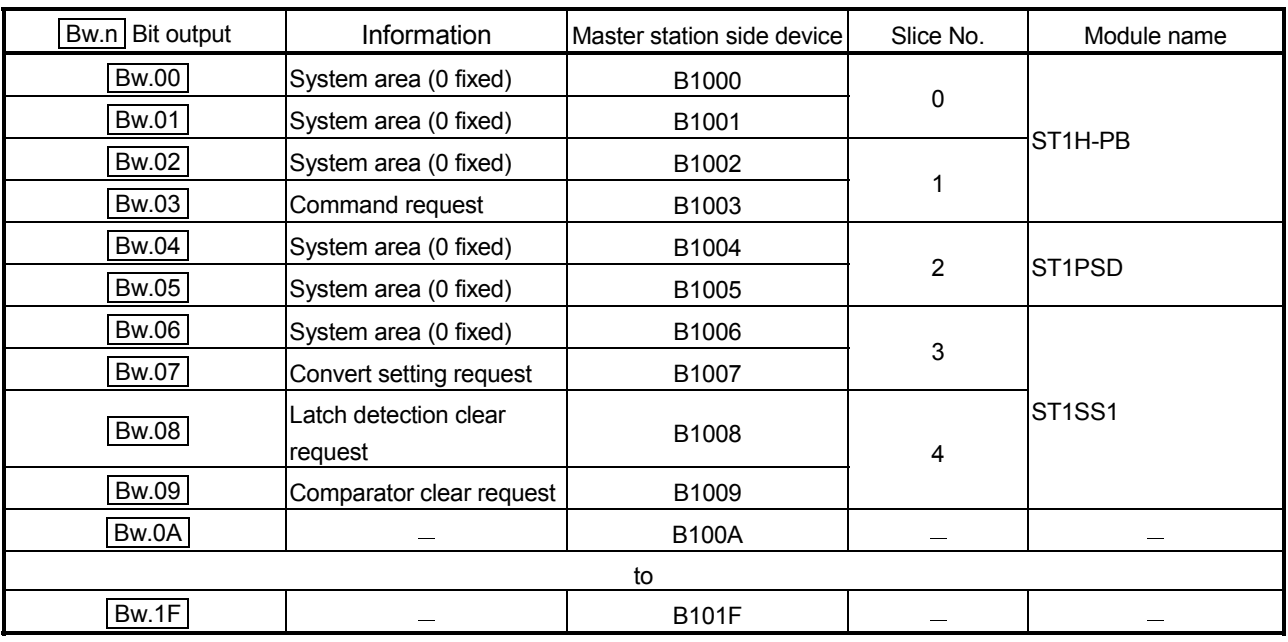

# 7) Ew Error clear area

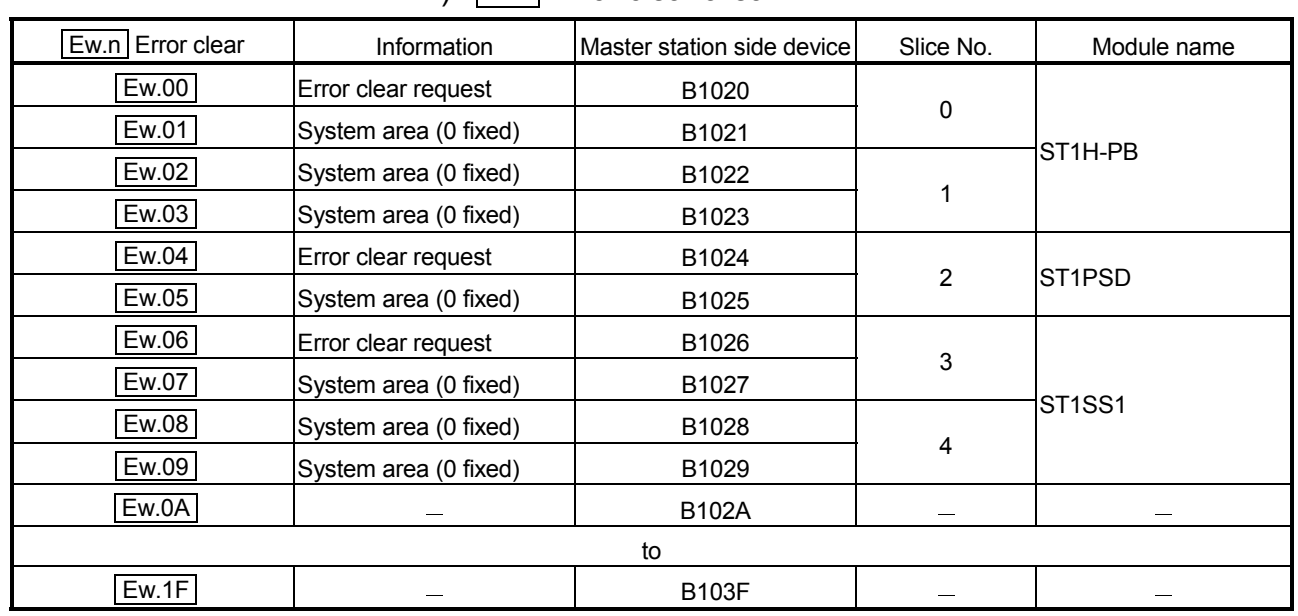

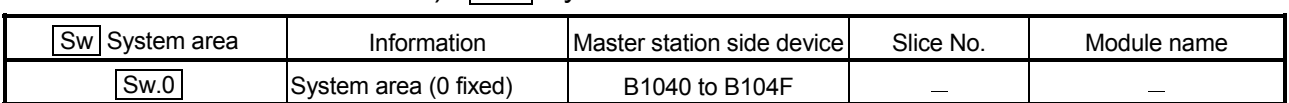

### 8) Sw System area

### 9) Cw Command execution area

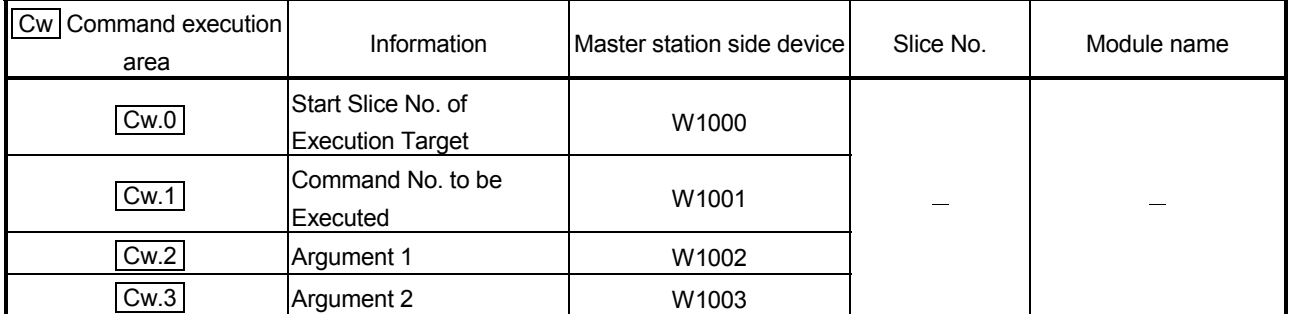

## 10) Ww Word output area

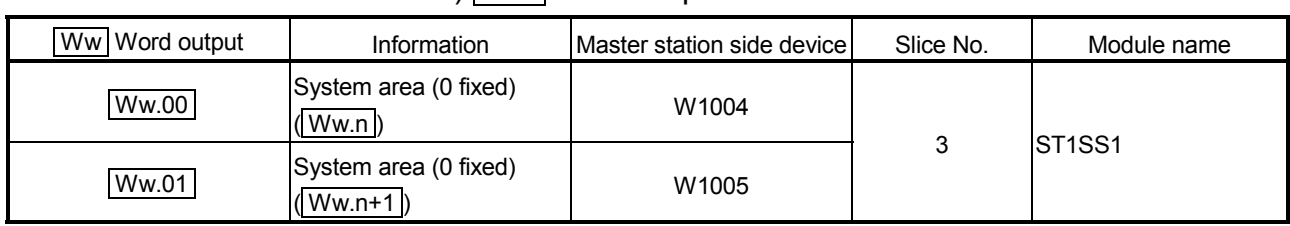

 $\ast$ 

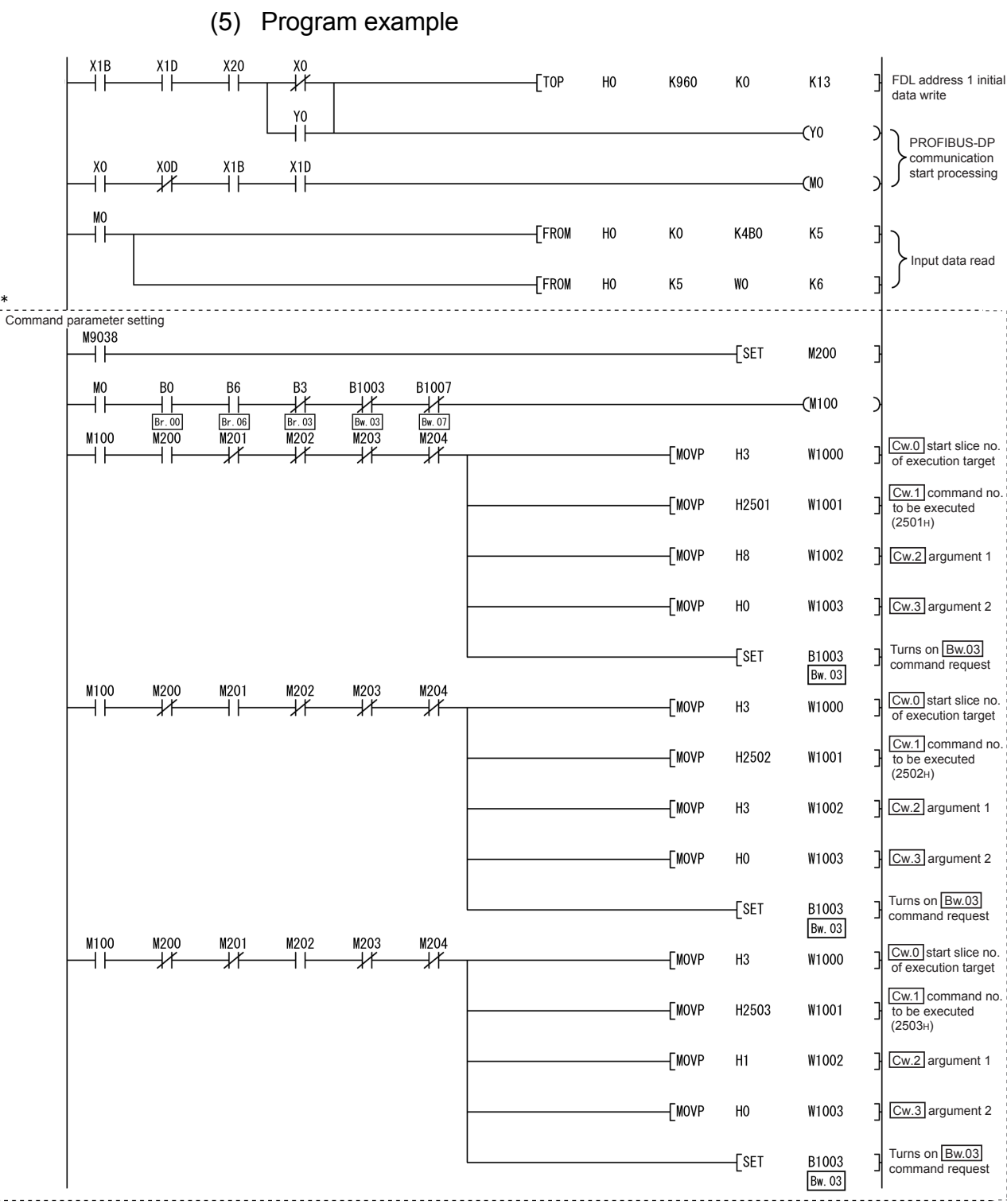

\* The program area enclosed by the dotted line is not required when GX Configurator-ST is used to set the command parameters.

 $\ast$ 

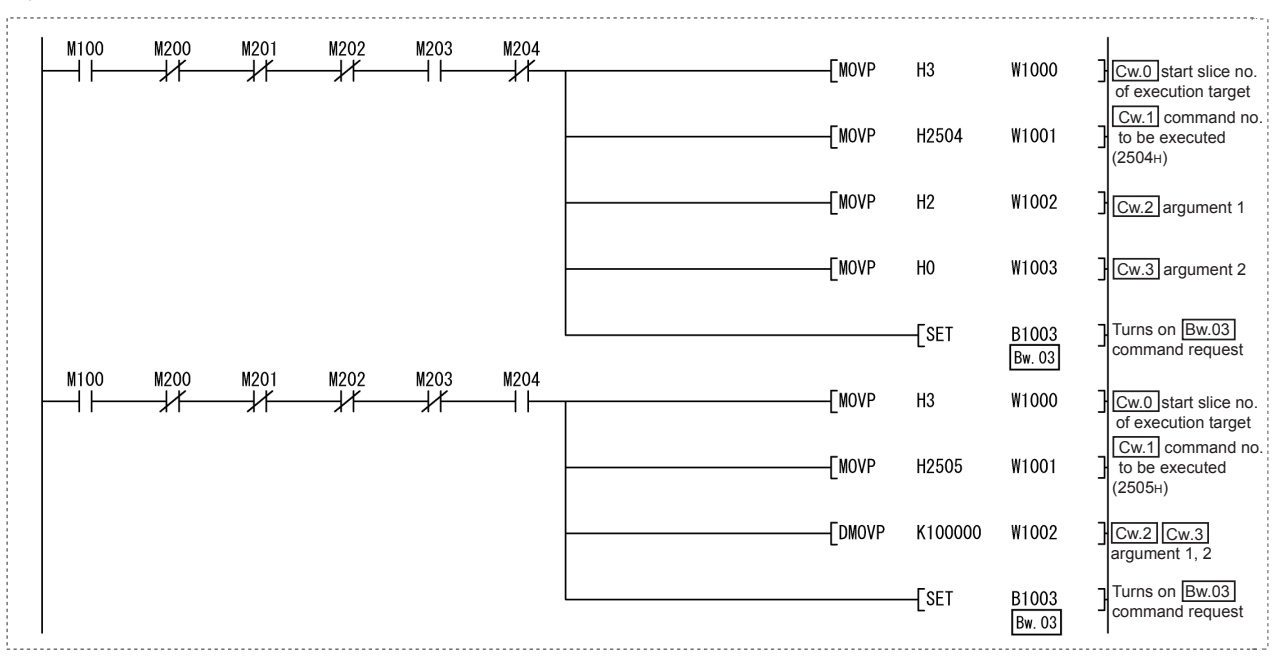

\*The program area enclosed by the dotted line is not required when GX Configurator-ST is used to set the command parameters.

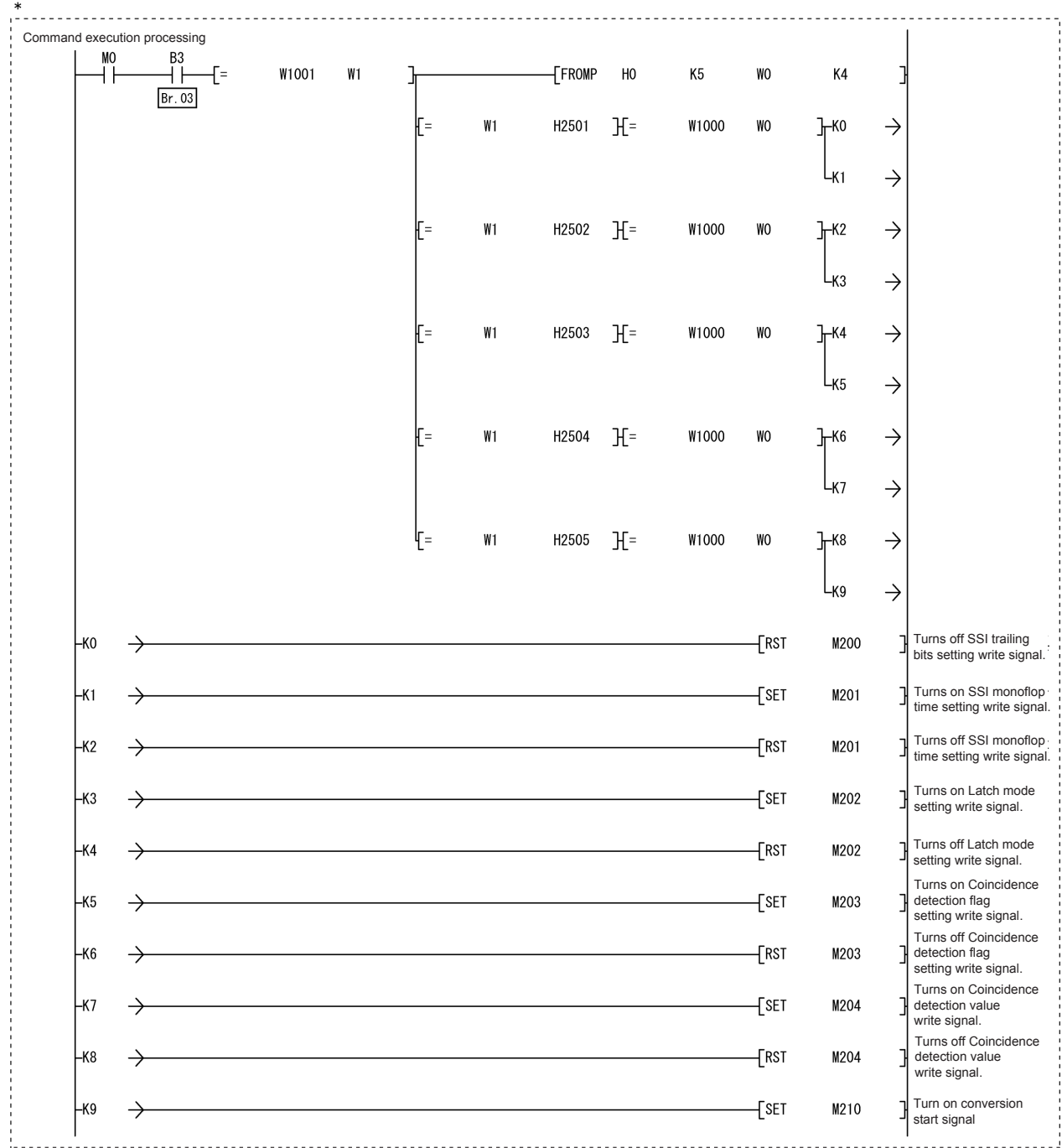

\*The program area enclosed by the dotted line is not required when GX Configurator-ST is used to set the command parameters.

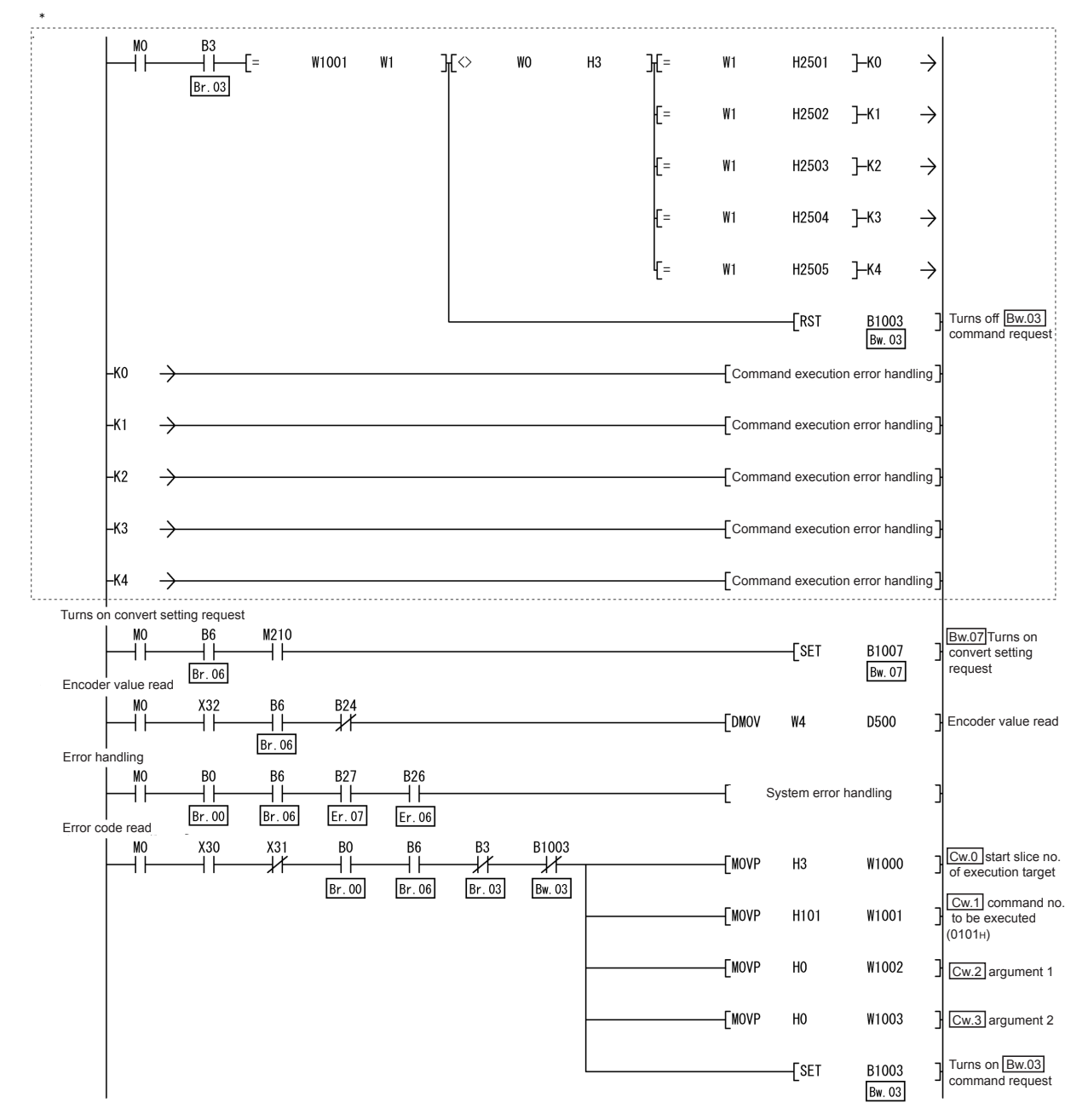

\* The program area enclosed by the dotted line is not required when GX Configurator-ST is used to set the command parameters.

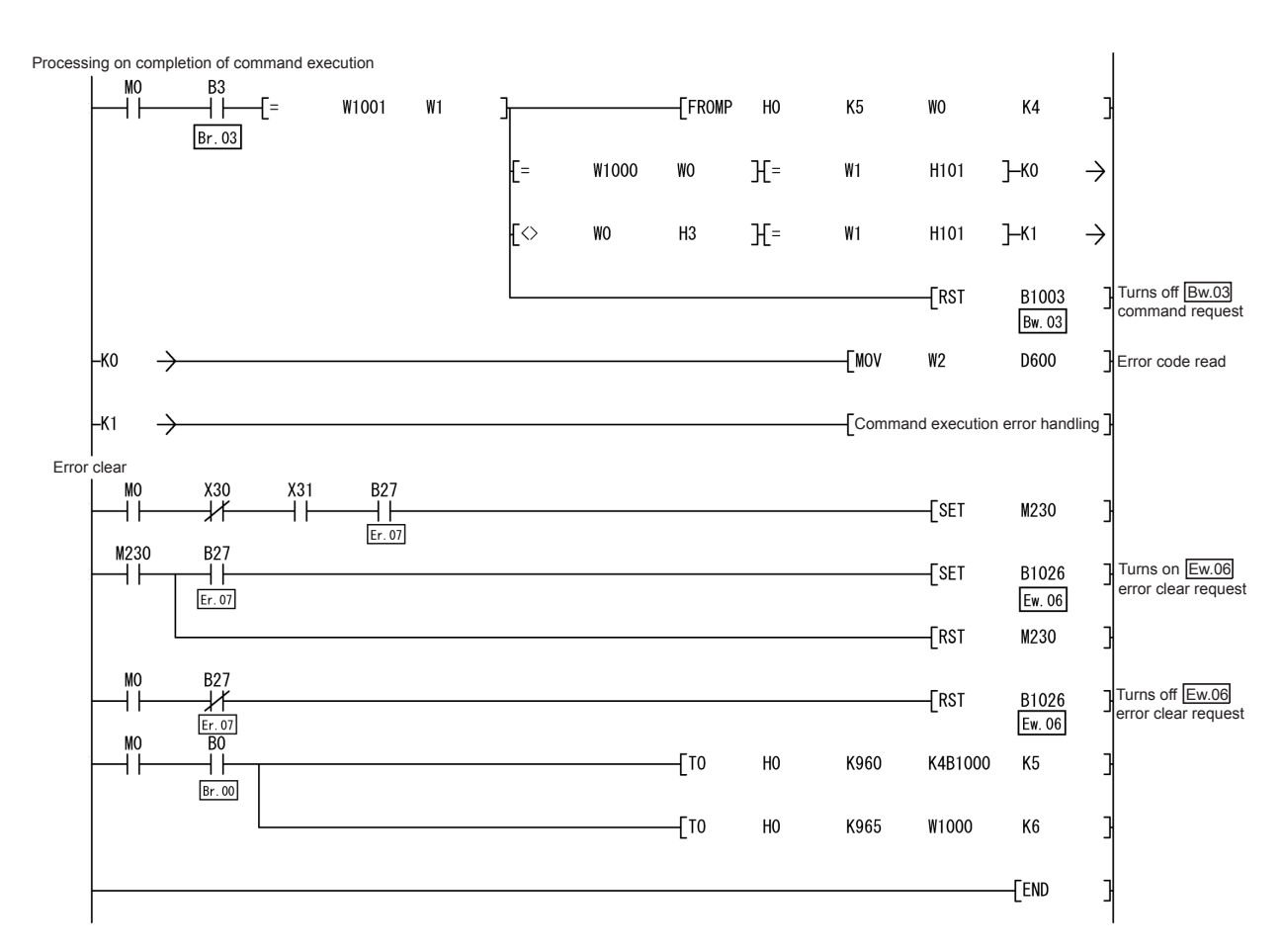

### **7 ONLINE MODULE CHANGE**

When performing online module change, make sure to read through Section 4.4 "Online module change" in the head module user's manual. This chapter describes the specifications of an online module change.

- (1) Perform an online module change by operating the head module buttons or using GX Configurator-ST.
- (2) The user parameter and command parameter are automatically handed down to the new module.

#### 7.1 Precautions for Online Module Change

The following are the precautions for online module change.

- (1) To perform the online module change, the system configuration must be appropriate for execution of the online module change. For details, refer to the MELSEC-ST System User's Manual, "3.4 Precautions for System Configuration". Executing the online module change in an inappropriate system configuration may result in malfunction or failure. In such a system configuration, shut off all phases of the external power supply for the MELSEC-ST system to replace a slice module.
- (2) Be sure to perform an online module change in the "online module change procedure" in the user's manual of the used head module and in the procedure given in Section 7.4.1 of this manual. Failure to do so can cause a malfunction or failure.
- (3) Before starting an online module change, confirm that the external device connected with the slice module to be removed will not malfunction.
- (4) Only the slice modules of the same model name can be replaced online. It is not possible to replace with/add the slice module of different model name.
- (5) Only one slice module can be replaced in a single online module change process. To replace multiple slice modules, perform an online module change for each module.
- (6) While an online module change is being executed (while the REL. LED of the head module is on), no command can be executed from the master station to the slice module being replaced online. To do so will cause an error.
- (7) When changing the user parameter of the slice module from the master station during online module change (while the head module's REL. LED is on), change it after the online module change is completed. If the user parameter setting is changed from the master station during the online module change, the new setting is not validated since the new user parameter values are overwritten by the user parameter saved in the head module when the online module change is finished.
- (8) During an online module change, the ERR. LED of the head module turns on only when an error related to the online module change occurs. It will not turn on or flicker when any other error occurs.
- (9) While an online module change is being executed (while the REL. LED of the head module is on), the following data of the slice module being replaced online all turn to 0 (OFF).
	- $\bullet$  Br.n Bit input
	- Er.n Error information
	- Mr.n Module status
	- Wr.n Word input
- (10) Make sure to perform online module change in the normal mode.
- (11) Except the error clear request, the forced output test of GX Configurator-ST cannot be used for the module being changed online. If it is used, the module will not operate. It will not display an error, either.

#### 7.2 Preparations for Online Module Change

Prepare GX Configurator-ST when changing the ST1SS1 online.

Depending on the module failure status, the user parameter and command parameter may not be saved into the head module.

Refer to Section 7.4.1 for the procedure used in the parameter setting an online module change.

When GX Configurator-ST is unavailable, make the following preparations. Failure to do so may not import the command parameter and others to the new module, if these settings cannot be saved into the head module.

#### (1) Command parameter

When GX Configurator-ST is unavailable, the command parameter must be set by commands after an online module change is finished. Include a command parameter setting program in the master station program. Refer to Section 6.2.1 and Section 6.3 for the command parameter setting

program.

#### POINT

When GX Configurator-ST is unavailable, set the command parameter after the module has operated once by default.

### REMARK

The preparations for the user parameter are not specially required since the values set by the configuration software of the master station are written from the head module.

#### 7.3 Disconnecting/Connecting the External Device for Online Module Change

When replacing the module online, perform the following to cut off the connection between the ST1SS1 and an external device (SSI absolute encoder) and reconnect them.

Since power is supplied to the external device (SSI absolute encoder) from the power distribution module (ST1PSD/ST1PDD), disconnect and reconnect the power supply part by the switch or any other means.

(1) Disconnection

Disconnect the following part between the power distribution module and the external device (SSI absolute encoder).

Signal name + 24V (Terminal that supplies power to the SSI absolute encoder)

(2) Connection

Connect the following part between the power distribution module and the external device (SSI absolute encoder).

Signal name + 24V (Terminal that supplies power to the SSI absolute encoder)

#### 7.4 Online Module Change Procedure

This section explains how to make the parameter setting an online module change when the user parameter and command parameter could not be saved in the head module or when the user range setting is used and high accuracy is required. For the other online module change procedure, refer to the user's manual of the head module.

7.4.1 When parameter setting is performed using GX Configurator-ST during online module change

#### POINT

If a slice module different from the target one is selected by mistake, restart the operation as instructed below.

- (1) To restart the operation at step 3) Click the Cancel button on the screen to terminate online module change.
- (2) When you noticed on the screen in step 4) Do not change the slice module, click the Next button, and perform the operations in steps 7), 12), 13) to complete the online module change once.
- (3) To restart the operation at step 7) Mount the removed slice module again, click the Next button, and perform the operations in steps 12), 13) to complete the online module change once.

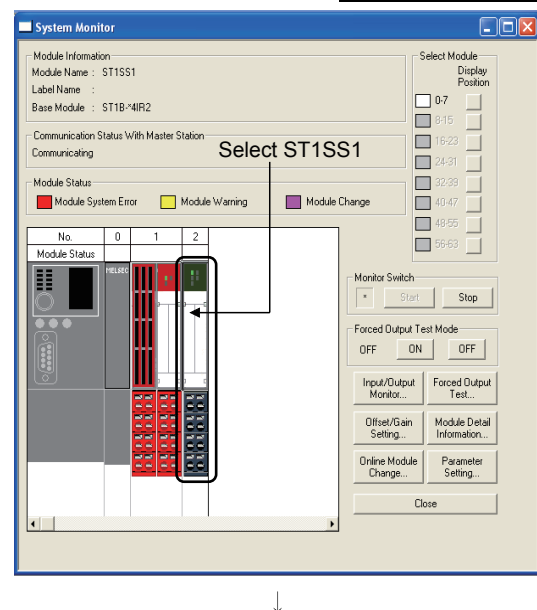

#### Preparation for replacing ST1SS1

1) Select the ST1SS1 to be replaced online on the "System Monitor" screen.

Forced Output Test Mode 0N OFF **OFF** Input/Output Forced Outr Monitor... Test... Offset/Gain Module Del Setting... Information Online Module Paramete Setting... Change.. Close  $\downarrow$ 

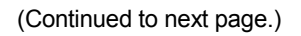

2) Click the Online Module Change button on the "System" Monitor" screen. Then, confirm that the RUN LED of the selected ST1SS1 is flashing at 0.25s intervals.

#### REMARK

Instead of the above, the following operations are also available.

- $\bullet$  Select [Diagnostics]  $\rightarrow$  [Online Module Change].
- Right-click the ST1SS1 selected at step 1), and click [Online Module Change] on the menu.

#### (From the previous page.)  $\overline{\phantom{a}}$

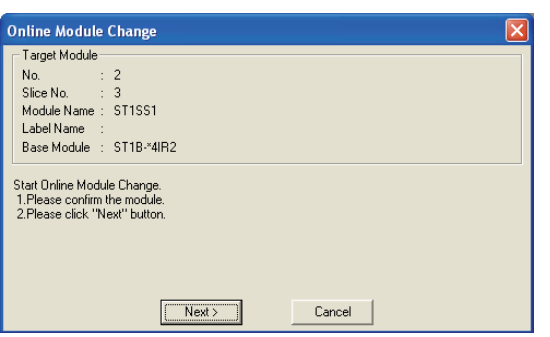

- 3) Confirm that the ST1SS1 displayed as "Target Module" is the ST1SS1 to be replaced and click the Next button.
	- (a) Clicking the  $\sqrt{\text{Next}}$  button validates the settings and the following will be performed.
		- Puts the head module into the online module change mode.
		- Save the user parameter and command parameter of the ST1SS1 to be changed into the head module.
	- (b) After clicking the  $\sqrt{\frac{N}{k}}$  button, confirm the following module statuses.
		- The REL. LED of the head module is on.
		- The RUN LED of the target ST1SS1 is off. (If any other LED has been on, it is off.)
		- The "Module Status" indicator of the target module has turned purple. This applies only when monitoring from the "System Monitor" screen.
	- (c) If the user parameter and command parameter could not be read from the ST1SS1, the REL. LED and ERR. LED of the head module turn on and the corresponding error message is displayed on the screen by the operation in step 7).

Confirm the error definition.

For details of the error code reading operation and error code of the head module, refer to the user's manual of the used head module.

When making parameter setting to the new ST1SS1, perform the operations in step 4, and later.

When not executing online module change, click the Cancel button.

(a) Clicking the  $\boxed{\text{Cancel}}$  button causes the screen to show that online module change is cancelled.

Clicking the **Exit** button returns to the step 1).

# 7 ONLINE MODULE CHANGE MELSEC-ST

(From the previous page.)

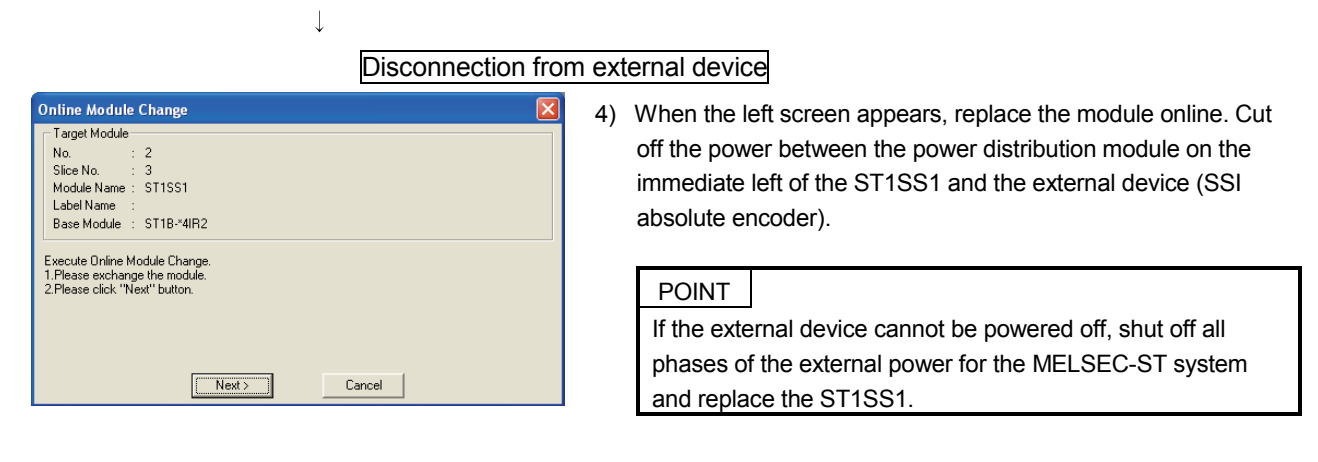

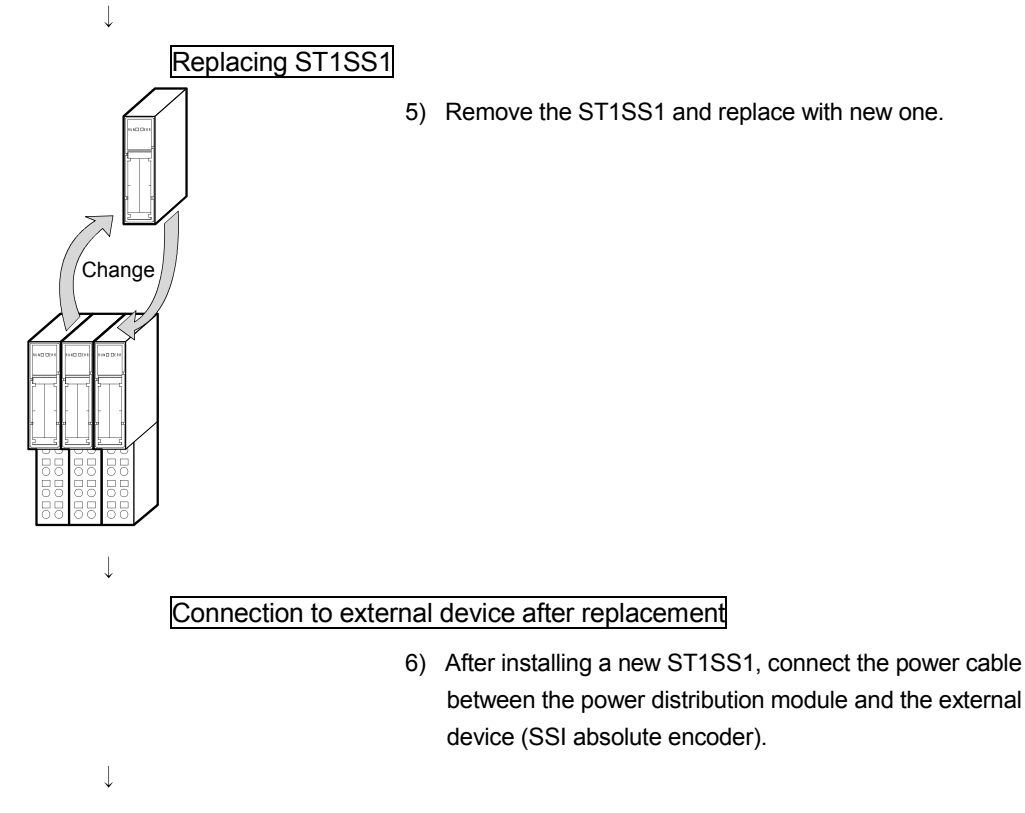

(From the previous page.)

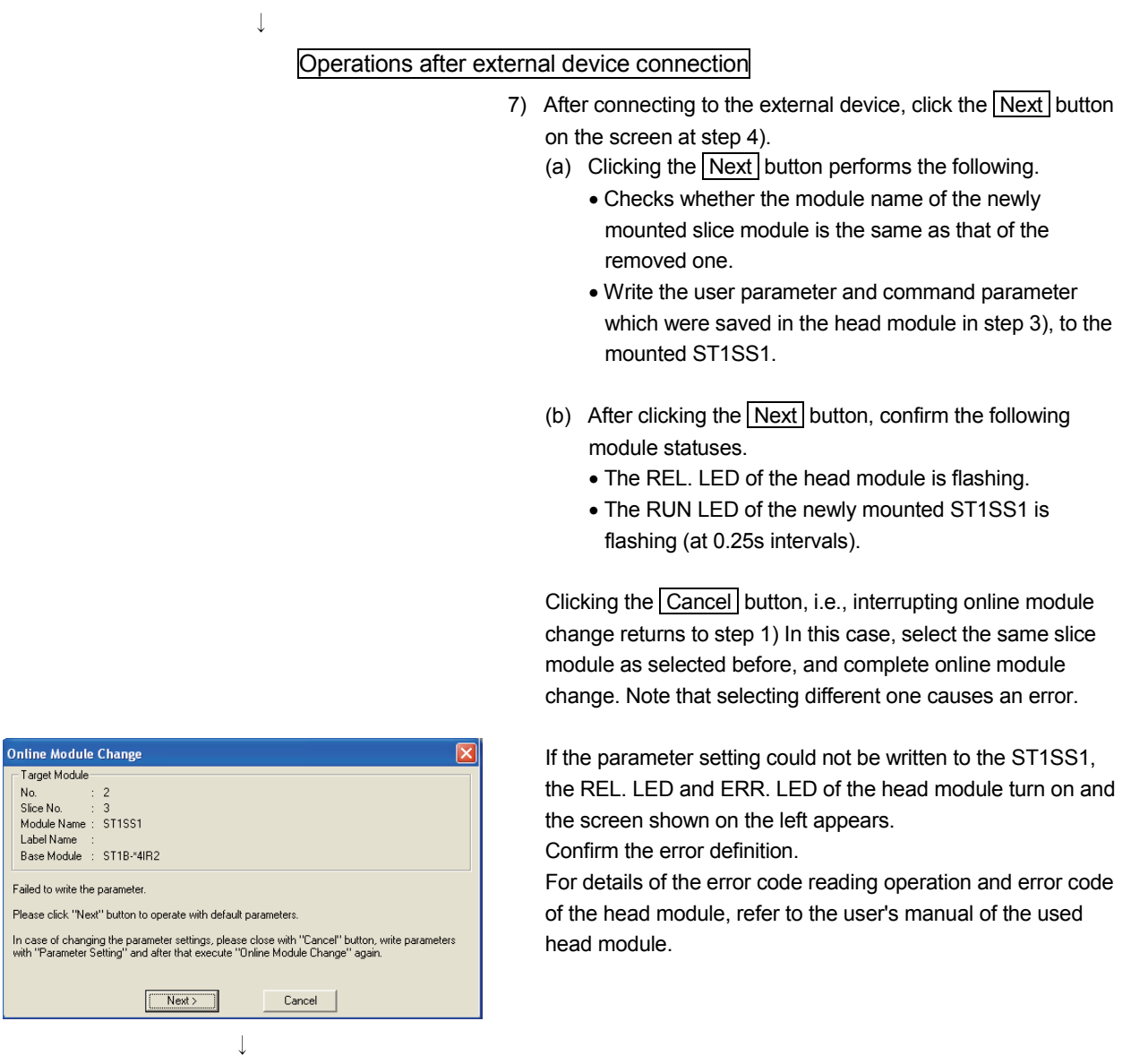

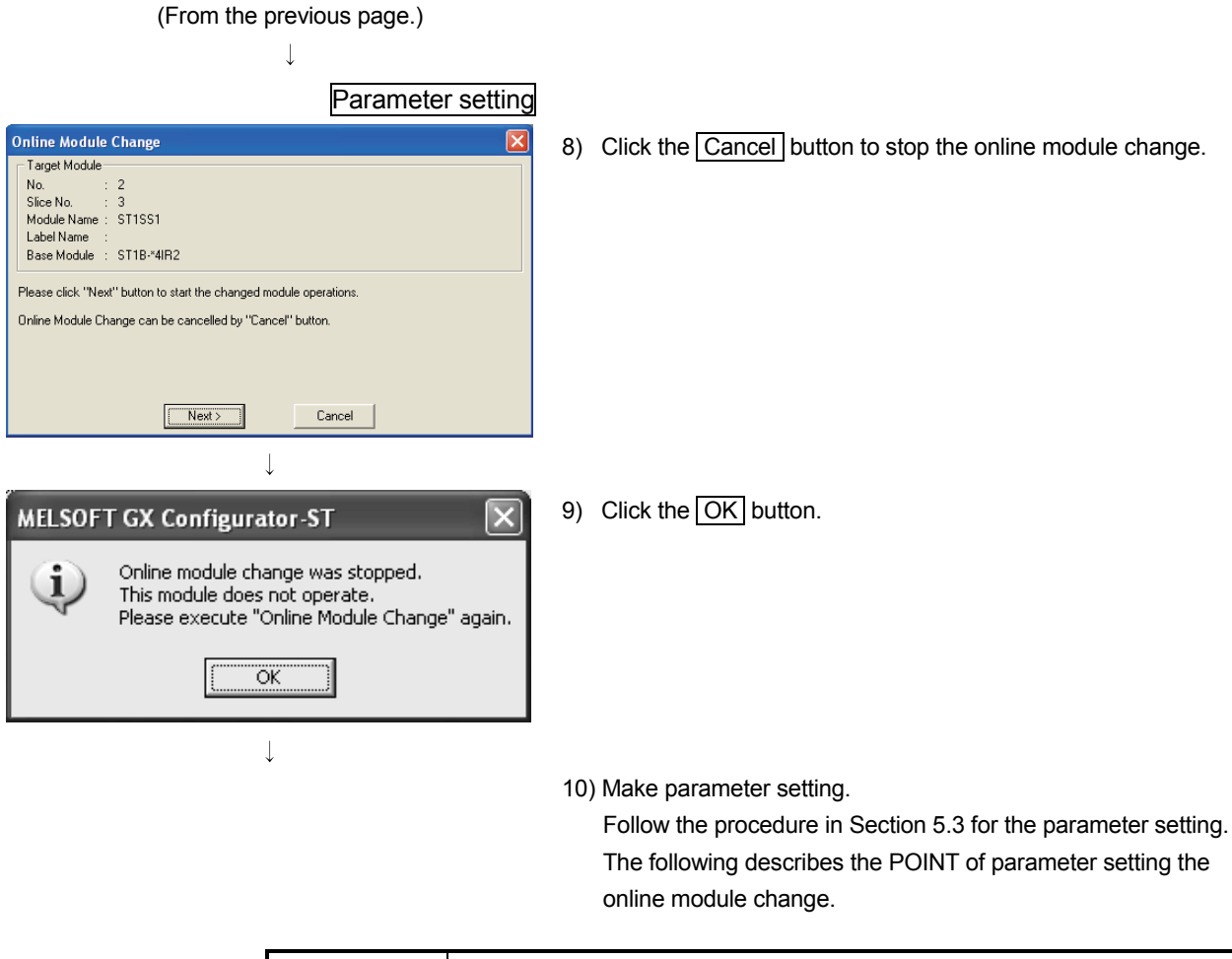

#### POINT

- (1) As the system is already in the diagnostic mode, the mode need not be changed.
- (2) When setting the parameters during an online module change, write them to both the RAM and ROM.
	- After the control resumes, the module will operates with the setting written on the RAM.
- (3) If the parameter setting could not be read from the old ST1SS1, the user parameter have been written when the operation in step 7, was performed. Using GX Configurator-ST, check whether the user parameter have been written.

(From the previous page.)  $\downarrow$ 

Processing after parameter setting

- 11) After parameter setting, execute the operations in steps 1), 2) to resume the online module change.
	- \* Select the same ST1SS1 as before the online module change was stopped.

If the selected ST1SS1 is different, an error will occur.

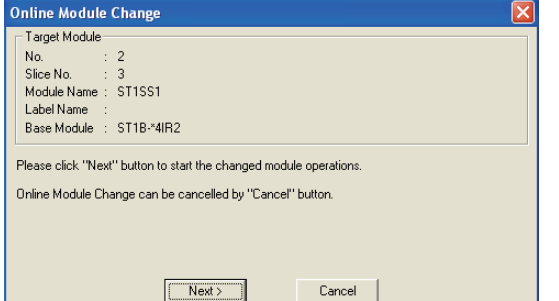

- 12) Clicking the  $\sqrt{\text{Next}}$  button releases the head module from the online module change mode.
	- (a) Clicking the  $\sqrt{\text{Next}}$  button performs the following.
		- Releases the head module from the online module change mode.
		- Restarts refreshing the I/O data, etc.
	- (b) After clicking the  $\sqrt{\text{Next}}$  button, confirm the following module statuses.
		- The REL. LED of the head module is off.
		- The RUN LED of the newly mounted ST1SS1 is on.
		- The "Module Status" indicator of the target ST1SS1 has turned white. This applies only when monitoring from the "System Monitor" screen.
	- (c) If the head module cannot be released from the online module change mode, both REL. LED and ERR. LED of the head module turn on.

Confirm the error definition.

For details of the error code reading operation and error code of the head module, refer to the user's manual of the used head module.

When interrupting online module exchange, click the Cancel button.

(a) Clicking the Cancel button, i.e., interrupting online module change returns to step 1). In this case, select the same slice module as selected before, and complete online module change.

Note that selecting different one causes an error.

 $\overline{\phantom{a}}$ (Continued to next page.) (From the previous page.)  $\overline{1}$ 

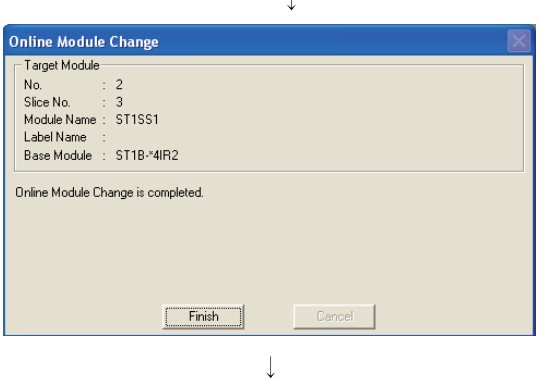

has been completed. Click the Finish button.

13) The left screen appears showing that online module change

(Completed)

### 8 COMMANDS

This chapter explains the commands.

#### 8.1 Command List

The ST1SS1 supports the command execution method that uses the  $\boxed{\text{Cw}}$  Command execution area $\sqrt{Cr}$  Command result area of the head module.

For the command execution procedure, refer to the User's Manual of your head module.

Table 8.1 lists the commands that can be executed by the ST1SS1.

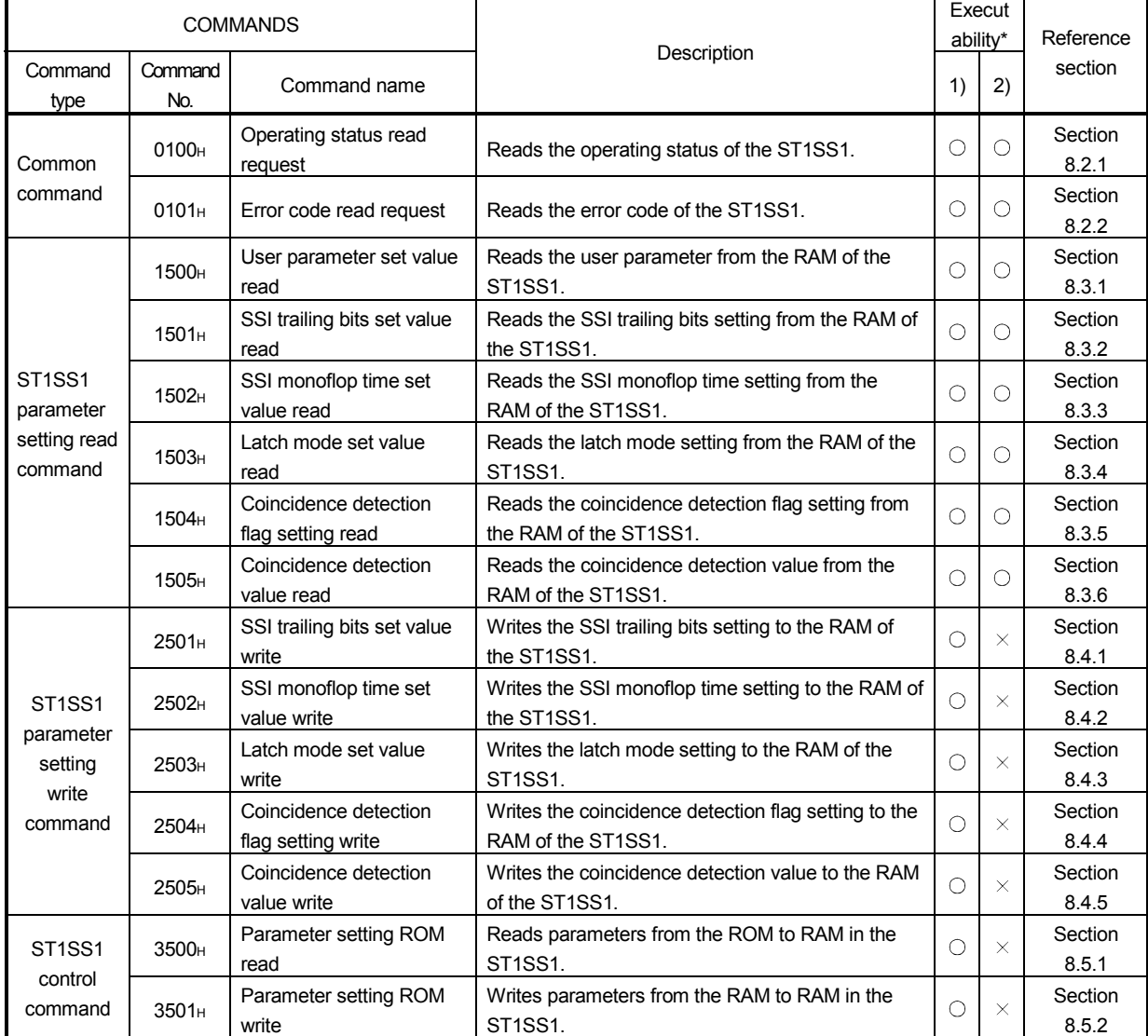

#### Table 8.1 Command List

1) When  $\boxed{\text{Bw.n+1}}$  convert setting request is OFF (0)

2) When  $\boxed{\frac{\text{Bw.n+1}}{\text{convert}}$  convert setting request is ON (1)

\* If a command is executed when it is not executable, it fails and "06H" or "13H" is stored into the Cr.0(15-8) Command execution result.

8

ī

 $\bigcirc$ : Executable  $\times$ : Not executable

#### 8.2 Common Command

#### 8.2.1 Operating status read request (Command No.: 0100H)

Reads the operating status of the ST1SS1.

#### (1) Values set to  $\boxed{\text{Cw}}$  Command execution area

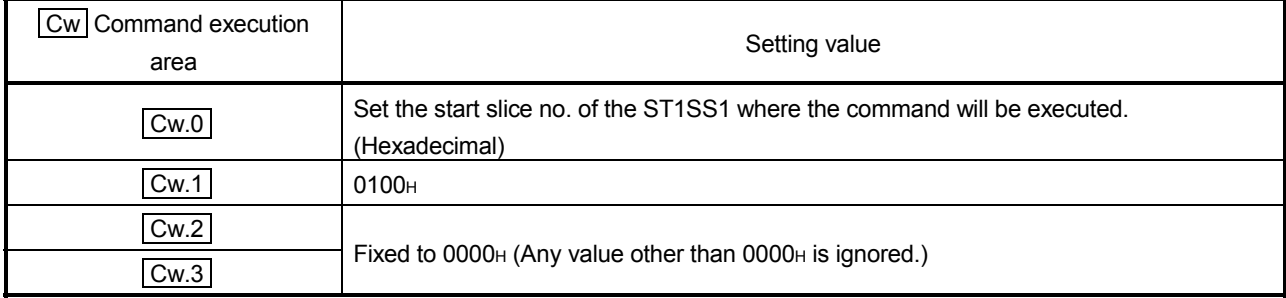

- (2) Execution result in  $\boxed{Cr}$  Command result area The execution result of the command changes depending on the result (normal
	- completion or abnormal completion) in  $\boxed{Cr.0(15-8)}$  Command execution result. (a) Normal completion (When  $\boxed{Cr.0(15-8)}$  Command execution
		- result is 00<sub>H</sub>)

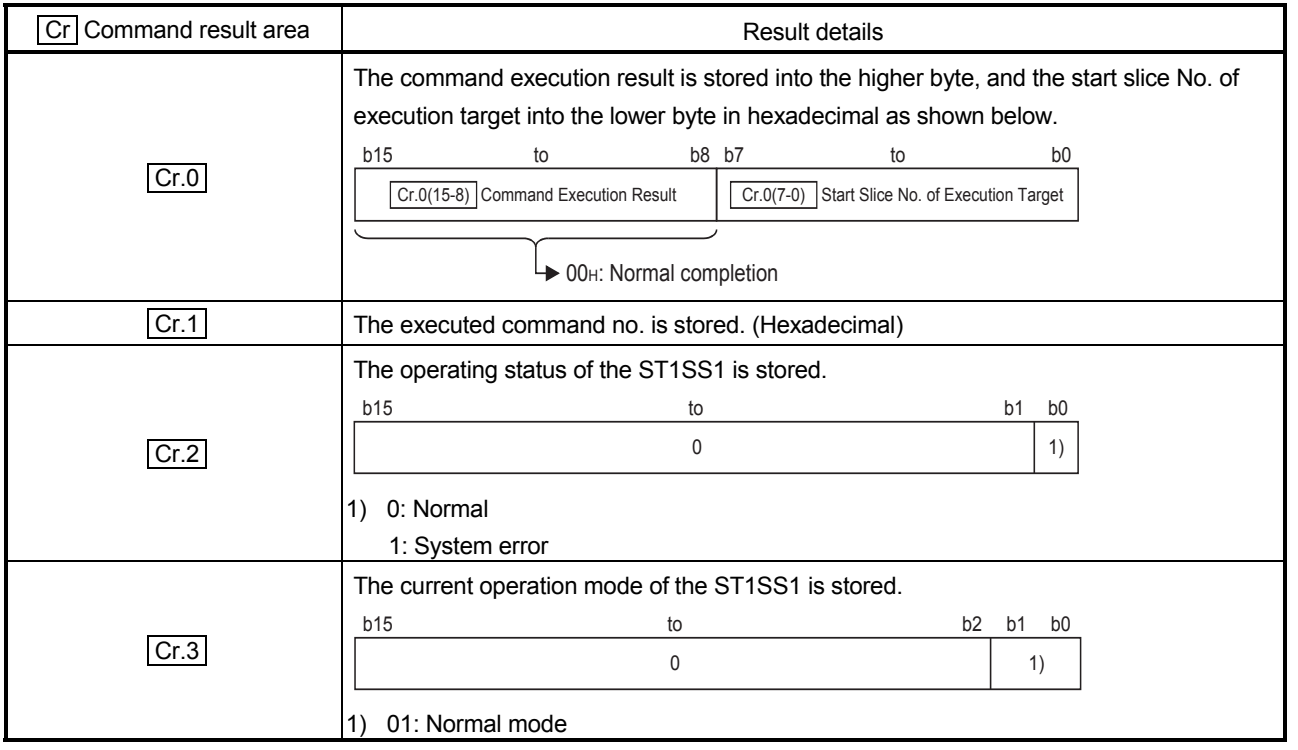

8

(b) Abnormal completion (When  $|Cr.0(15-8)|$  Command execution result is other than 00H)

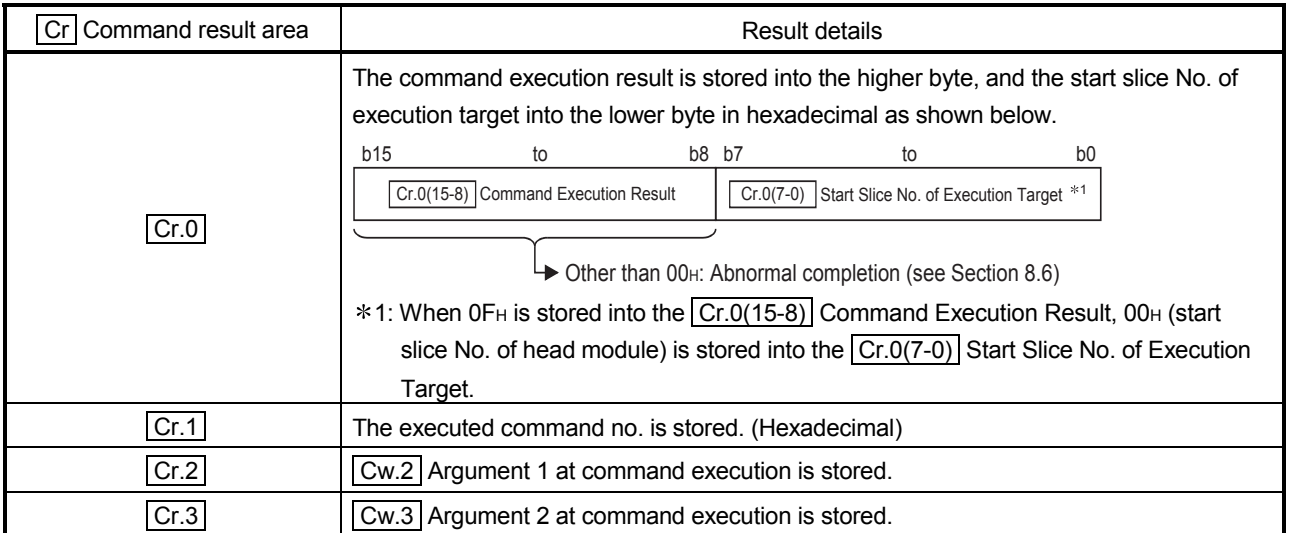

#### 8.2.2 Error code read request (Command No.: 0101H)

Reads the error code of the ST1SS1.

#### (1) Values set to  $\boxed{\text{Cw}}$  Command execution area

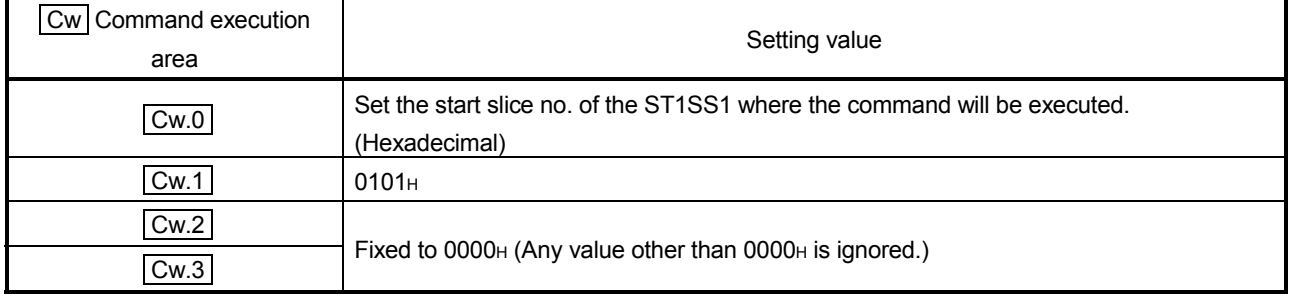

### (2) Execution result in  $\boxed{Cr}$  Command result area

The execution result of the command changes depending on the result (normal completion or abnormal completion) in  $\overline{Cr.0(15-8)}$  Command execution result.

### (a) Normal completion (When  $\boxed{Cr.0(15-8)}$  Command execution result is 00H)

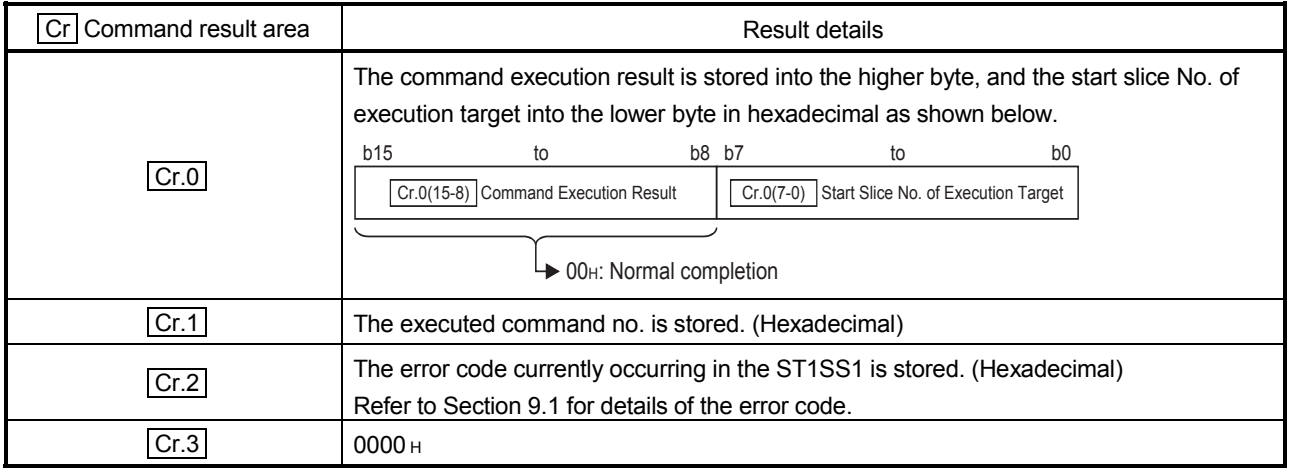

(b) Abnormal completion (When  $|Cr.0(15-8)|$  Command execution result is other than 00H)

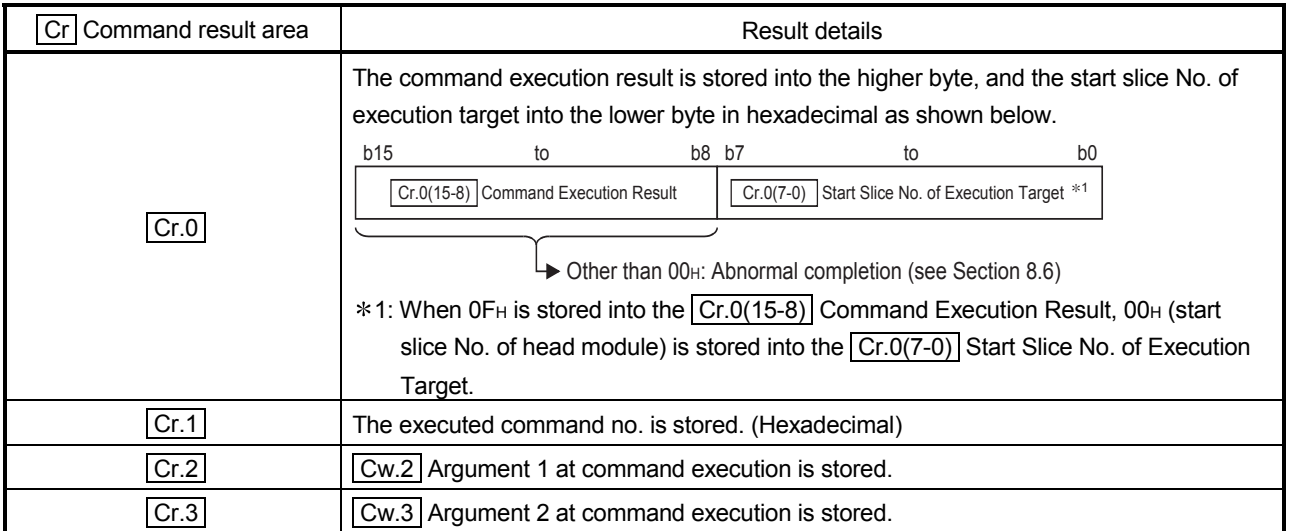

#### 8.3 ST1SS1 Parameter Setting Read Command

### 8.3.1 User parameter set value read (Command No.: 1500H)

This command reads the SSI code setting, SSI code length setting, SSI parity setting, SSI baud rate setting and SSI direction reversal setting from the RAM of the ST1SS1.

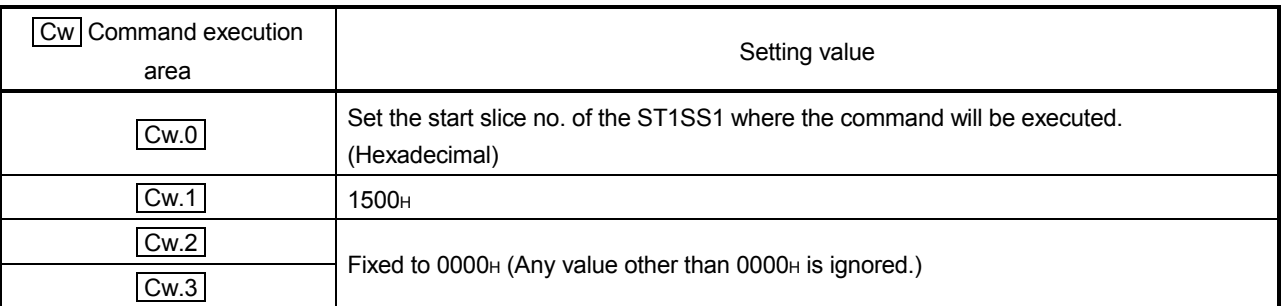

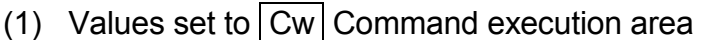

### (2) Execution result in  $\boxed{Cr}$  Command result area

The execution result of the command changes depending on the result (normal completion or abnormal completion) in  $\boxed{Cr.0(15-8)}$  Command execution result.

(a) Normal completion (When  $\boxed{Cr.0(15-8)}$  Command execution result is 00H)

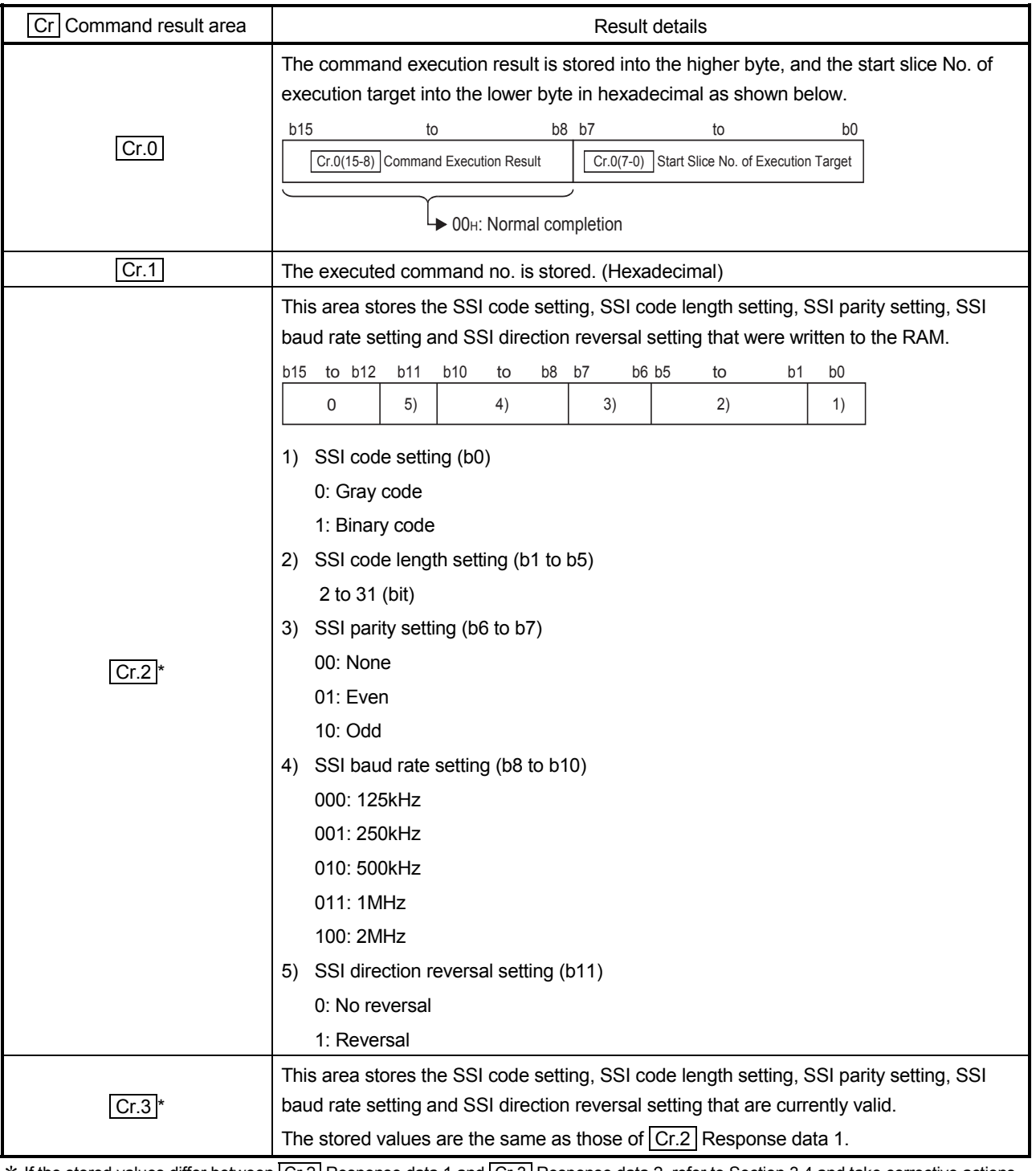

 $*$  If the stored values differ between  $|Cr2|$  Response data 1 and  $Cr3|$  Response data 2, refer to Section 3.4 and take corrective actions.
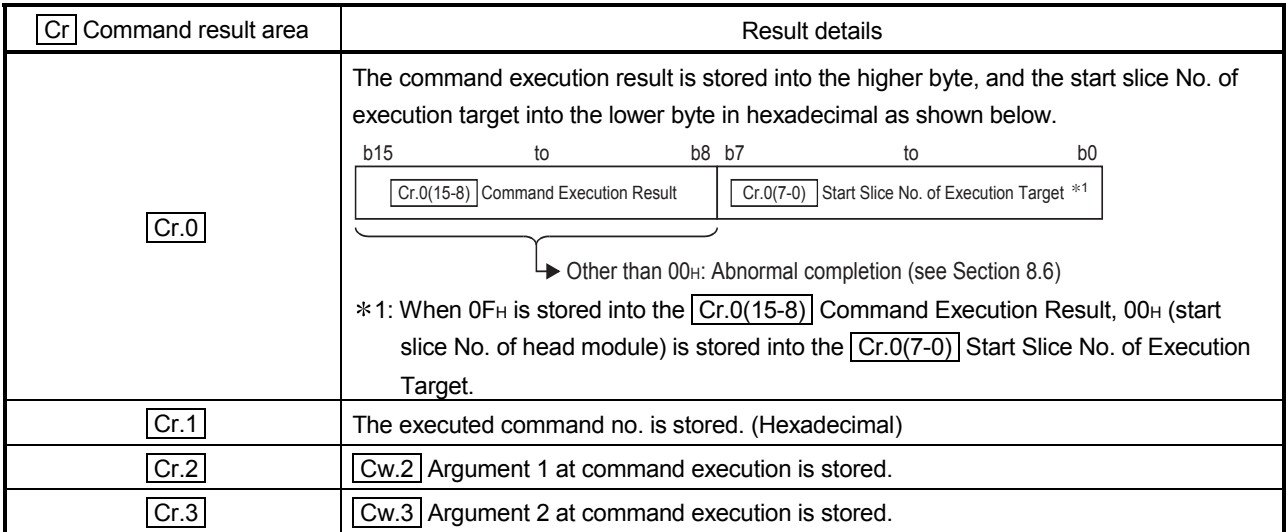

#### 8.3.2 SSI trailing bits set value read (Command No.: 1501H)

#### Reads the SSI trailing bits setting from the RAM of the ST1SS1.

#### (1) Values set to  $\boxed{\text{Cw}}$  Command execution area

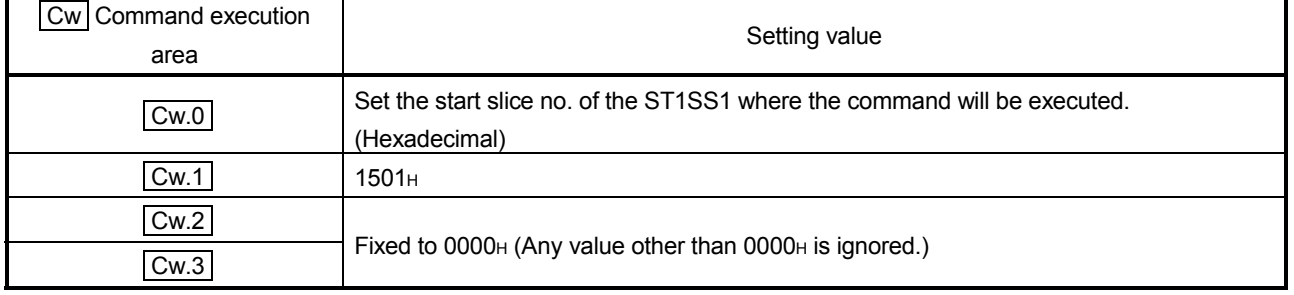

# (2) Execution result in  $\boxed{Cr}$  Command result area

The execution result of the command changes depending on the result (normal completion or abnormal completion) in  $\boxed{Cr.0(15-8)}$  Command execution result.

#### (a) Normal completion (When  $\boxed{Cr.0(15-8)}$  Command execution result is 00H)

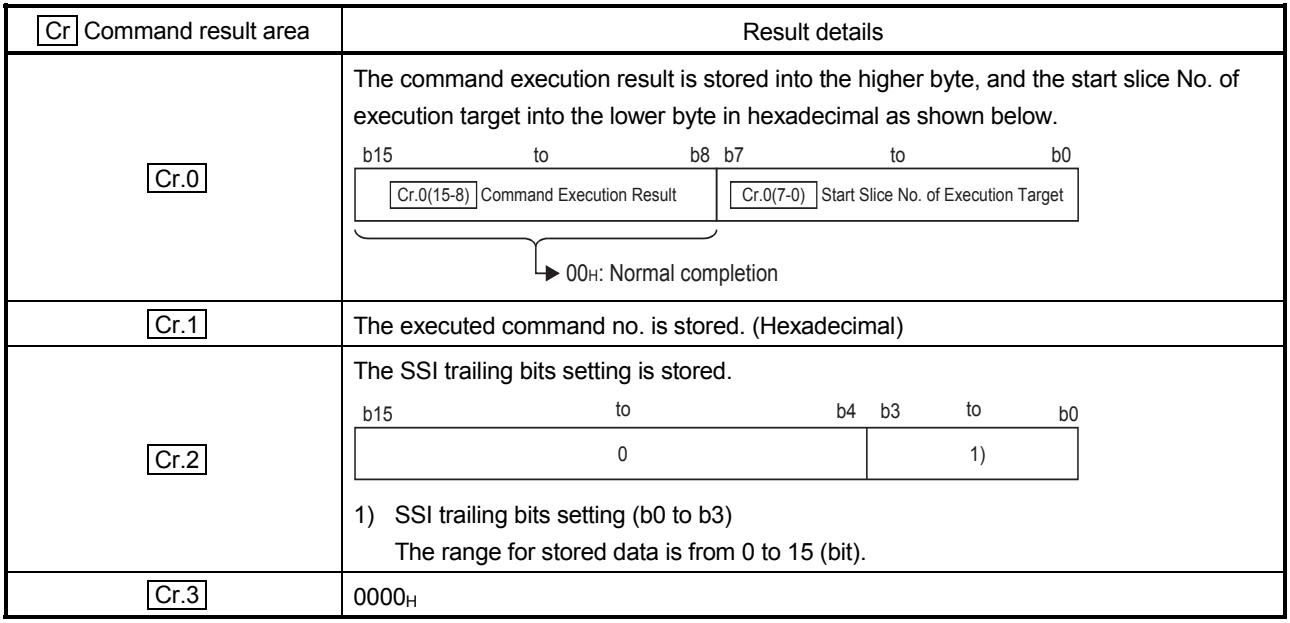

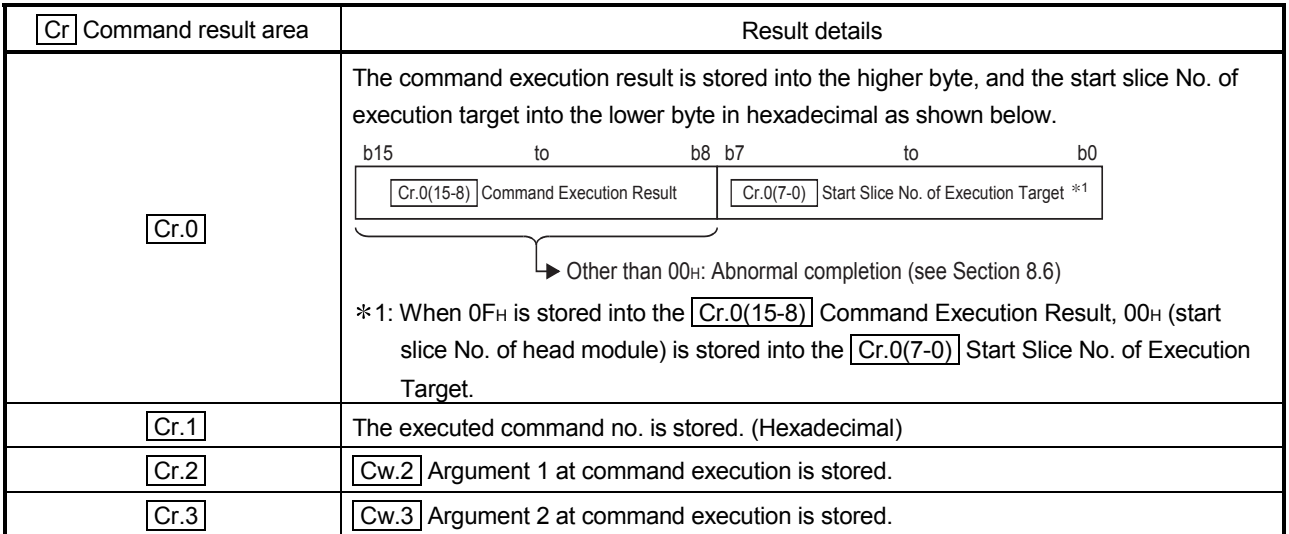

#### 8.3.3 SSI monoflop time set value read (Command No.: 1502H)

Reads the SSI monoflop time setting from the RAM of the ST1SS1. (1) Values set to  $\boxed{\text{Cw}}$  Command execution area

| Cw Command execution<br>area | Setting value                                                                              |
|------------------------------|--------------------------------------------------------------------------------------------|
| Cw.0                         | Set the start slice no. of the ST1SS1 where the command will be executed.<br>(Hexadecimal) |
| Cw.1                         | 1502 <sub>H</sub>                                                                          |
| Cw.2<br>Cw.3                 | Fixed to 0000 <sub>H</sub> (Any value other than 0000 <sub>H</sub> is ignored.)            |
|                              |                                                                                            |

#### (2) Execution result in  $\boxed{Cr}$  Command result area

The execution result of the command changes depending on the result (normal completion or abnormal completion) in  $\boxed{Cr.0(15-8)}$  Command execution result.

(a) Normal completion (When  $\boxed{Cr.0(15-8)}$  Command execution result is 00H)

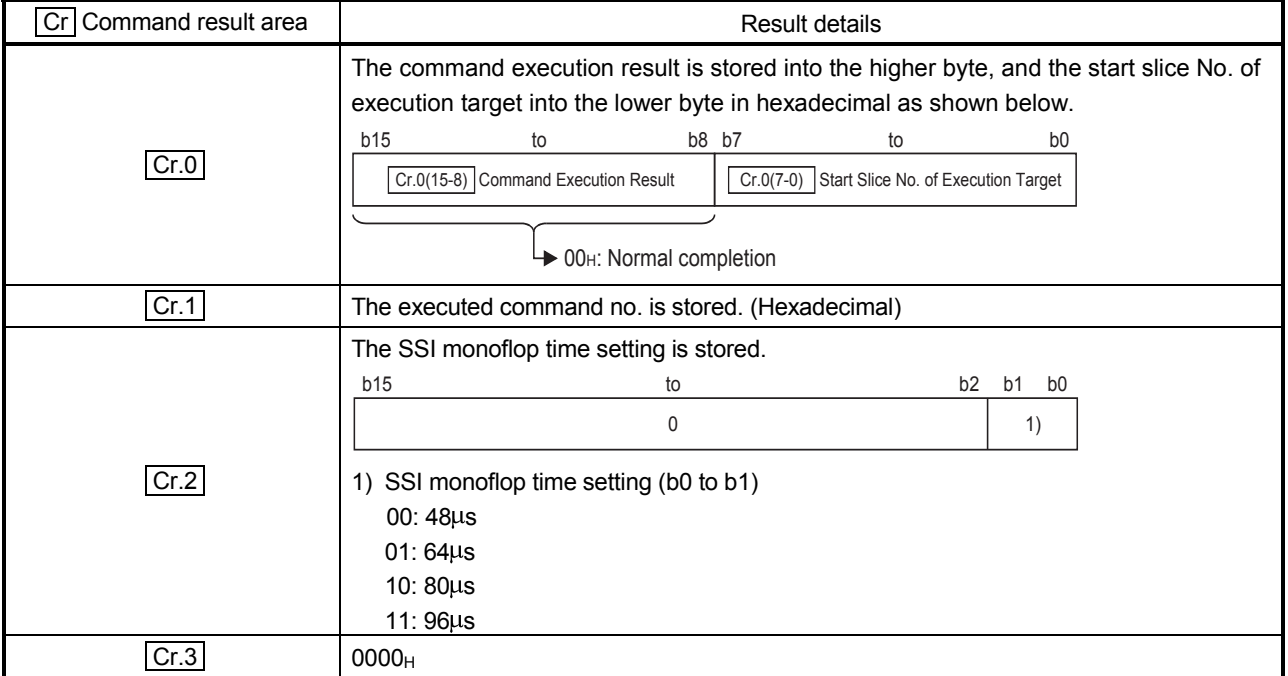

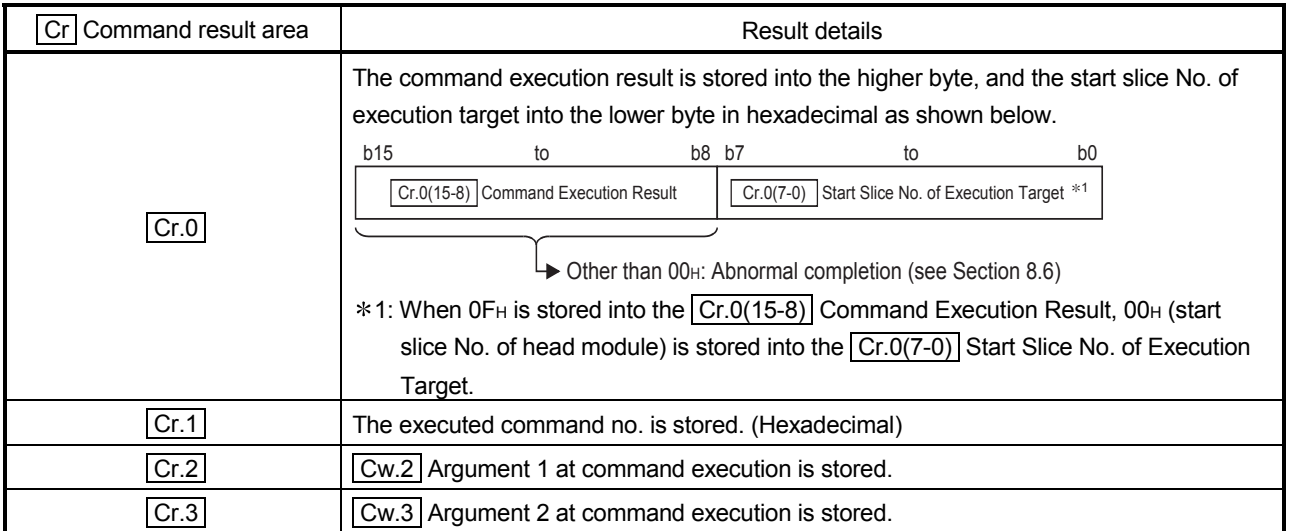

#### 8.3.4 Latch mode set value read (Command No.: 1503H)

Reads the latch mode setting from the RAM of the ST1SS1.

### (1) Values set to  $\boxed{\text{Cw}}$  Command execution area

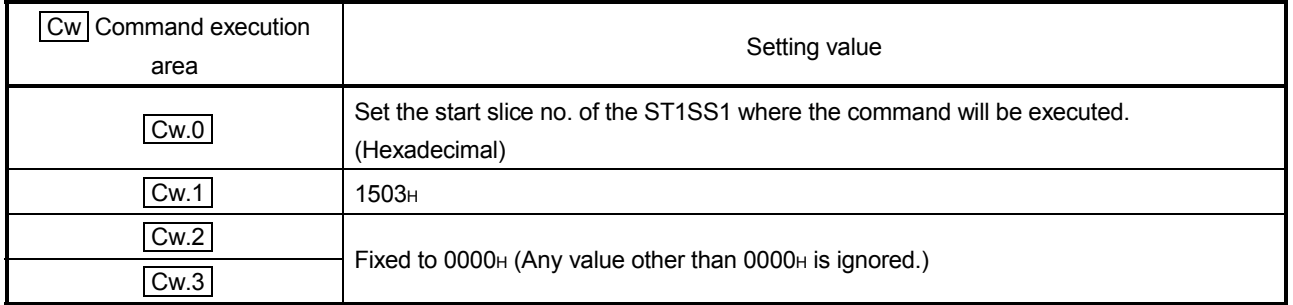

(2) Execution result in  $\boxed{Cr}$  Command result area

The execution result of the command changes depending on the result (normal completion or abnormal completion) in  $\boxed{Cr.0(15-8)}$  Command execution result.

(a) Normal completion (When  $\boxed{Cr.0(15-8)}$  Command execution result is 00<sub>H</sub>)

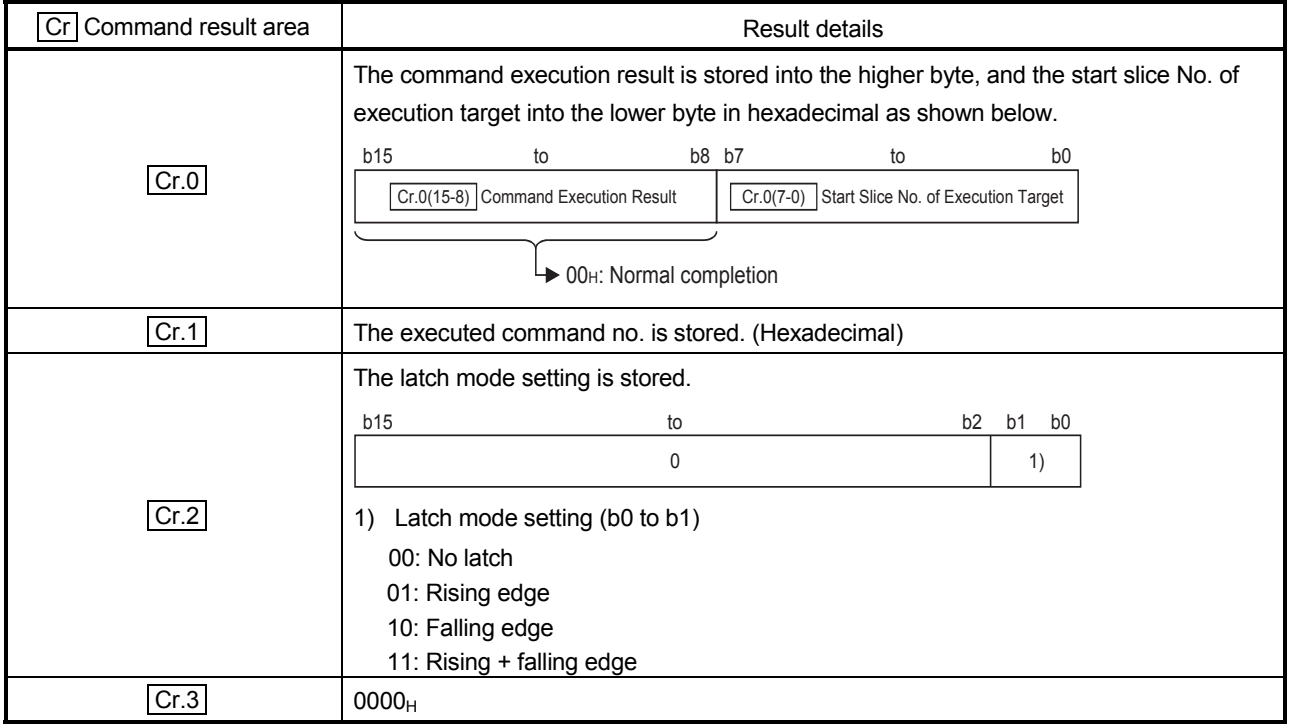

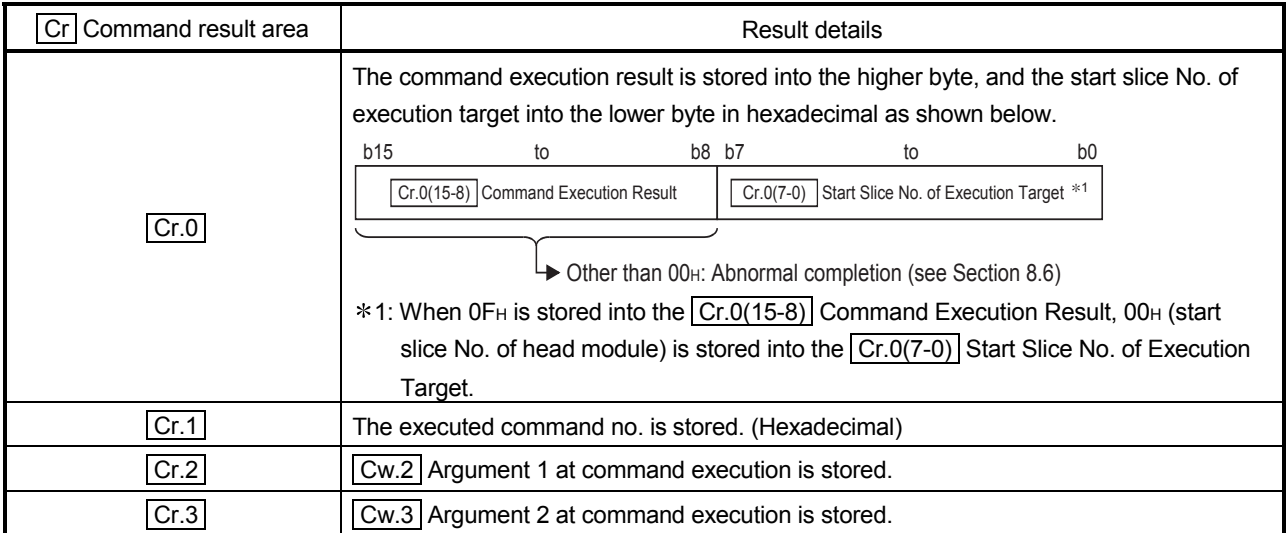

### 8.3.5 Coincidence detection flag setting read (Command No.: 1504H)

Reads the coincidence detection flag setting from the RAM of the ST1SS1.

# (1) Values set to  $\boxed{\text{Cw}}$  Command execution area

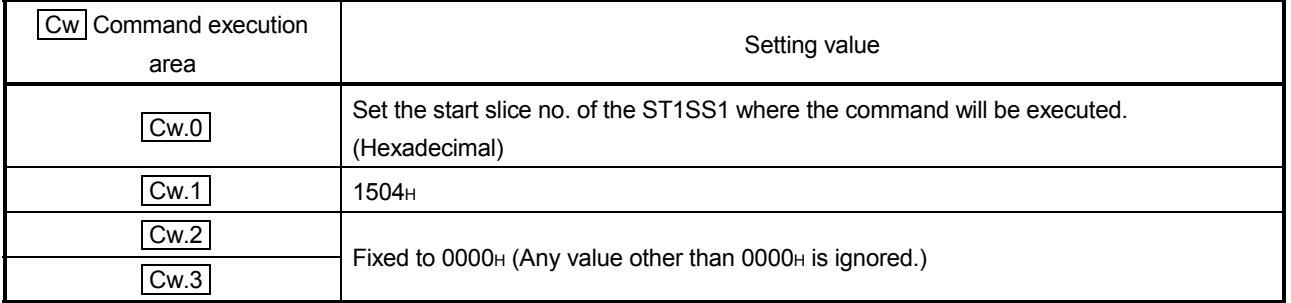

(2) Execution result in  $\boxed{Cr}$  Command result area

The execution result of the command changes depending on the result (normal completion or abnormal completion) in  $\boxed{Cr.0(15-8)}$  Command execution result.

(a) Normal completion (When  $\boxed{Cr.0(15-8)}$  Command execution result is 00H)

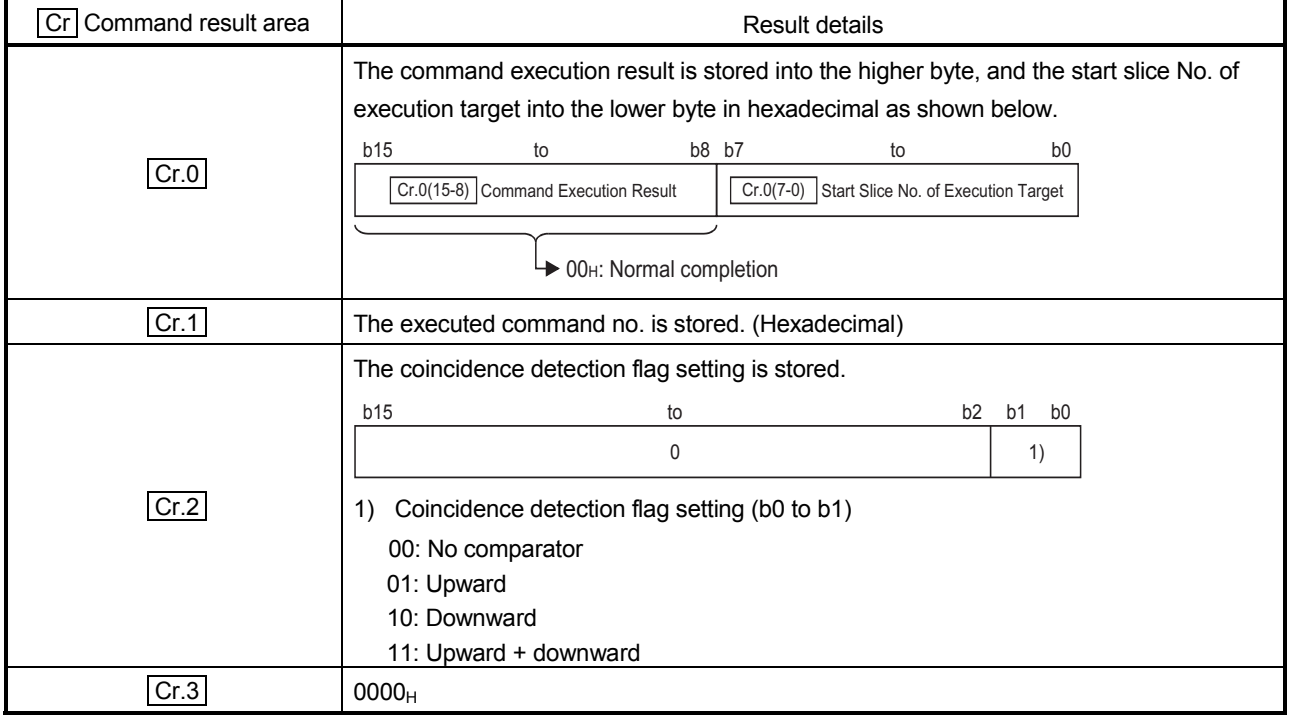

8 COMMAND MELSEC-ST

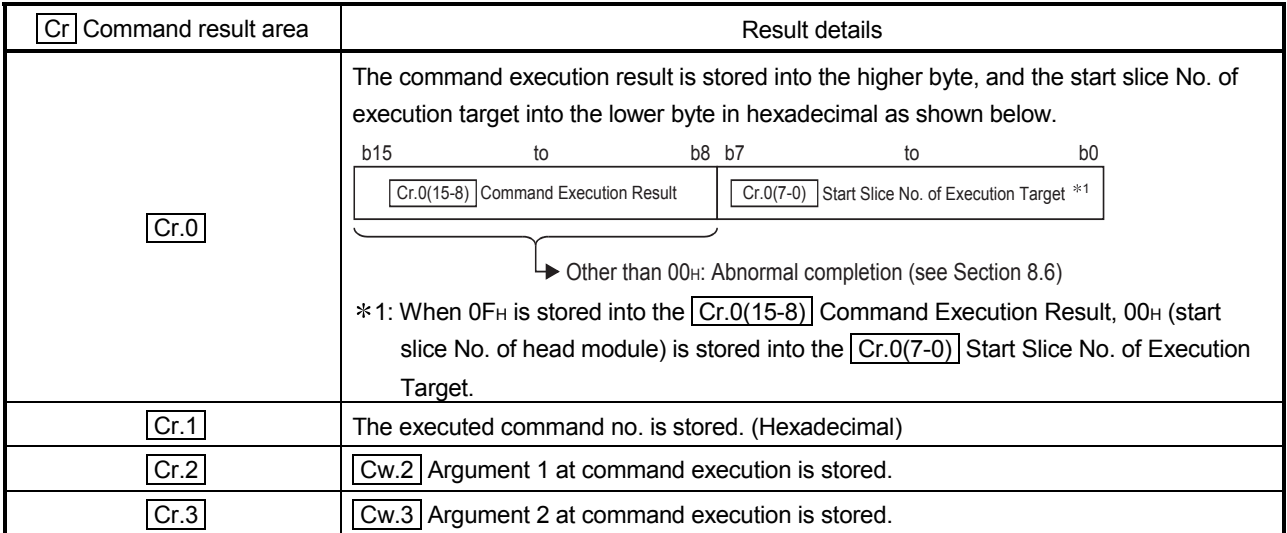

### 8.3.6 Coincidence detection value read (Command No.: 1505H)

Reads the coincidence detection value from the RAM of the ST1SS1.

### (1) Values set to  $\boxed{\text{Cw}}$  Command execution area

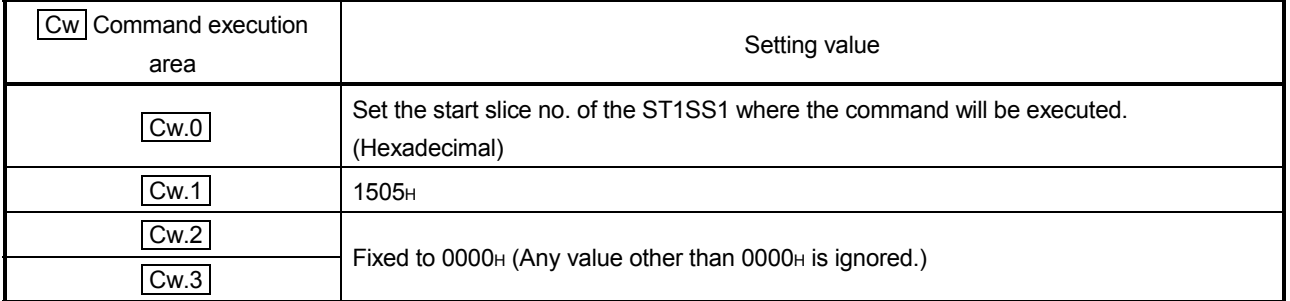

(2) Execution result in  $\boxed{Cr}$  Command result area

The execution result of the command changes depending on the result (normal completion or abnormal completion) in  $\boxed{Cr.0(15-8)}$  Command execution result.

(a) Normal completion (When  $\boxed{Cr.0(15-8)}$  Command execution result is 00H)

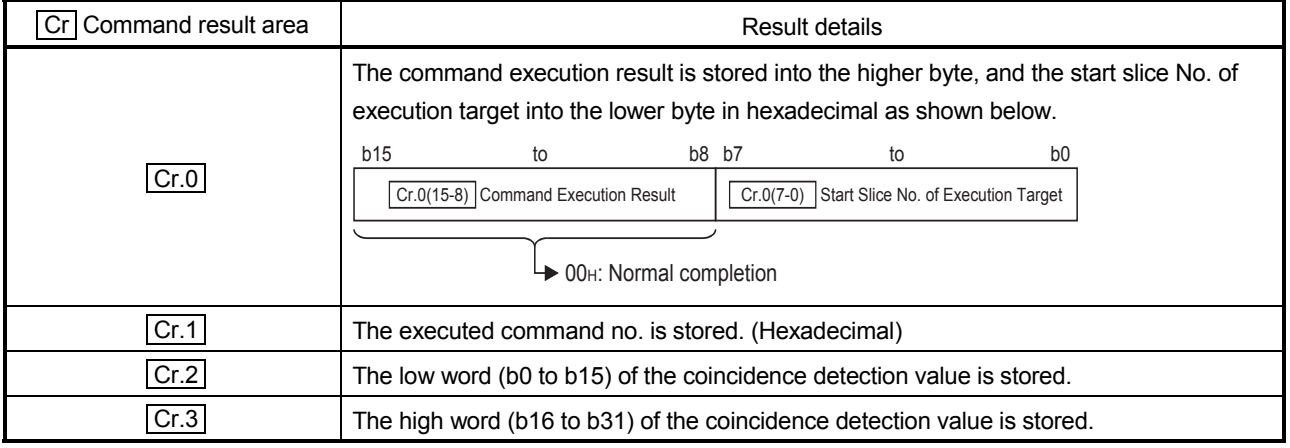

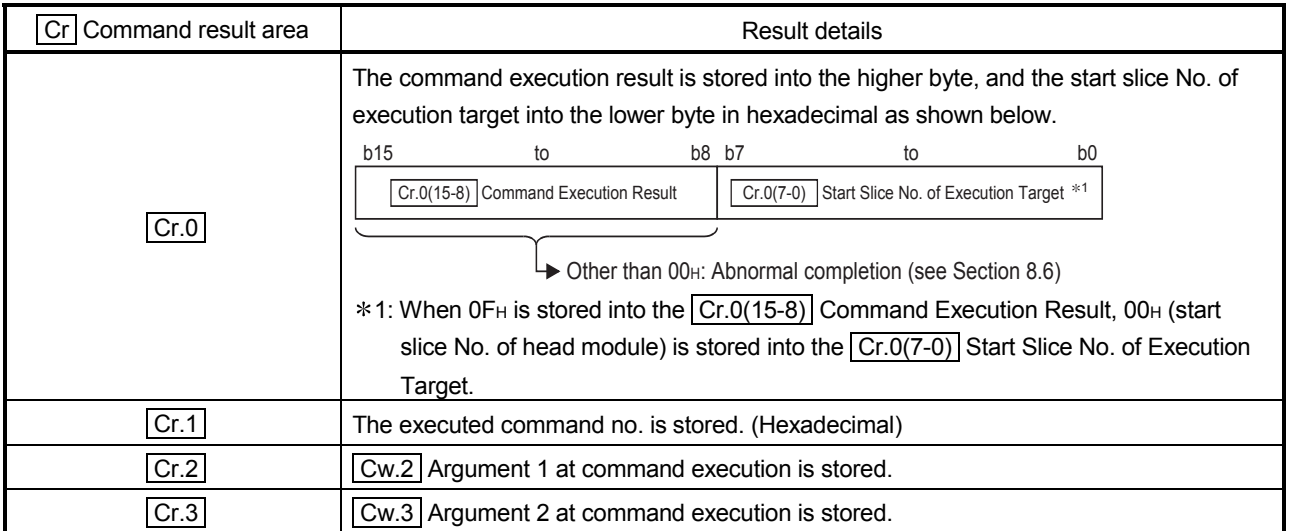

#### 8.4 ST1SS1 Parameter Setting Write Command

#### 8.4.1 SSI trailing bits set value write (Command No.: 2501H)

Writes the SSI trailing bits setting to the RAM of the ST1SS1. This command can be executed only when  $\boxed{Bw.n+1}$  convert setting request is off (0).

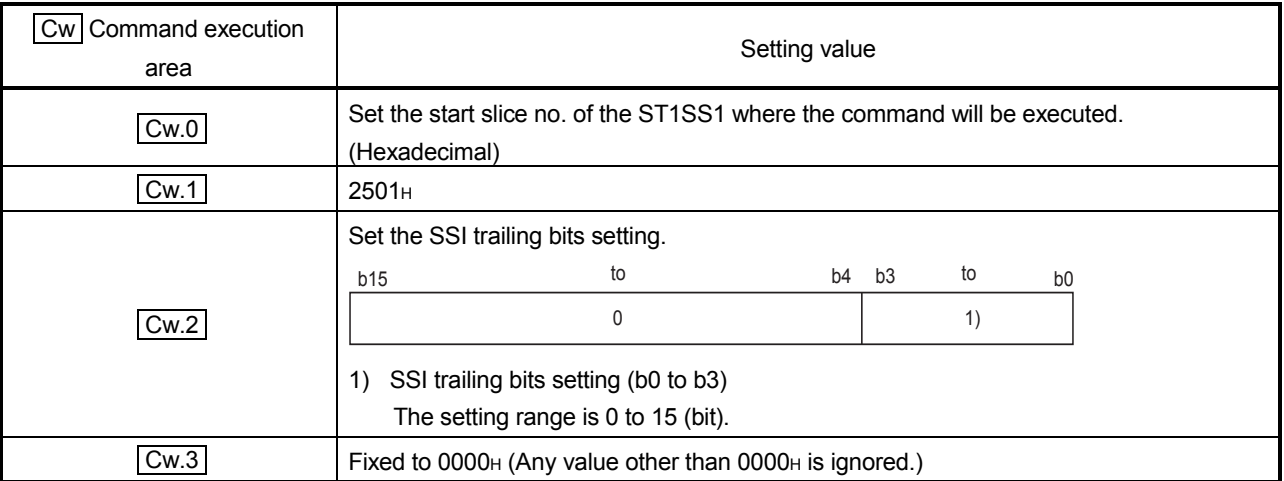

#### (1) Values set to  $\boxed{\text{Cw}}$  Command execution area

(2) Execution result in  $\boxed{Cr}$  Command result area

The execution result of the command changes depending on the result (normal completion or abnormal completion) in  $\boxed{Cr.0(15-8)}$  Command execution result.

(a) Normal completion (When  $\boxed{Cr.0(15-8)}$  Command execution result is  $00H$ )

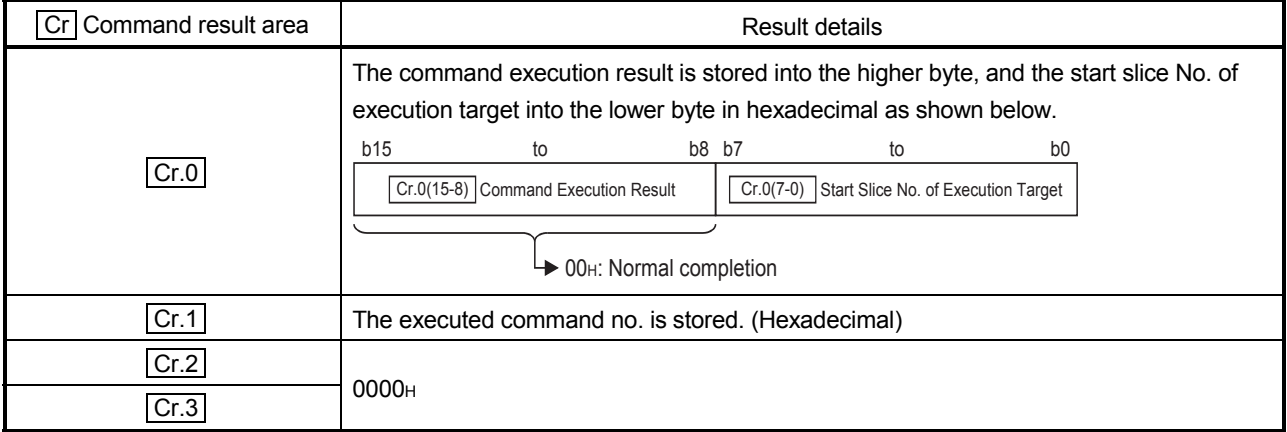

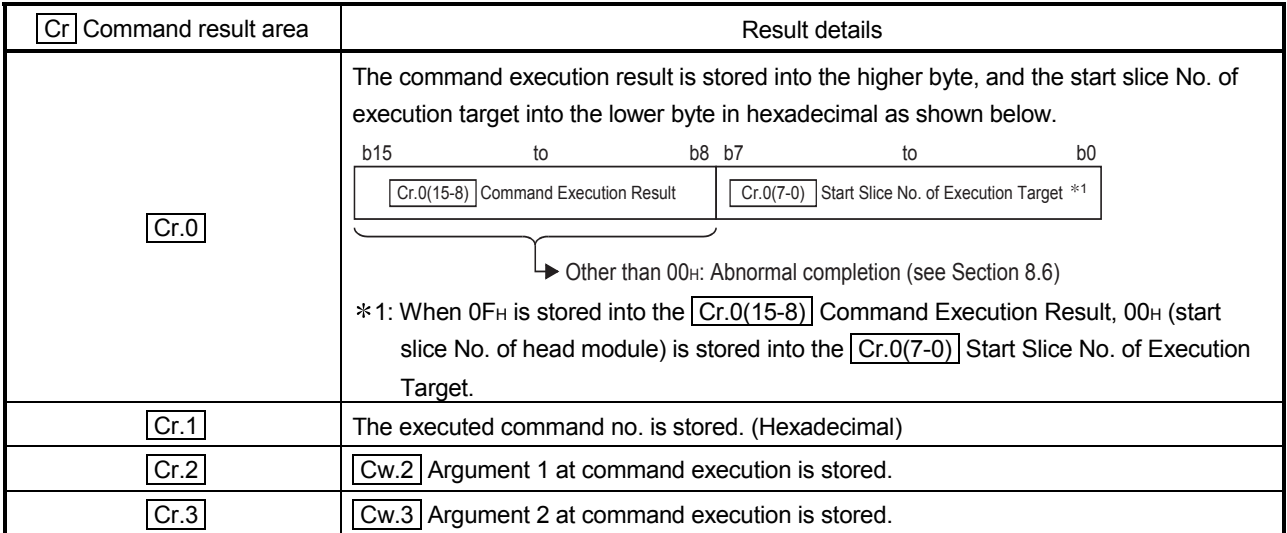

### 8.4.2 SSI monoflop time set value write (Command No.: 2502H)

Writes the SSI monoflop time setting to the RAM of the ST1SS1. This command can be executed only when  $\boxed{\text{Bw.n+1}}$  convert setting request is off (0).

### (1) Values set to  $\boxed{\text{Cw}}$  Command execution area

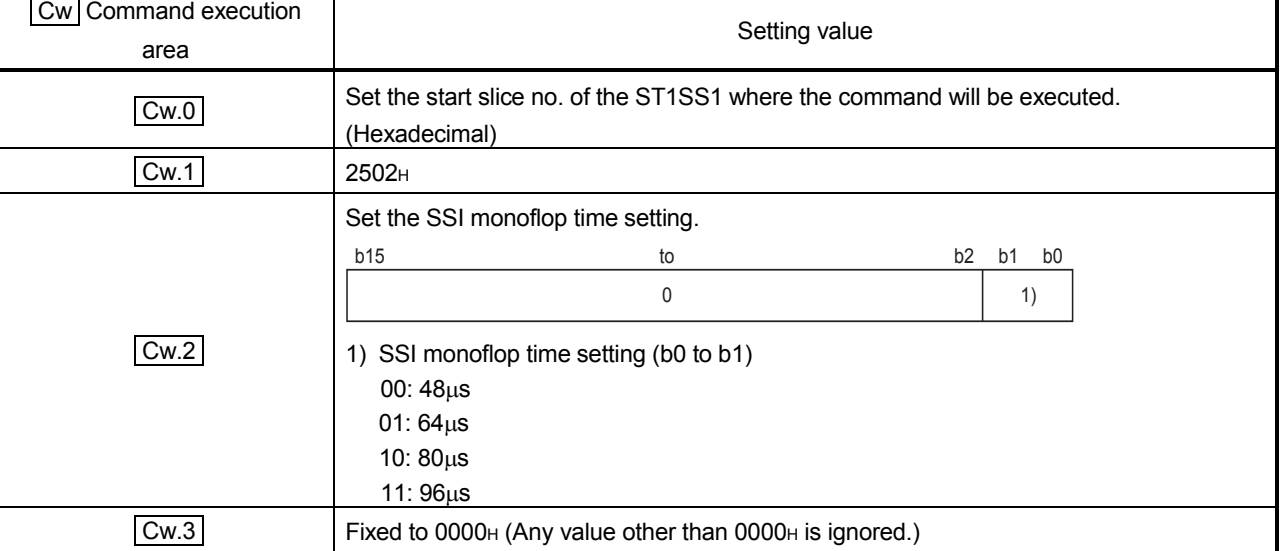

(2) Execution result in  $\boxed{Cr}$  Command result area

The execution result of the command changes depending on the result (normal completion or abnormal completion) in  $\overline{[Cr.0(15-8)]}$  Command execution result.

(a) Normal completion (When  $\boxed{Cr.0(15-8)}$  Command execution result is 00H)

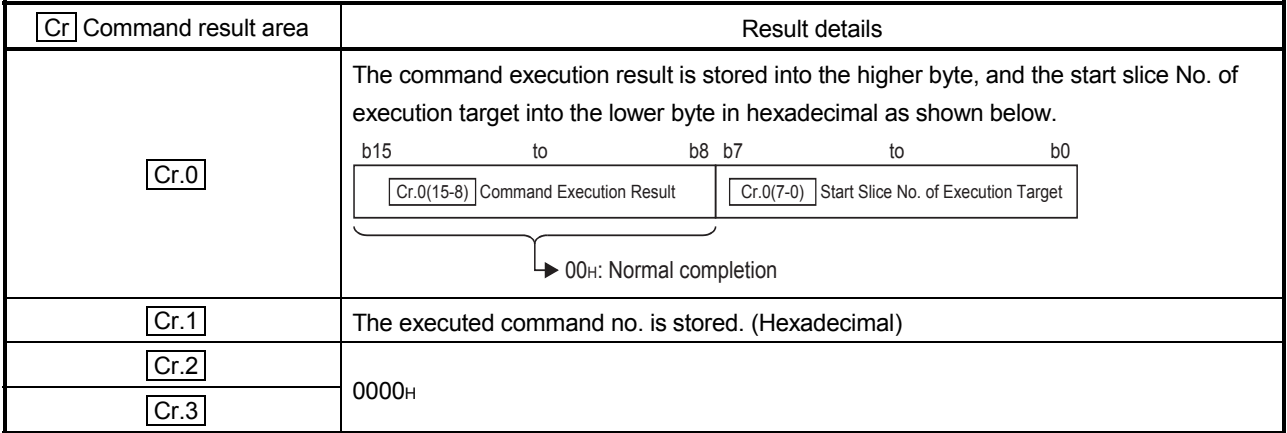

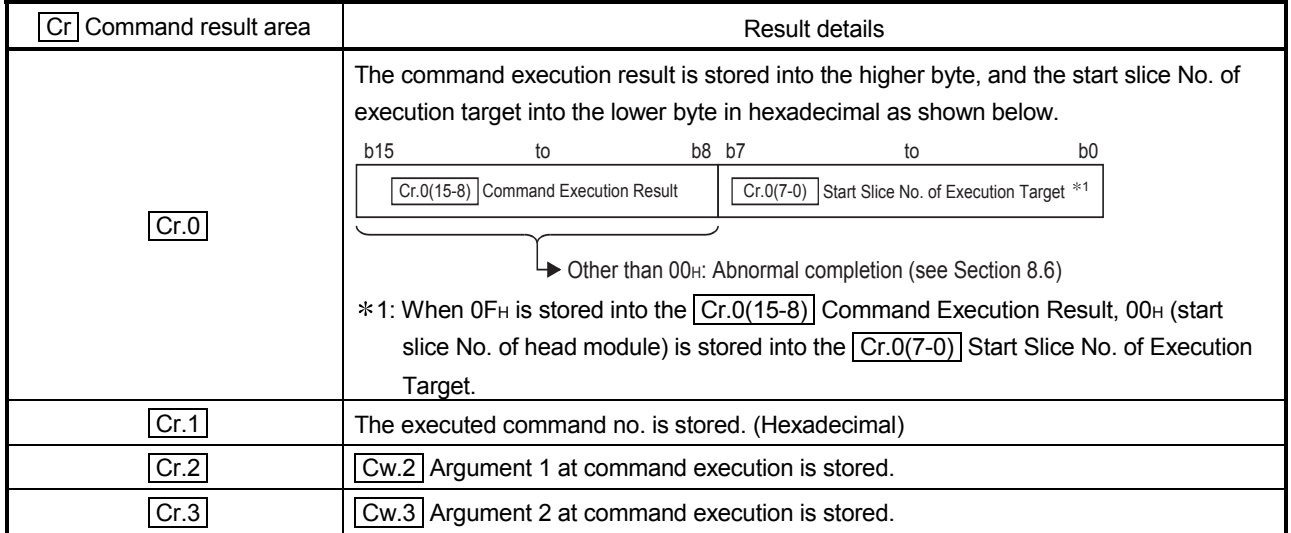

#### 8.4.3 Latch mode set value write (Command No.: 2503H)

Writes the latch mode setting to the RAM of the ST1SS1. This command can be executed only when  $\boxed{\text{Bw.n+1}}$  convert setting request is off (0).

### (1) Values set to  $\boxed{\text{Cw}}$  Command execution area

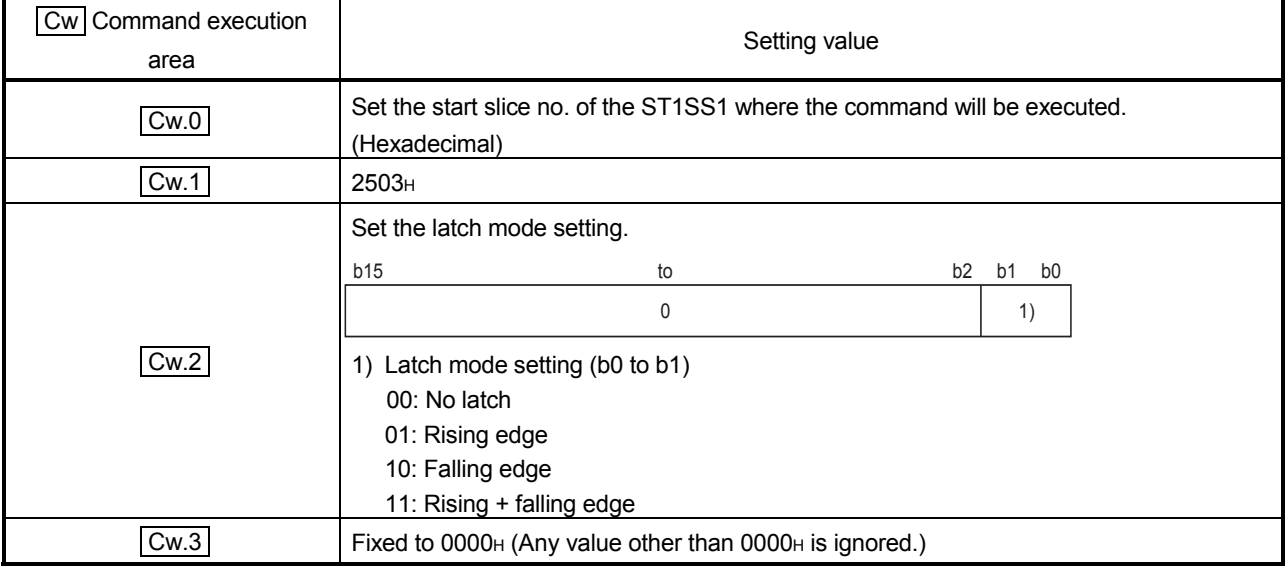

#### (2) Execution result in  $\boxed{Cr}$  Command result area

The execution result of the command changes depending on the result (normal completion or abnormal completion) in  $\boxed{Cr.0(15-8)}$  Command execution result.

(a) Normal completion (When  $\boxed{Cr.0(15-8)}$  Command execution result is 00H)

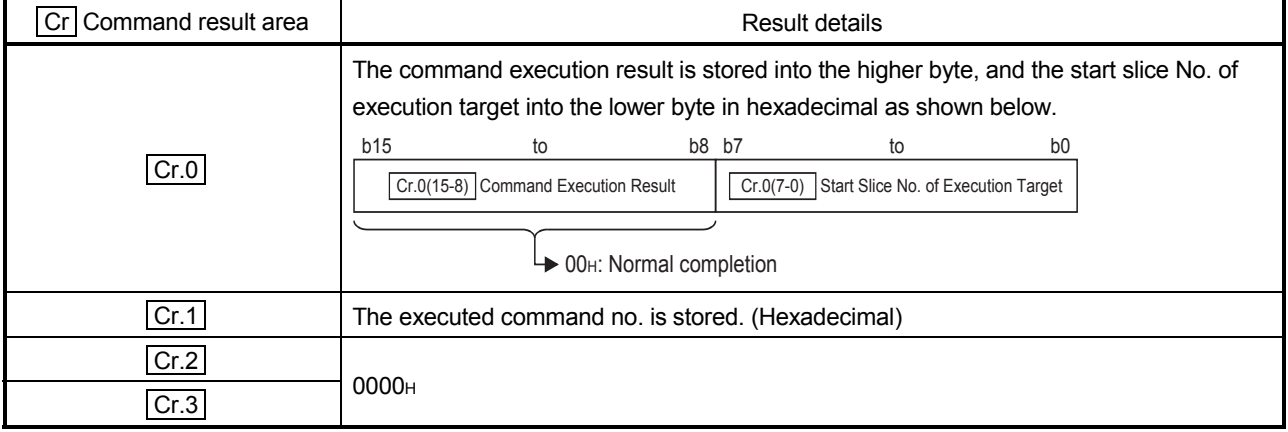

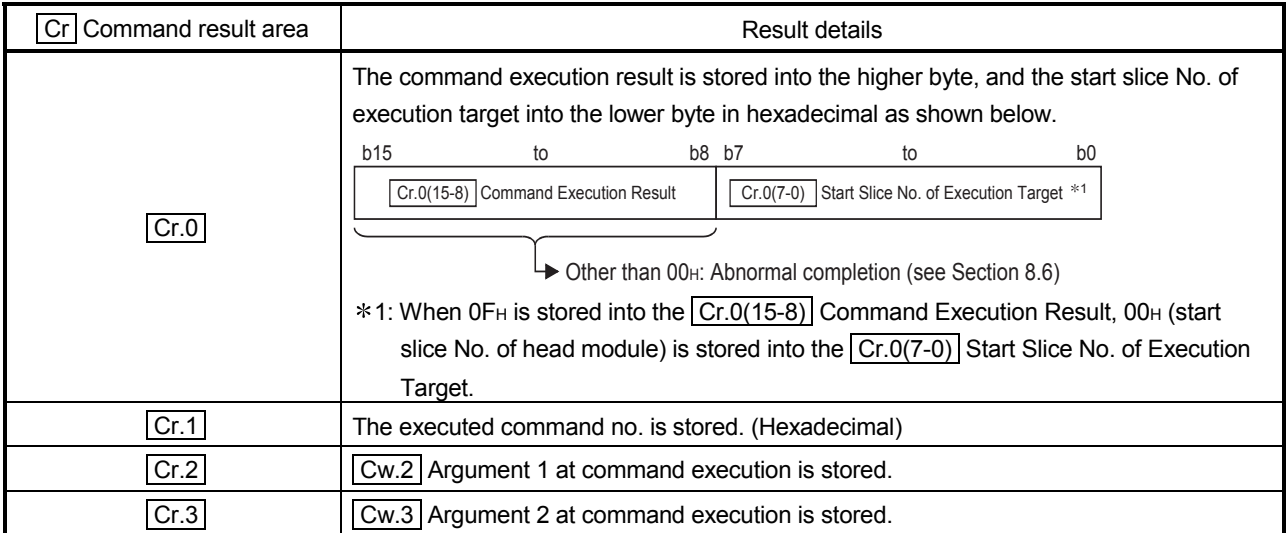

#### 8.4.4 Coincidence detection flag setting write (Command No.: 2504H)

Writes the coincidence detection flag setting to the RAM of the ST1SS1. This command can be executed only when  $\boxed{\text{Bw.n+1}}$  convert setting request is off (0).

### (1) Values set to  $\vert$  Cw  $\vert$  Command execution area

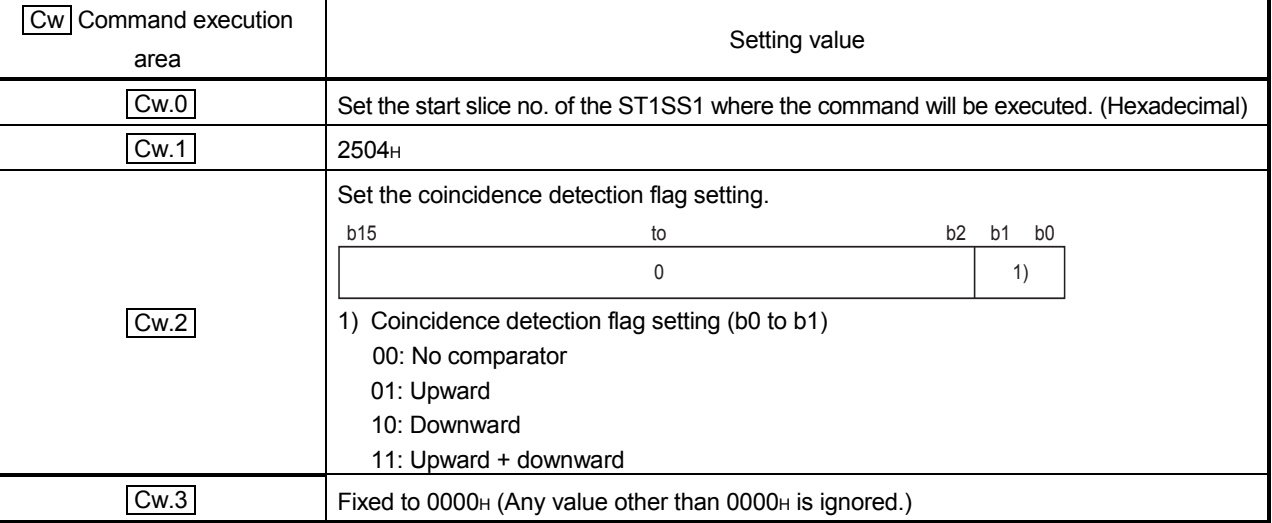

### (2) Execution result in  $|Cr|$  Command result area

The execution result of the command changes depending on the result (normal completion or abnormal completion) in  $\boxed{Cr.0(15-8)}$  Command execution result.

#### (a) Normal completion (When  $\boxed{Cr.0(15-8)}$  Command execution result is  $00H$ )

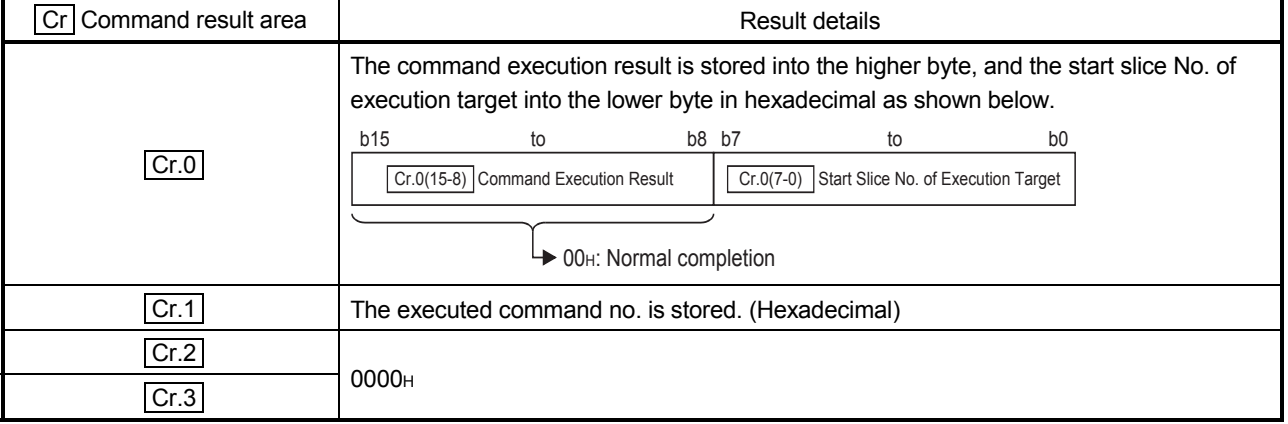

8 COMMAND MELSEC-ST

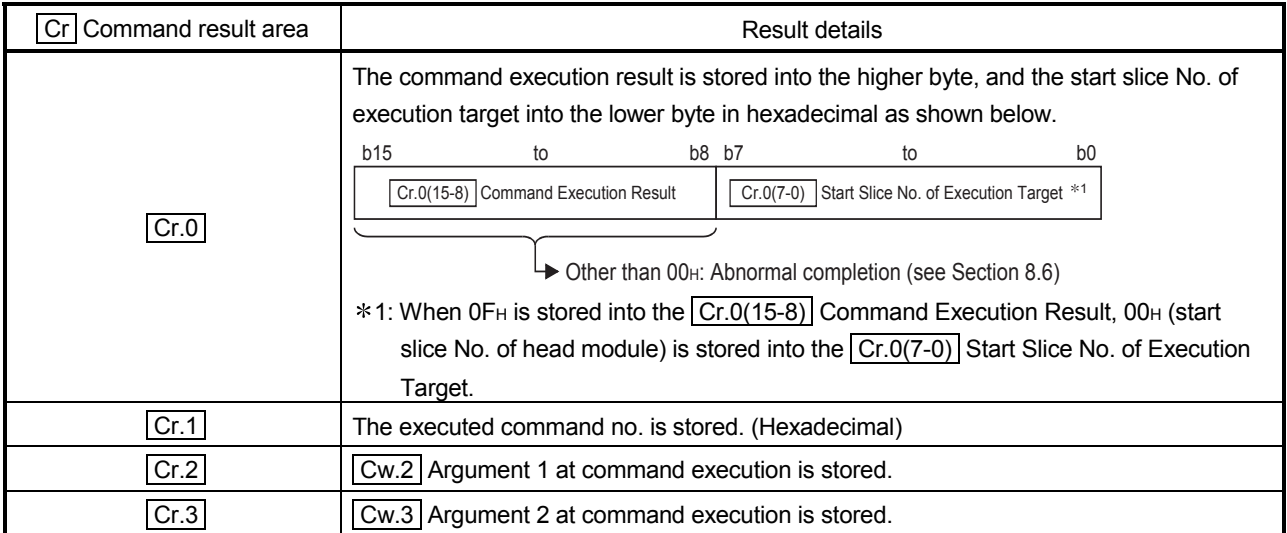

#### 8.4.5 Coincidence detection value write (Command No.: 2505H)

Writes the coincidence detection value to the RAM of the ST1SS1. This command can be executed only when  $\boxed{\text{Bw.n+1}}$  convert setting request is off (0).

### (1) Values set to  $\boxed{\text{Cw}}$  Command execution area

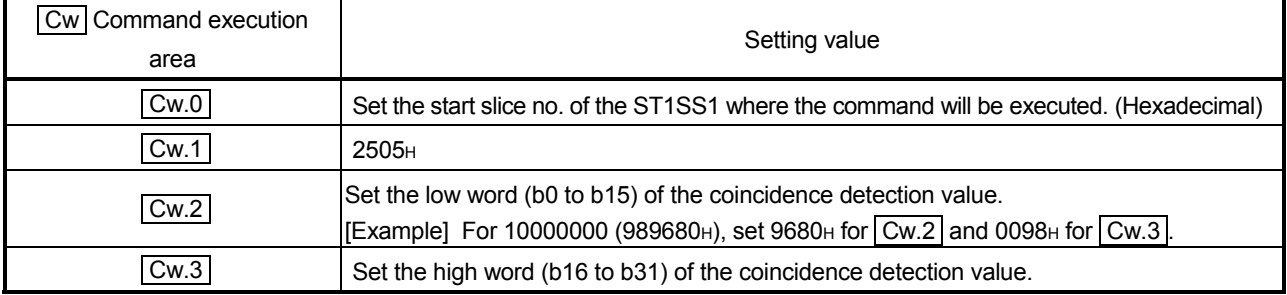

#### (2) Execution result in  $\boxed{Cr}$  Command result area

The execution result of the command changes depending on the result (normal completion or abnormal completion) in  $\boxed{Cr.0(15-8)}$  Command execution result.

#### (a) Normal completion (When  $\boxed{Cr.0(15-8)}$  Command execution result is 00H)

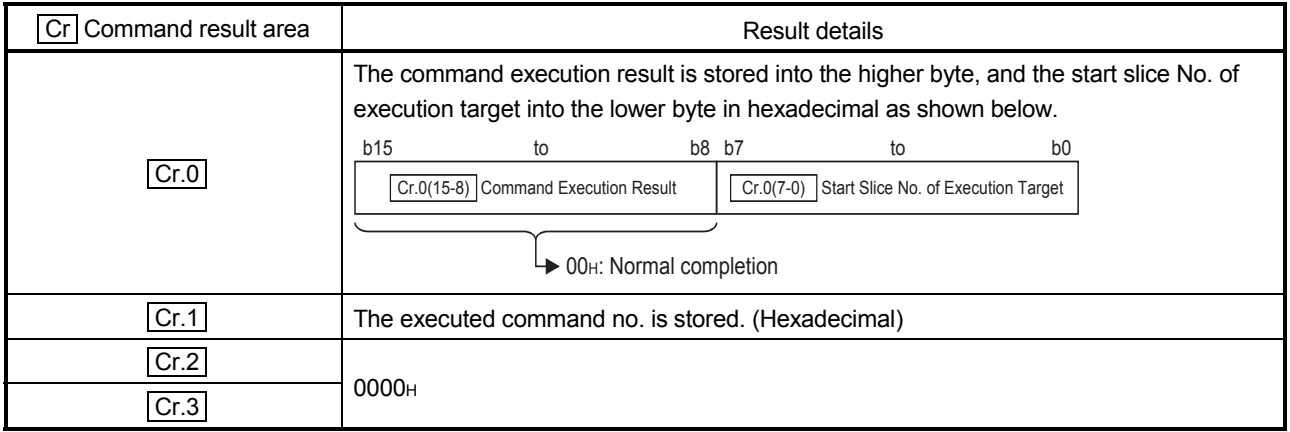

8 COMMAND MELSEC-ST

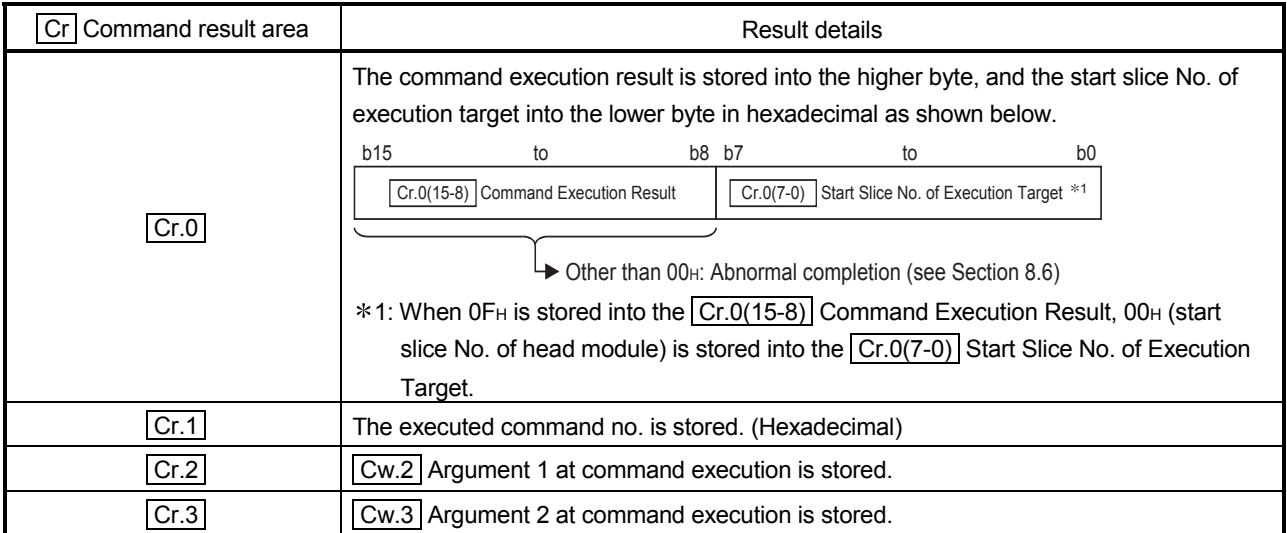

#### 8.5 ST1SS1 Control Command

#### 8.5.1 Parameter setting ROM read (Command No.: 3500H)

Reads the parameters from the ROM of the ST1SS1 to the RAM. This command can be executed only when  $\boxed{\text{Bw.n+1}}$  convert setting request is off (0).

#### (1) Values set to  $\vert$  Cw  $\vert$  Command execution area

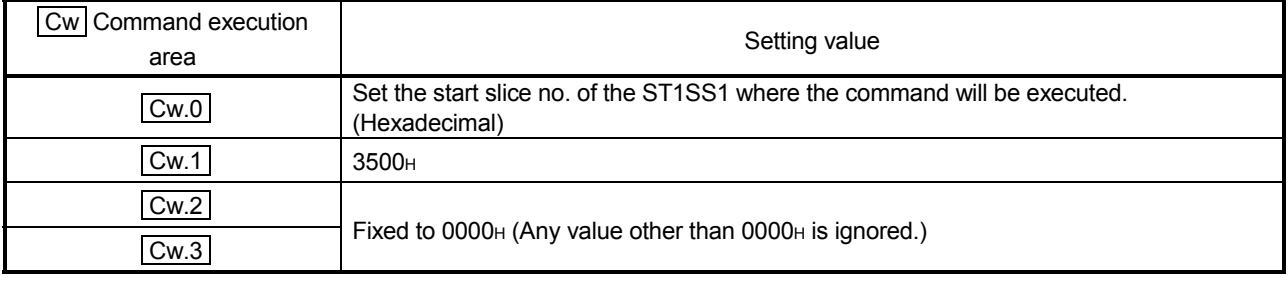

# (2) Execution result in  $\boxed{Cr}$  Command result area

The execution result of the command changes depending on the result (normal completion or abnormal completion) in  $\boxed{Cr.0(15-8)}$  Command execution result.

#### (a) Normal completion (When  $\boxed{Cr.0(15-8)}$  Command execution result is  $00H$ )

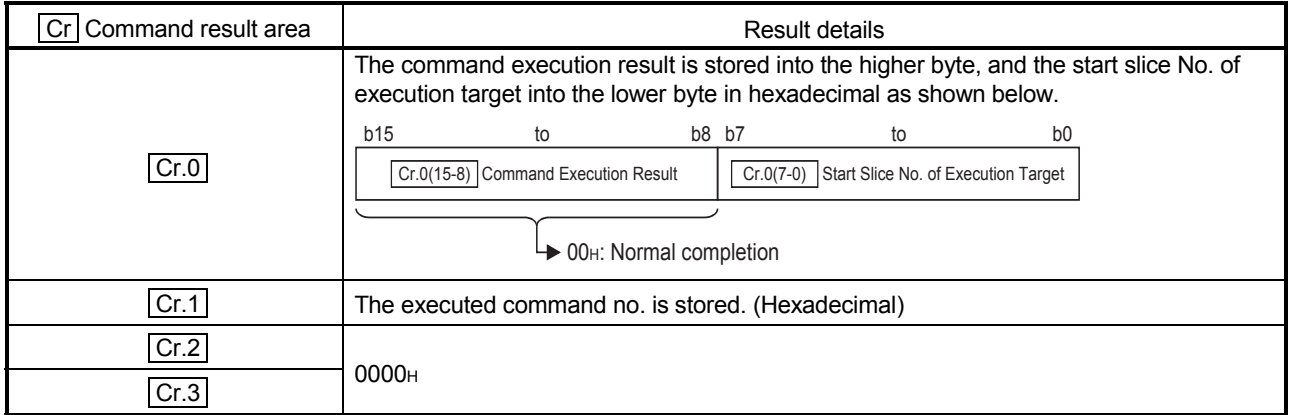

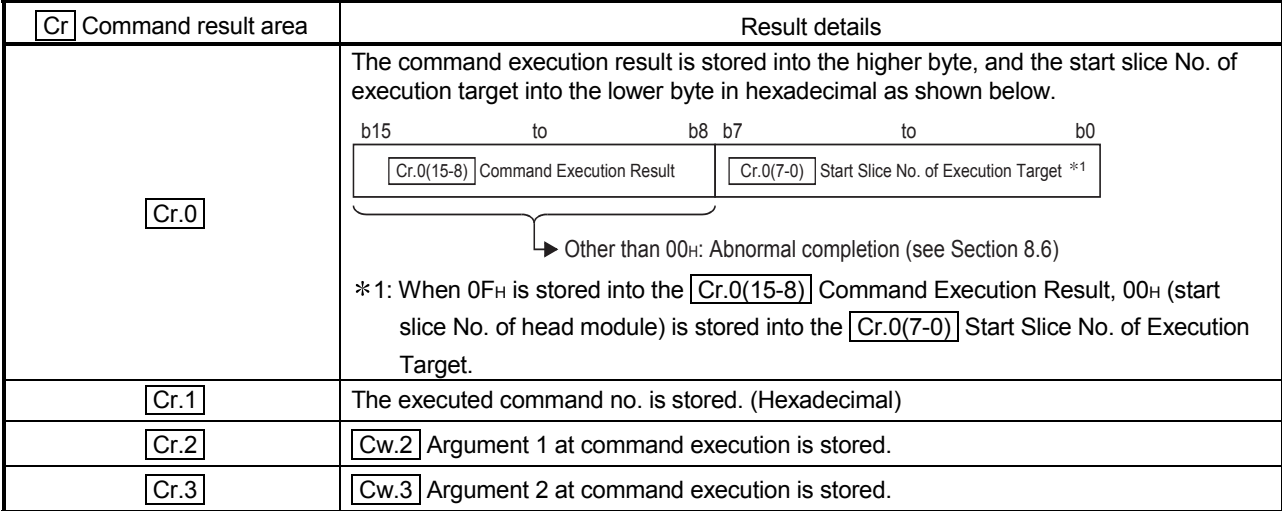

#### 8.5.2 Parameter setting ROM write (Command No.: 3501H)

Writes the parameters from the RAM of the ST1SS1 to the ROM. This command can be executed only when  $\boxed{\text{Bw.n+1}}$  convert setting request is off (0).

#### (1) Values set to  $\vert$  Cw  $\vert$  Command execution area

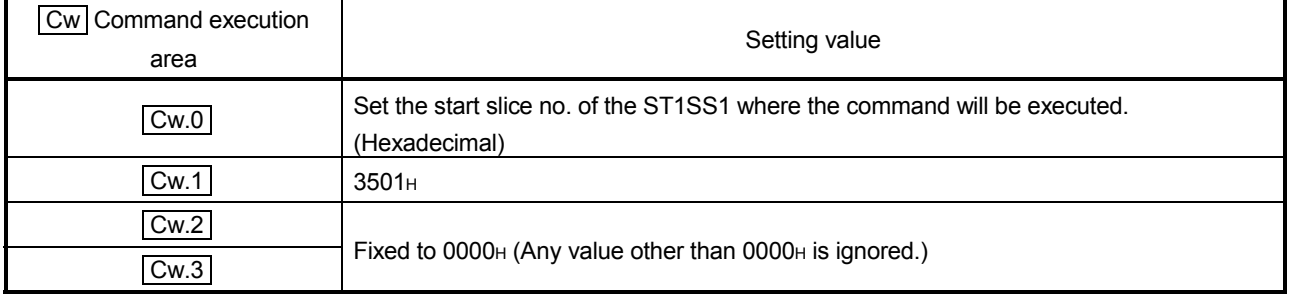

#### (2) Execution result in  $|Cr|$  Command result area

The execution result of the command changes depending on the result (normal completion or completion) in  $\boxed{Cr.0(15-8)}$  Command execution result.

(a) Normal completion (When  $\boxed{Cr.0(15-8)}$  Command execution result is 00<sub>H</sub>)

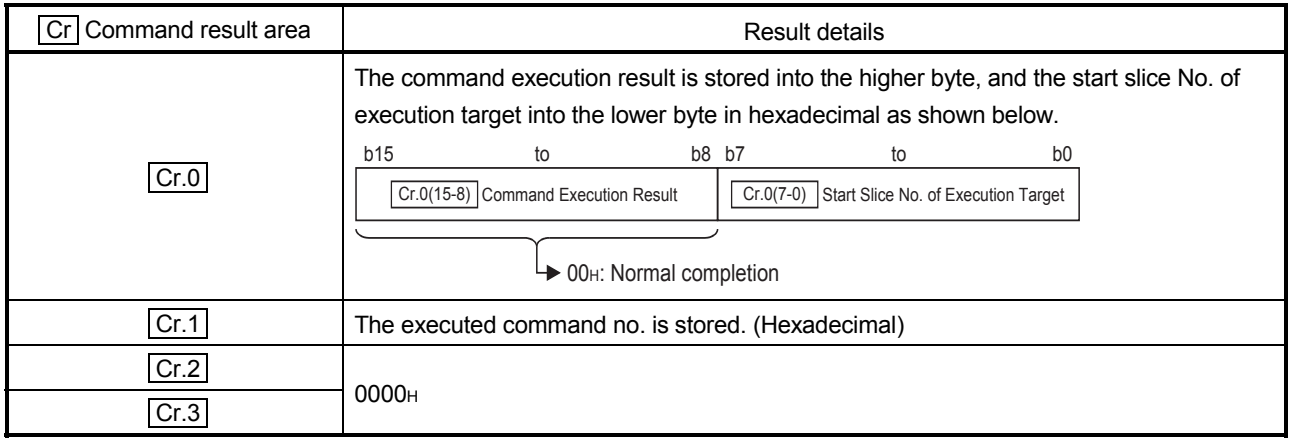

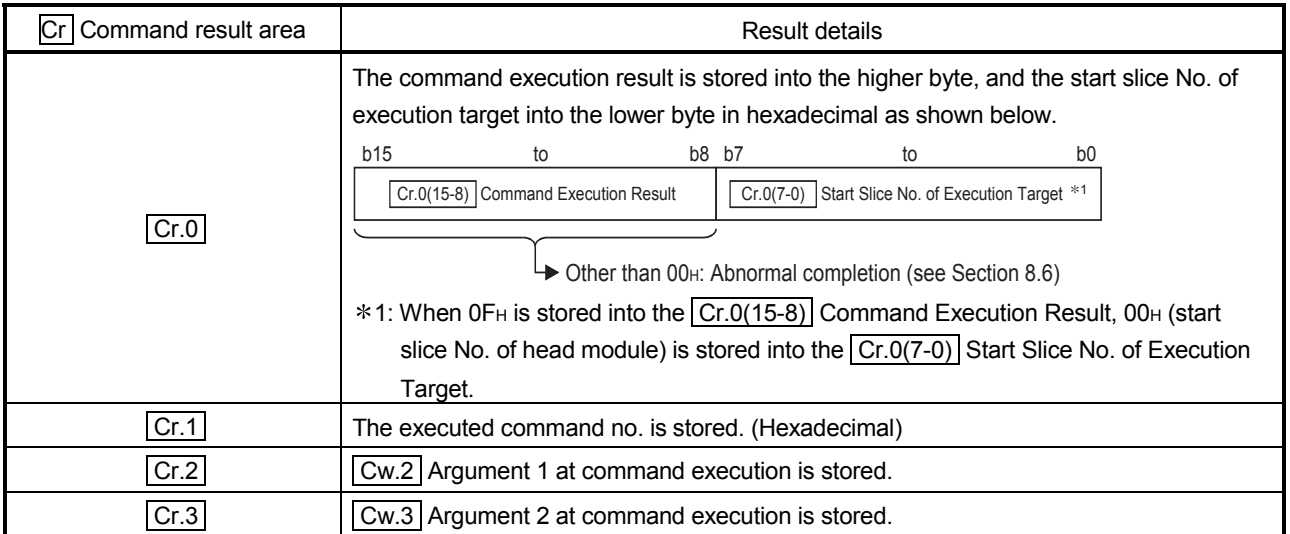

#### POINT

Execute Parameter setting ROM write (command number: 3501H) after confirming that normal operation is performed with the settings written to the RAM.

### 8.6 Values Stored into Command Execution Result

The following table indicates the values stored into  $\boxed{Cr.0(15-8)}$  Command execution result in  $\boxed{\text{Cr}}$  Command result area.

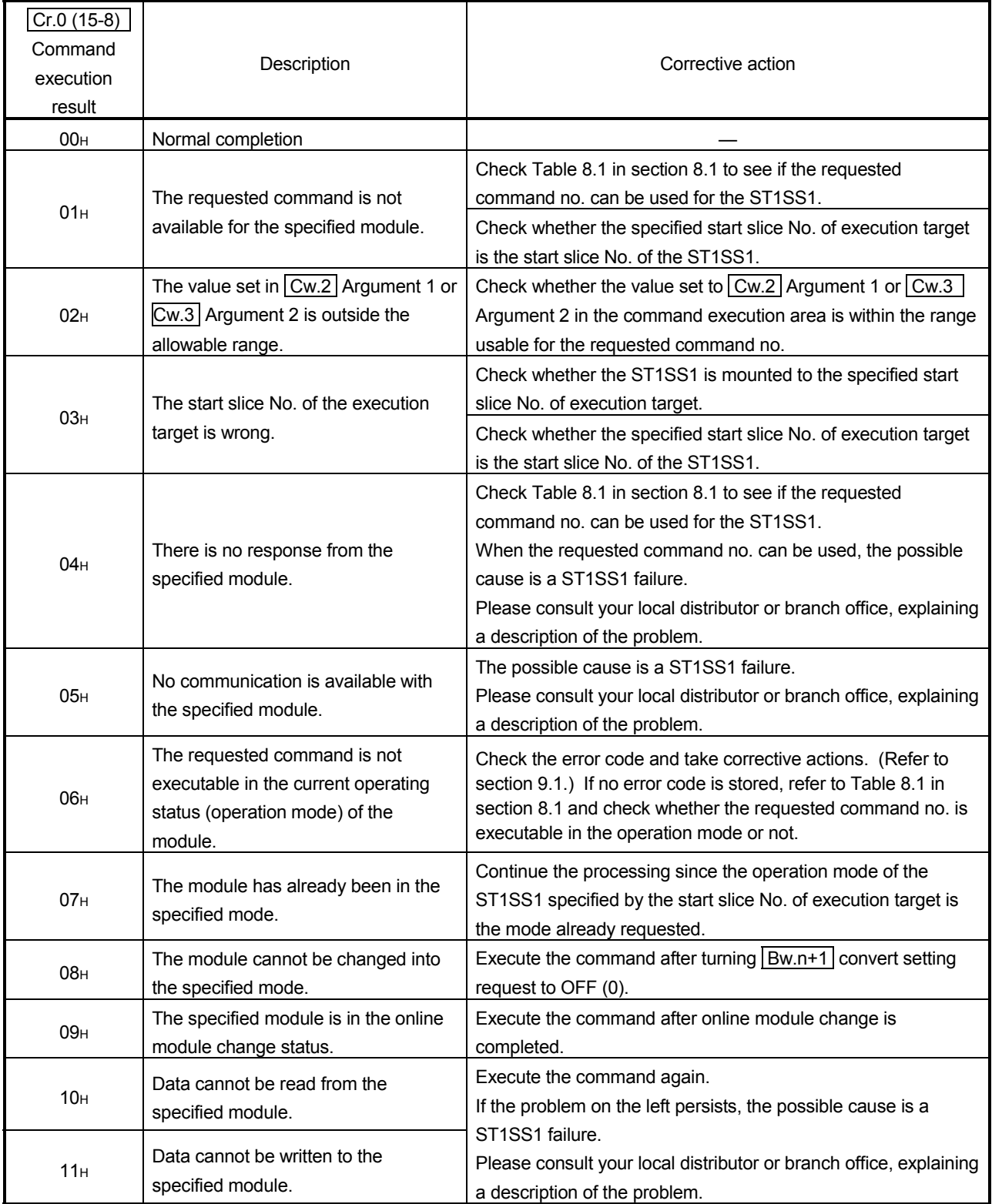

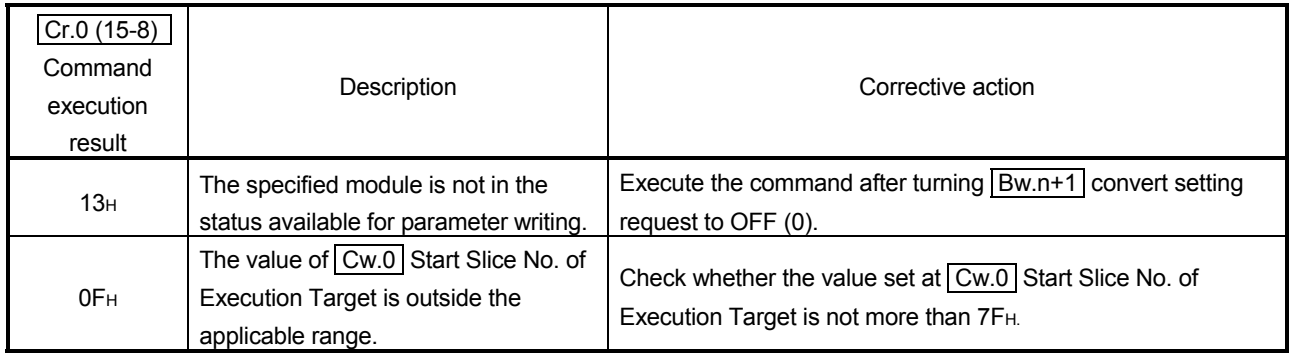

# 9 TROUBLESHOOTING

This chapter explains the errors that may occur during operation of the ST1SS1, and how to troubleshoot them.

#### 9.1 Error Code List

When an error occurs due to data writing to the master module, the ST1SS1 can execute the error code read request (command no.: 0101H) and thereby an error code is stored into  $\boxed{Cr}$  Command result area of the head module.

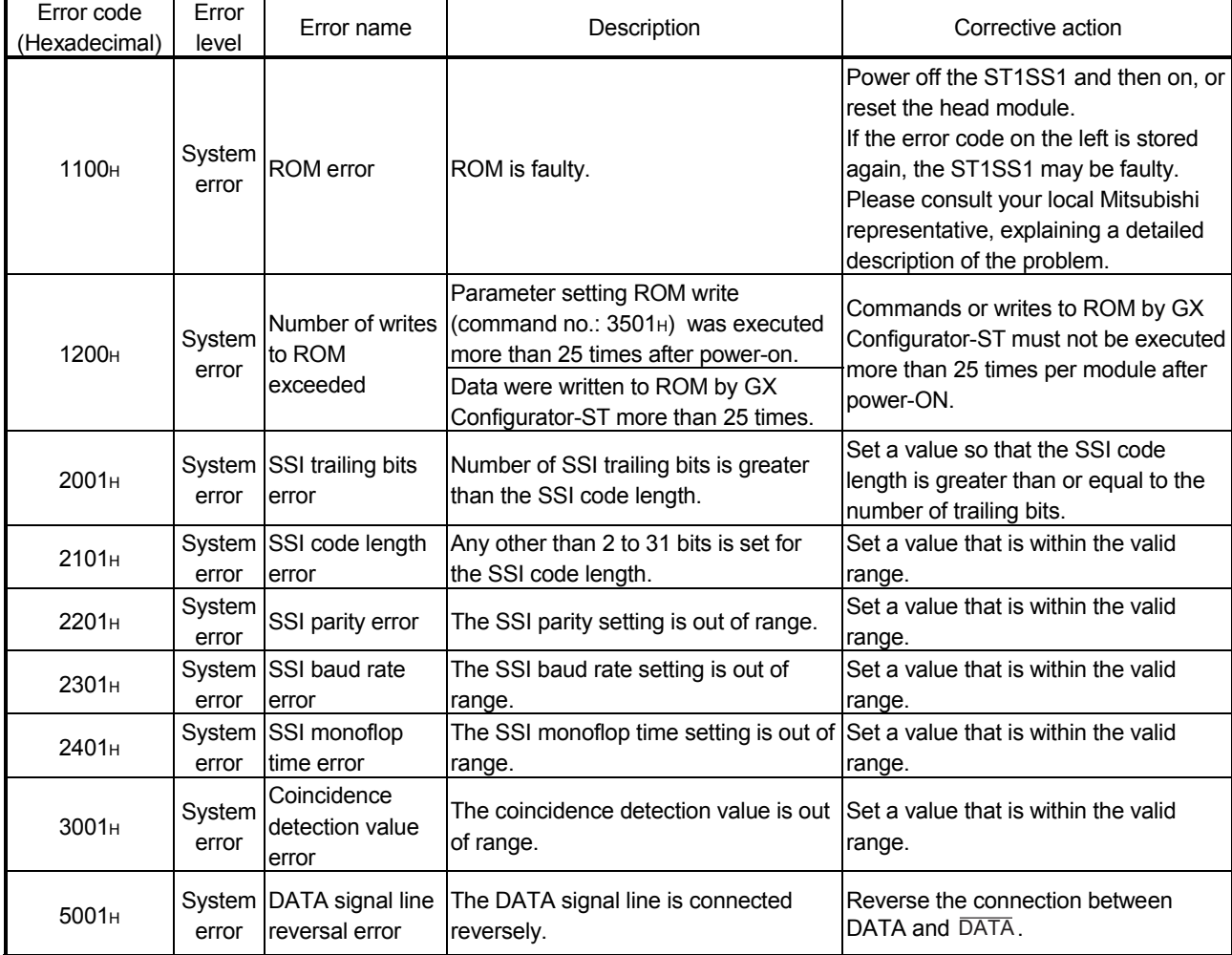

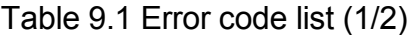

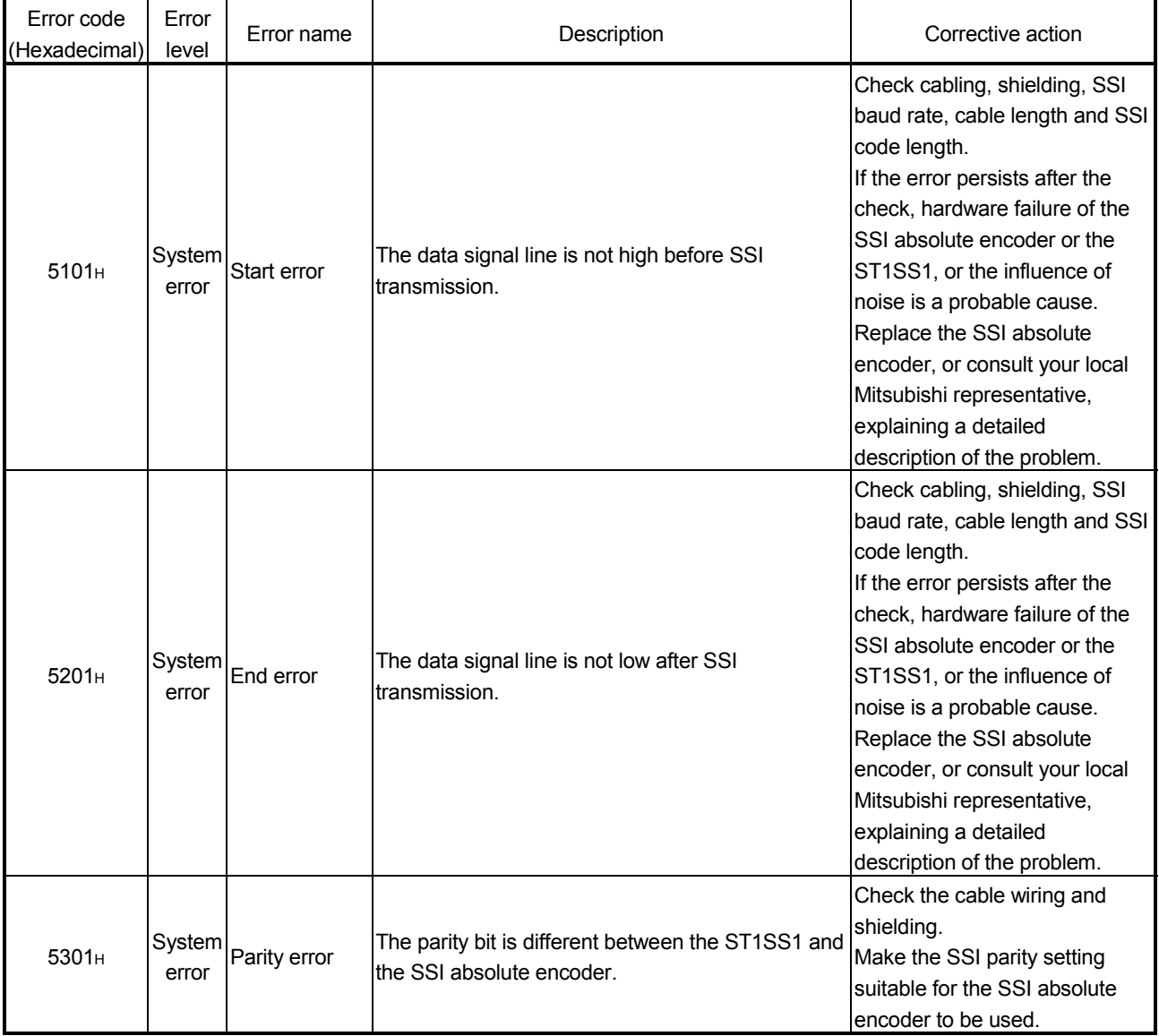

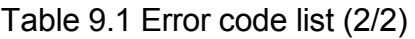

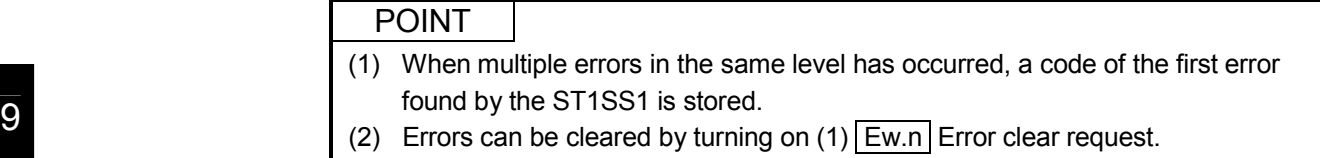

### 9.2 Troubleshooting

### 9.2.1 When the RUN LED is flashing or turned off

### (1) When flashing at 0.25s intervals

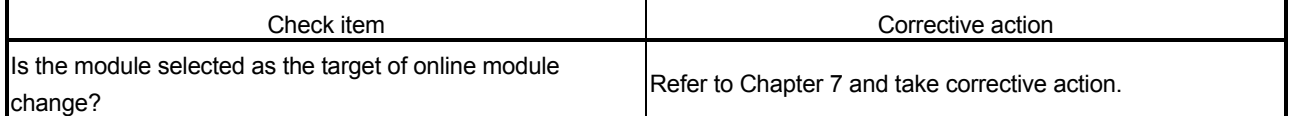

#### (2) When flashing at 1s intervals

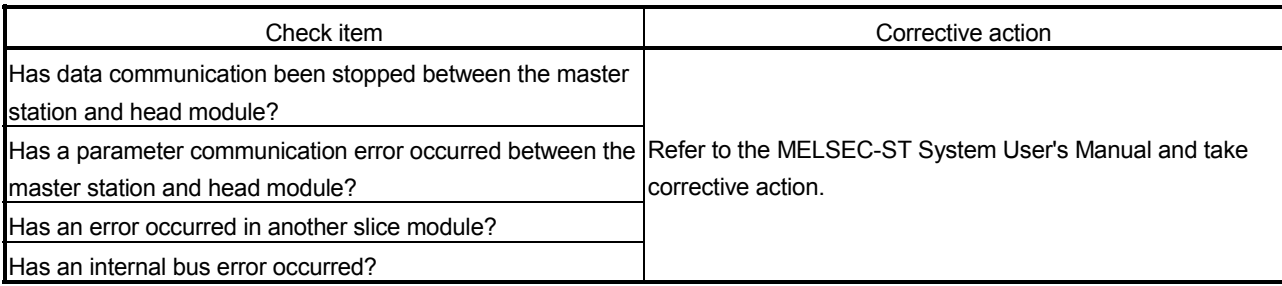

### (3) When off

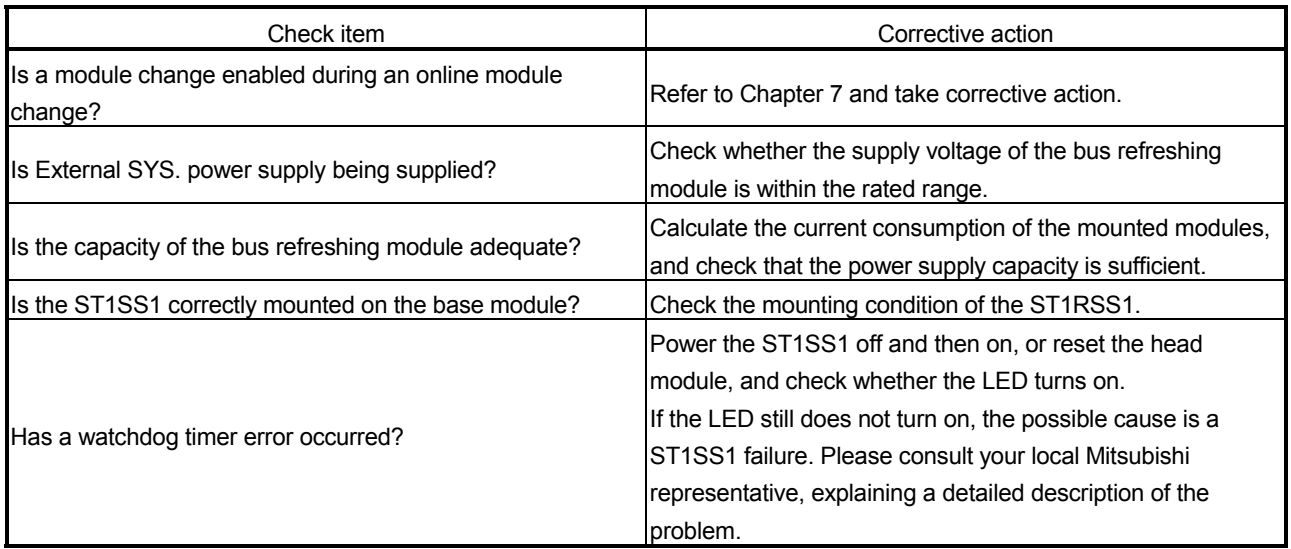

#### 9.2.2 When the RUN LED and the ERR. LED turned on

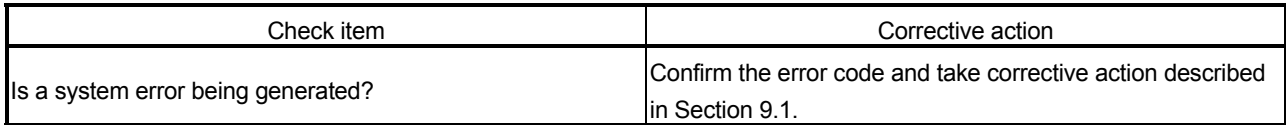

### 9.2.3 When counting is not performed

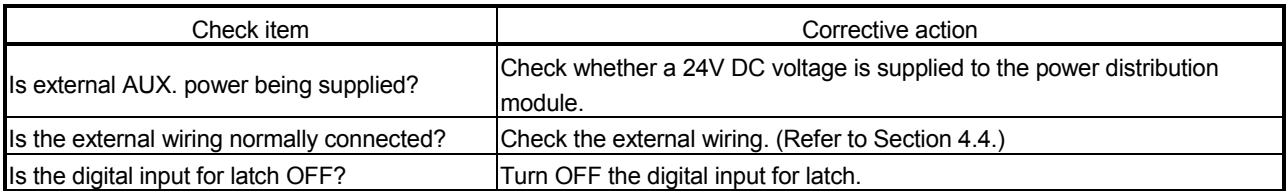

#### 9.2.4 When encoder values are not correct

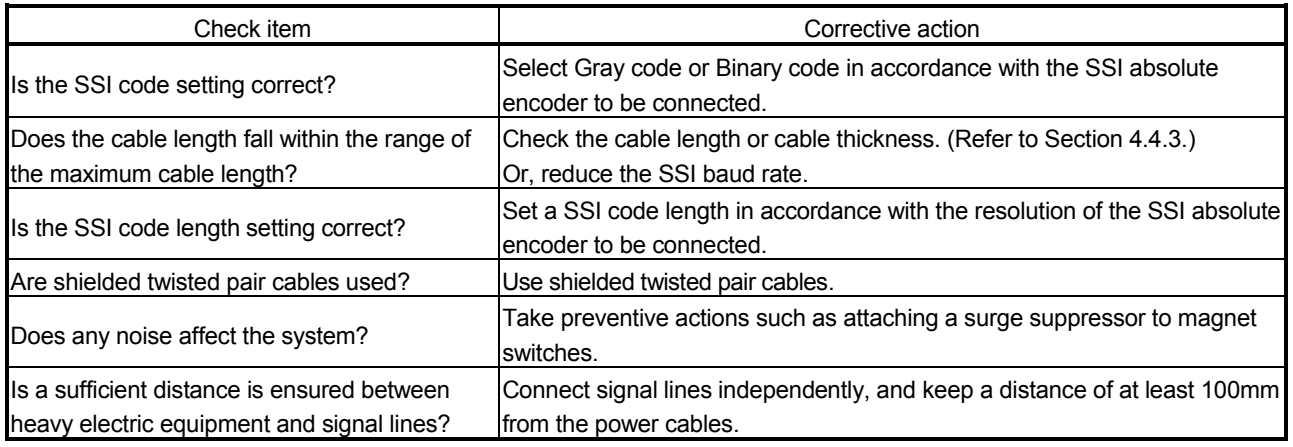

#### POINT

If a normal encoder value cannot be read after performing the above actions, the possible cause is failure of the module.

Please consult your local Mitsubishi representative, explaining a detailed description of the problem.

# APPENDIX

#### Appendix 1 Accessories

This section explains the accessories related to the ST1SS1.

#### (1) Wiring maker

For how to use the wiring marker, refer to the MELSEC-ST System User's Manual.

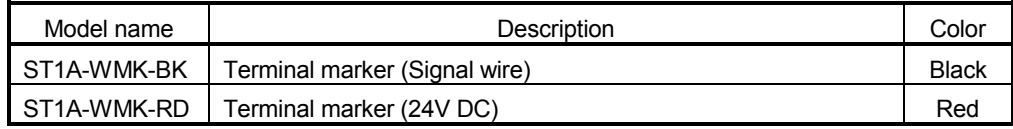

#### (2) Coding element

The coding element is fitted before shipment.

It is also available as an option in case it is lost.

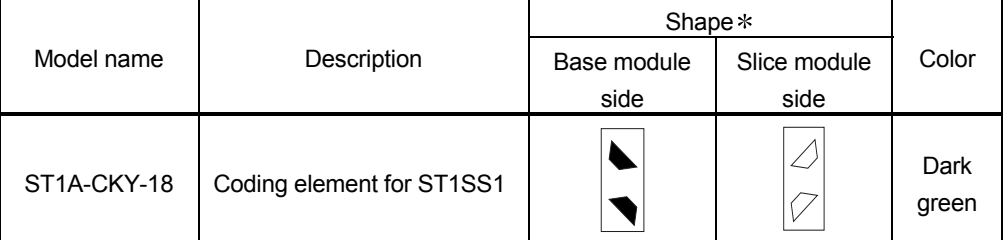

Indicates the position of the projection or hole when the coding element is viewed from above.

 $\left(\right)$ : Projection  $\left(\right)$ : Hole

App

# Appendix 2 External Dimensions

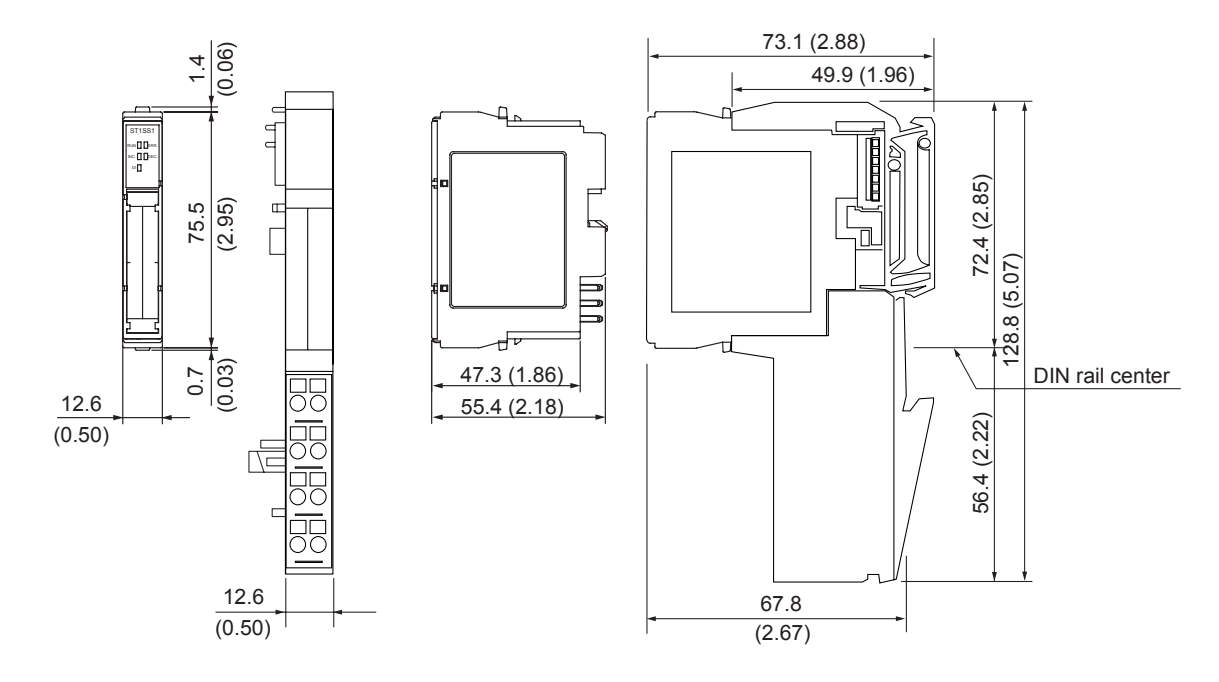

Unit: mm (inch)

App

# MEMO

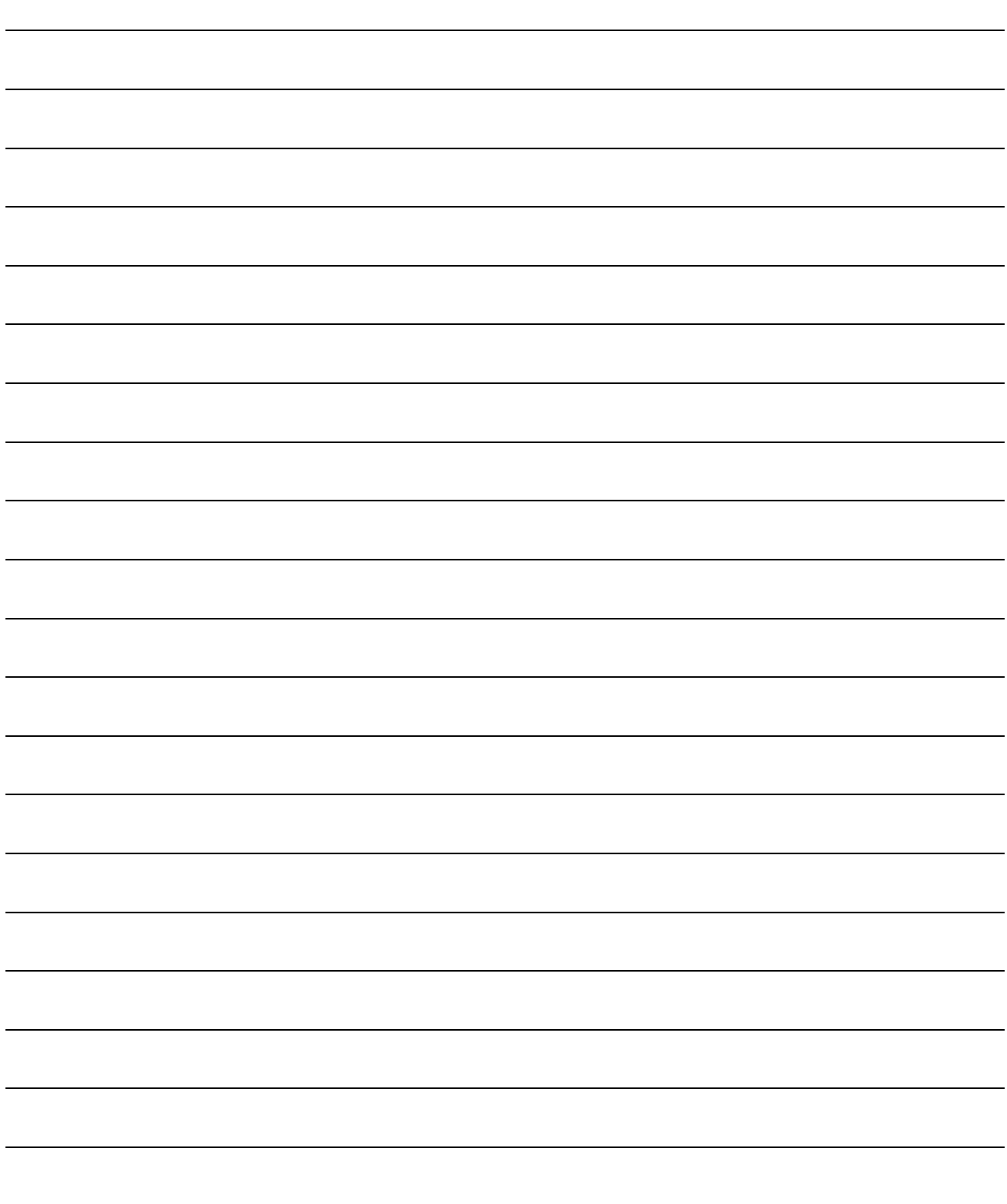

# INDEX

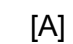

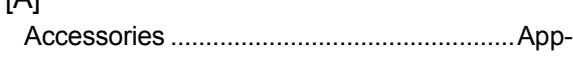

### [B]

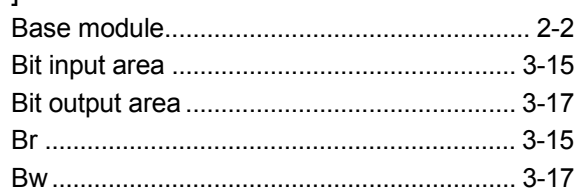

# [C]

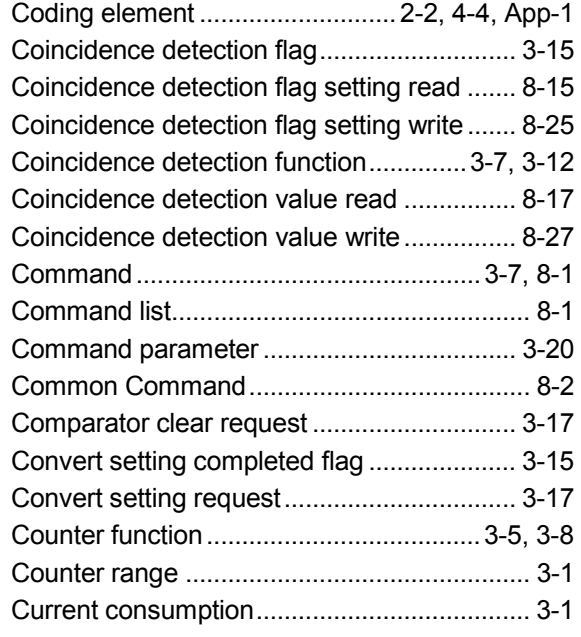

# [D]

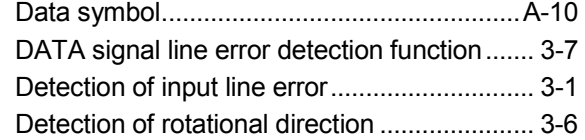

# [E]

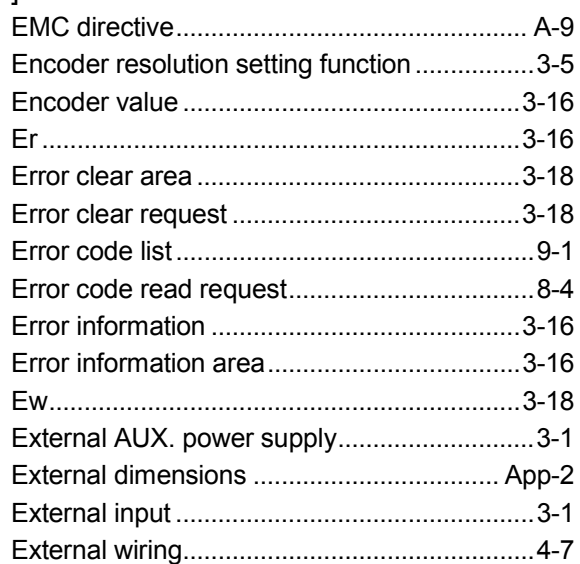

# [F]

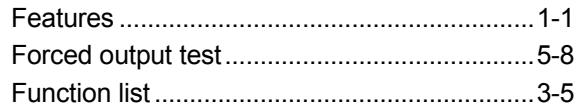

# [G]

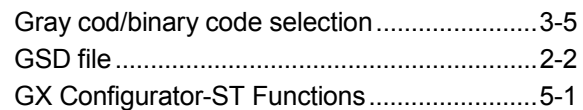

# [H]

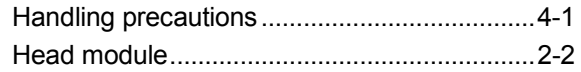

# [I]

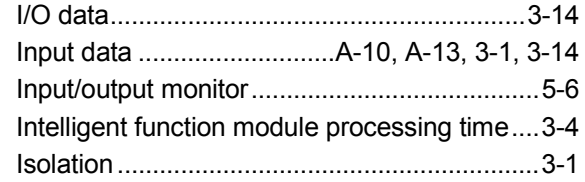

# [L]

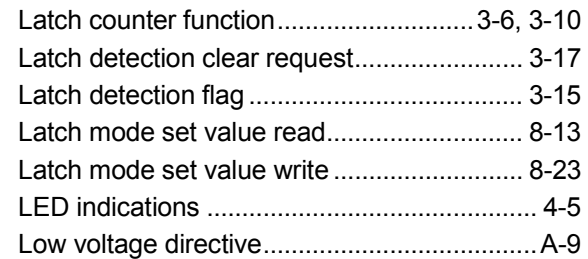

# [M]

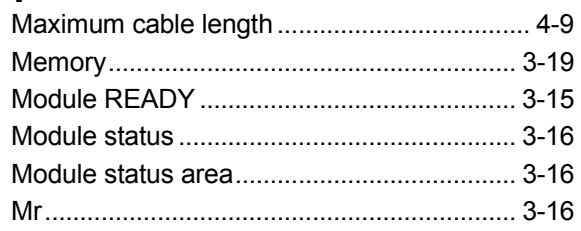

# [N]

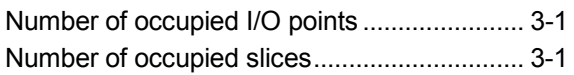

# [O]

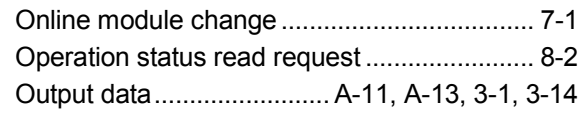

# [P]

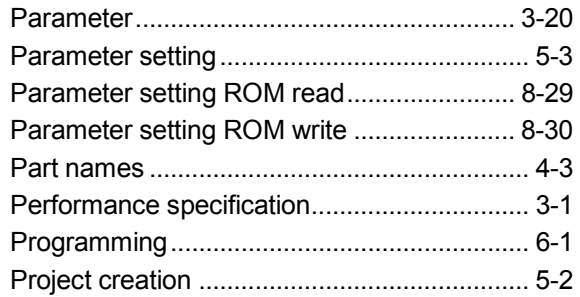

# [R]

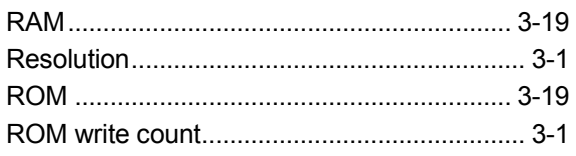

### [S]

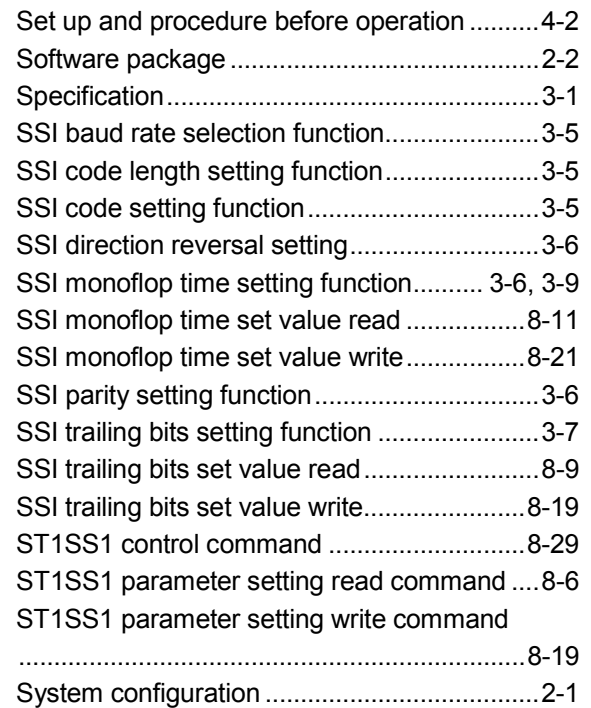

# $\overline{[T]}$

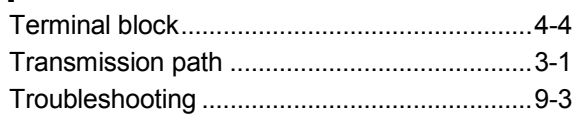

# [U]

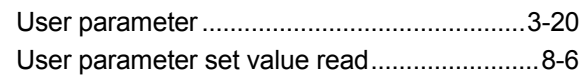

# [V]

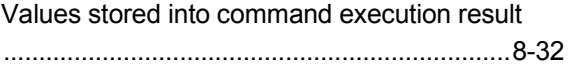

# [W]

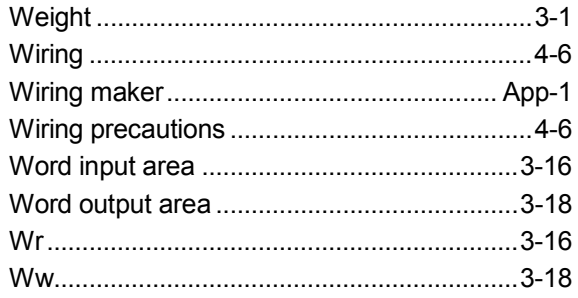

# WARRANTY

Please confirm the following product warranty details before using this product.

#### 1. Gratis Warranty Term and Gratis Warranty Range

If any faults or defects (hereinafter "Failure") found to be the responsibility of Mitsubishi occurs during use of the product within the gratis warranty term, the product shall be repaired at no cost via the sales representative or Mitsubishi Service Company.

However, if repairs are required onsite at domestic or overseas location, expenses to send an engineer will be solely at the customer's discretion. Mitsubishi shall not be held responsible for any re-commissioning, maintenance, or testing onsite that involves replacement of the failed module.

#### [Gratis Warranty Term]

The gratis warranty term of the product shall be for one year after the date of purchase or delivery to a designated place.

Note that after manufacture and shipment from Mitsubishi, the maximum distribution period shall be six (6) months, and the longest gratis warranty term after manufacturing shall be eighteen (18) months. The gratis warranty term of repair parts shall not exceed the gratis warranty term before repairs.

#### [Gratis Warranty Range]

- (1) The range shall be limited to normal use within the usage state, usage methods and usage environment, etc., which follow the conditions and precautions, etc., given in the instruction manual, user's manual and caution labels on the product.
- (2) Even within the gratis warranty term, repairs shall be charged for in the following cases.
	- 1. Failure occurring from inappropriate storage or handling, carelessness or negligence by the user. Failure caused by the user's hardware or software design.
	- 2. Failure caused by unapproved modifications, etc., to the product by the user.
	- 3. When the Mitsubishi product is assembled into a user's device, Failure that could have been avoided if functions or structures, judged as necessary in the legal safety measures the user's device is subject to or as necessary by industry standards, had been provided.
	- 4. Failure that could have been avoided if consumable parts (battery, backlight, fuse, etc.) designated in the instruction manual had been correctly serviced or replaced.
	- 5. Failure caused by external irresistible forces such as fires or abnormal voltages, and Failure caused by force majeure such as earthquakes, lightning, wind and water damage.
	- 6. Failure caused by reasons unpredictable by scientific technology standards at time of shipment from Mitsubishi.
	- 7. Any other failure found not to be the responsibility of Mitsubishi or that admitted not to be so by the user.

#### 2. Onerous repair term after discontinuation of production

- (1) Mitsubishi shall accept onerous product repairs for seven (7) years after production of the product is discontinued. Discontinuation of production shall be notified with Mitsubishi Technical Bulletins, etc.
- (2) Product supply (including repair parts) is not available after production is discontinued.

#### 3. Overseas service

Overseas, repairs shall be accepted by Mitsubishi's local overseas FA Center. Note that the repair conditions at each FA Center may differ.

#### 4. Exclusion of loss in opportunity and secondary loss from warranty liability

Regardless of the gratis warranty term, Mitsubishi shall not be liable for compensation of damages caused by any cause found not to be the responsibility of Mitsubishi, loss in opportunity, lost profits incurred to the user by Failures of Mitsubishi products, special damages and secondary damages whether foreseeable or not , compensation for accidents, and compensation for damages to products other than Mitsubishi products, replacement by the user, maintenance of on-site equipment, start-up test run and other tasks.

#### 5. Changes in product specifications

The specifications given in the catalogs, manuals or technical documents are subject to change without prior notice.

#### 6. Product application

- (1) In using the Mitsubishi MELSEC programmable logic controller, the usage conditions shall be that the application will not lead to a major accident even if any problem or fault should occur in the programmable logic controller device, and that backup and fail-safe functions are systematically provided outside of the device for any problem or fault.
- (2) The Mitsubishi programmable logic controller has been designed and manufactured for applications in general industries, etc. Thus, applications in which the public could be affected such as in nuclear power plants and other power plants operated by respective power companies, and applications in which a special quality assurance system is required, such as for Railway companies or Public service purposes shall be excluded from the programmable logic controller applications.

In addition, applications in which human life or property that could be greatly affected, such as in aircraft, medical applications, incineration and fuel devices, manned transportation, equipment for recreation and amusement, and safety devices, shall also be excluded from the programmable logic controller range of applications. However, in certain cases, some applications may be possible, providing the user consults their local Mitsubishi representative outlining the special requirements of the project, and providing that all parties concerned agree to the special circumstances, solely at the users discretion.
MELSEC-ST SSI Absolute Encoder Input Module

User's Manual

ST1SS-U-SY-E

MODEL

MODEL CODE

13JR94

SH(NA)-080630ENG-A(0608)MEE

## **A MITSUBISHI ELECTRIC CORPORATION**

HEAD OFFICE : TOKYO BUILDING, 2-7-3 MARUNOUCHI, CHIYODA-KU, TOKYO 100-8310, JAPAN NAGOYA WORKS : 1-14 , YADA-MINAMI 5-CHOME , HIGASHI-KU, NAGOYA , JAPAN

> When exported from Japan, this manual does not require application to the Ministry of Economy, Trade and Industry for service transaction permission.